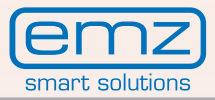

## $\mathbf{u}$ وس<br>Somart So 78°C

 $10:33$ 

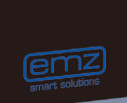

05.07.2012

# Dotazione >Comfort<<br>Istruzioni per il montaggio e per l'uso

 $\bigcirc$ <sub>esc</sub>

Produzione di temperatura differenziale per impianti solari termici per<br>la produzione di acqua calda potabile e l'integrazione al riscaldamento

Queste istruzioni per il montaggio e per l'uso sono parte del prodotto.

> Prima dell'impiego, leggere con attenzione le istruzioni per il montaggio e per l'uso.

> Conservare per tutta la durata del prodotto.

Traduzione dell'edizione originale tedesca ©emz 2013 - Salvo modifiche.

I contenuti e le illustrazioni di questo manuale di istruzioni per il montaggio e per l'uso sono proprietà intellettuale della ditta emz-Hanauer GmbH & Co.KGaA.

Sono vietati cessione, riproduzione, diffusione o rielaborazione, nonché impiego, utilizzo o pubblicazione non autorizzati di questa documentazione.

I diritti sui marchi figurativi e verbali ›emz - smart solutions‹ e ›smart Sol‹ sono proprietà esclusiva della ditta emz-Hanauer GmbH & Co.KGaA.

I diritti su marchi, nomi o loghi eventualmente citati sono proprietà del relativo ideatore/licenziatario.

## **Indice**

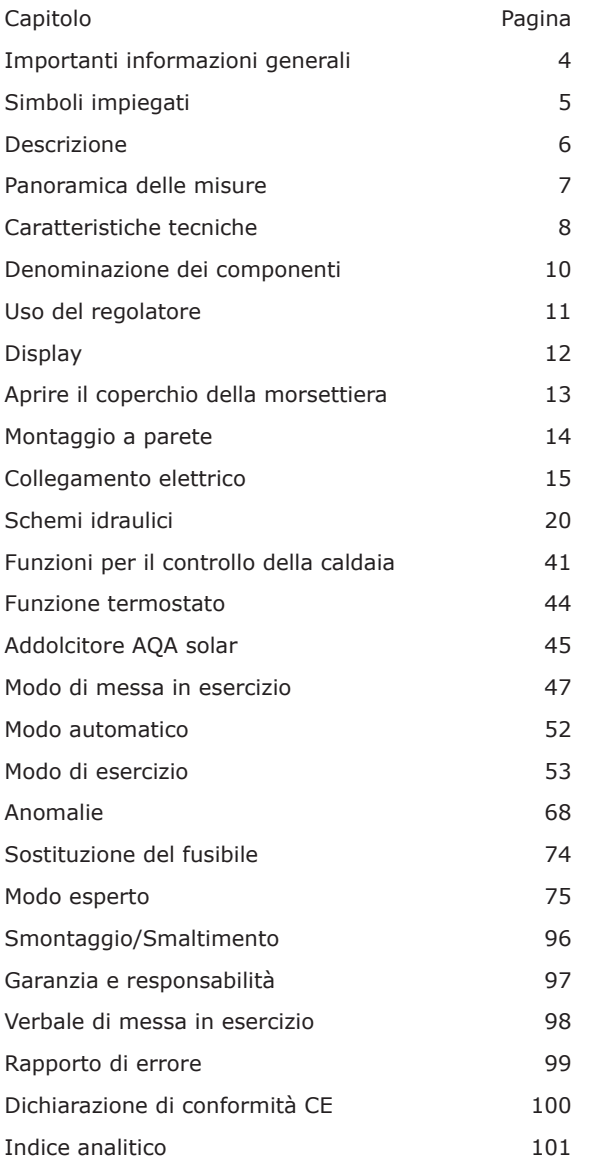

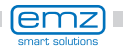

٠

## <span id="page-3-0"></span>**Importanti informazioni generali**

Queste istruzioni descrivono l'installazione, la messa in esercizio, l'uso, la riparazione e lo smontaggio del regolatore di temperatura differenziale **smart Sol** per impianti solari termici.

Nell'esercizio dell'intero impianto si deve osservare la documentazione tecnica di tutti i componenti impiegati, come collettori solari, caldaia, accumulatore, pompe, miscelatore, valvole ecc.

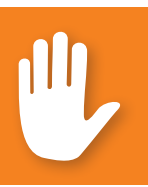

## **Pericolo!**

Il montaggio, il collegamento, la messa in esercizio, la riparazione e lo smontaggio del regolatore devono essere eseguiti solo da uno specialista qualificato!

Il regolatore viene impiegato dall'utilizzatore dell'intero impianto solare/ di riscaldamento, quindi normalmente non da un tecnico specializzato.

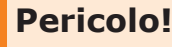

Il regolatore non può in nessun caso sostituire dispositivi di sicurezza necessari per l'impianto!

Utilizzare il regolatore solo dopo aver letto approfonditamente e compreso queste istruzioni per il montaggio e per l'uso e le avvertenze di sicurezza. Rispettare tutte le avvertenze di sicurezza e, in caso di dubbi, consultare uno specialista.

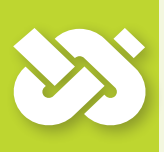

#### **Importante!**

L'installatore del regolatore deve informare l'utilizzatore dell'impianto in merito a uso, funzionamento e caratteristiche dello **smart Sol** !

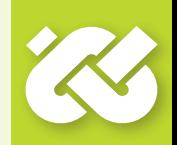

Conservare queste istruzioni per il montaggio e per l'uso e tutta la relativa documentazione in modo che siano disponibili in caso di necessità.

In caso di trasloco o vendita dell'apparecchio, consegnare la documentazione al successore.

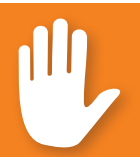

#### **Pericolo!**

L'accesso all'apparecchio in funzione deve essere possibile solo a persone adulte dotate di esperienza e conoscenze adeguate!

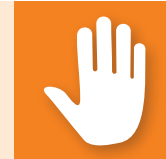

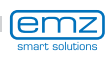

<span id="page-4-0"></span>Nell'impiego del regolatore di temperatura differenziale **smart Sol** e dell'intero impianto osservare assolutamente le seguenti avvertenze di sicurezza contenute in queste istruzioni per il montaggio e per l'uso!

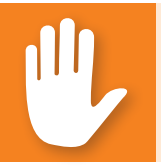

## **Pericolo!**

Pericolo immediato di danni alle cose e lesioni anche mortali!

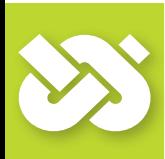

#### **Importante!**

Informazioni importanti che devono essere assolutamente osservate!

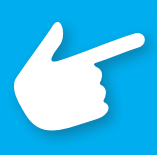

## **Avvertenza!**

Avvertenze utili per l'utilizzo dell'apparecchio e dell'impianto!

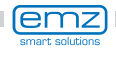

<span id="page-5-0"></span>Il regolatore di temperatura differenziale **smart Sol** è un regolatore elettronico indipendente per il montaggio non integrato, che viene impiegato per il controllo di impianti solari termici.

Il regolatore dispone di un resistente involucro in materiale plastico suddiviso in tre parti, che può essere aperto solo servendosi di un utensile (cacciavite PH2).

L'impiego avviene tramite due soli elementi di comando, le indicazioni vengono visualizzate su un display a colori retroilluminato.

Prima di eseguire l'installazione elettrica, il regolatore deve essere montato e fissato su una superficie verticale stabile (parete).

Per la sua alimentazione e quella delle uscite, il regolatore deve essere collegato a una rete elettrica corrispondentemente alle caratteristiche tecniche.

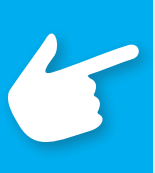

#### **Avvertenza!**

L'istallazione elettrica dell'apparecchio deve essere eseguita in modo fisso e deve essere collegata alla rete tramite un dispositivo di separazione completa secondo le disposizioni di istallazione!

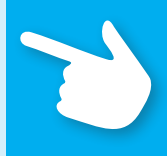

Il montaggio, il collegamento, la messa in esercizio, la riparazione e lo smontaggio del regolatore devono essere eseguiti solo da un'impresa specializzata.

#### **Per un esercizio corretto devono essere impiegate sonde termiche di tipo Pt 1000 - la forma costruttiva dei sensori non influisce sul funzionamento.**

Ogni sonda termica presenta due collegamenti equivalenti, che sono cioè intercambiabili. Non si deve quindi osservare una polarità.

I cavi della sonda possono essere prolungati fino a 100 m, in questo caso si consiglia una sezione di 2 x 1,5 mm2.

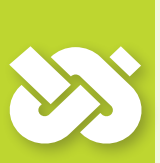

#### **Importante!**

Per la pulizia e la cura dell'involucro, degli elementi di comando e del display impiegare esclusivamente un panno asciutto o leggermente umido!

Non fare mai entrare a contatto le superfici con detergenti o solventi. Componenti in plastica opachi, irruviditi o in procinto di staccarsi devono essere subito sostituiti!

Non si deve mai impiegare un apparecchio il cui involucro sia danneggiato!

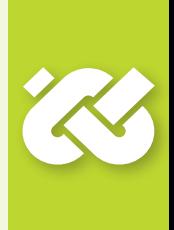

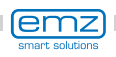

<span id="page-6-0"></span>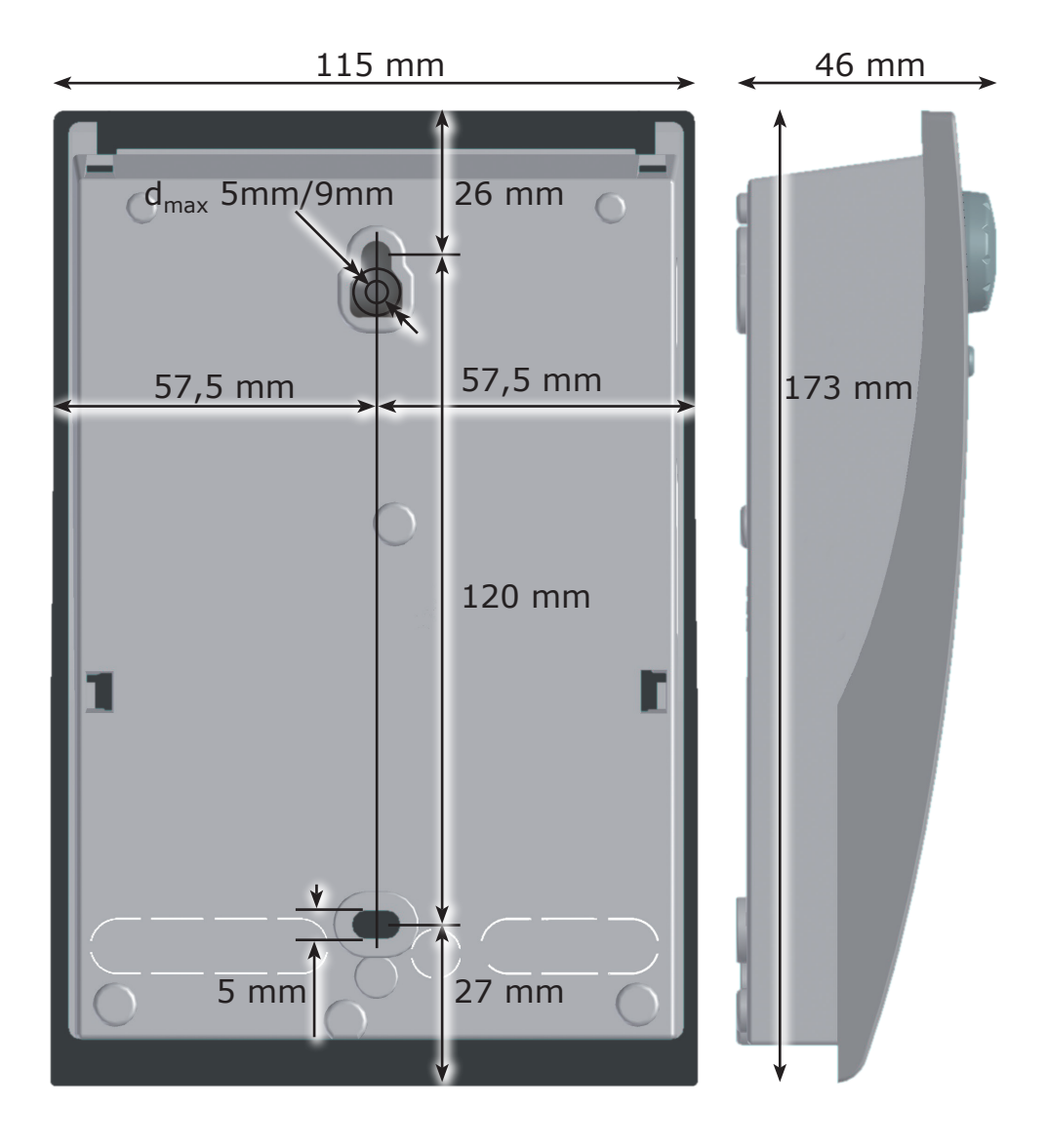

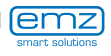

## <span id="page-7-0"></span>**Caratteristiche tecniche**

#### **Uso previsto**

Il regolatore di temperatura differenziale deve essere utilizzato esclusivamente come regolatore per il comando di impianti solari termici. L'impiego deve avvenire nell'ambito di tutte le specifiche descritte. L'installazione e la messa appunto del regolatore devono essere eseguite solo da un tecnico. L'installatore deve aver letto e capito le istruzioni per l'uso. L'installatore elencherà tutte le funzioni rilevanti all'utilizzatore. Per l'esercizio, l'involucro deve essere chiuso e non danneggiato.

#### **Elementi forniti**

1 regolatore di temperatura differenziale **smart Sol**

1 manuale di istruzioni per il montaggio e per l'uso

#### **Regolatore di temperatura differenziale smart Sol**

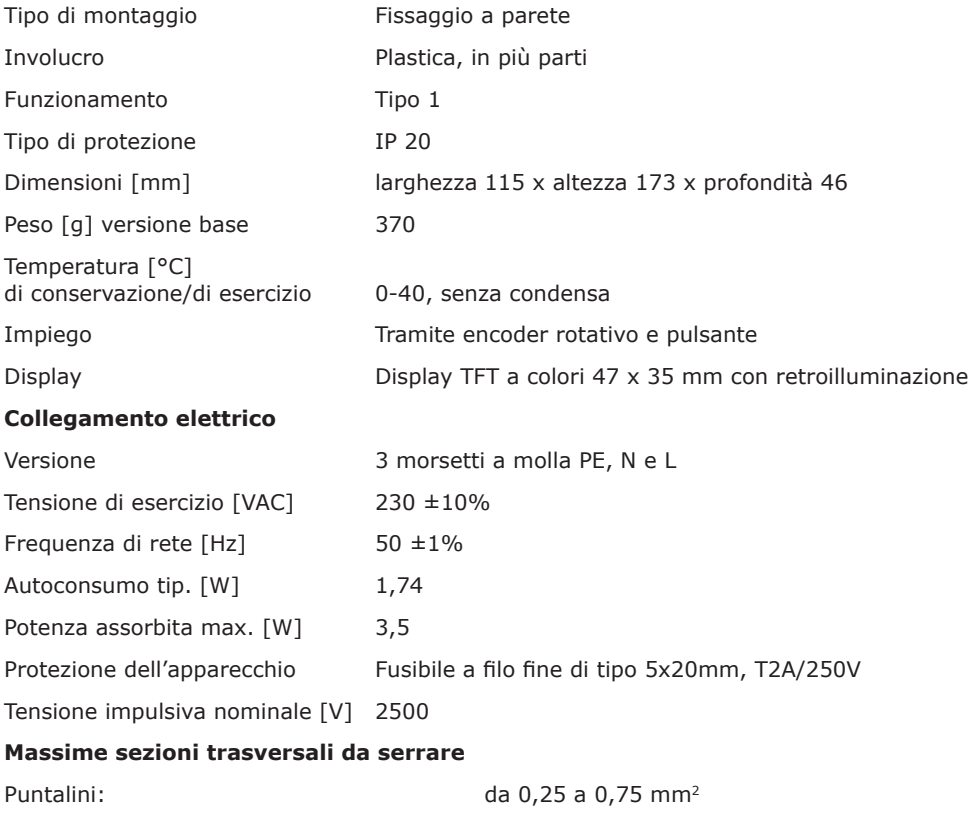

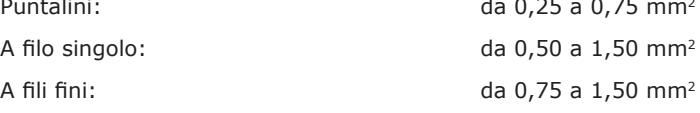

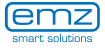

#### **Interfacce TS1 / TS2 / TS3 / TS4**

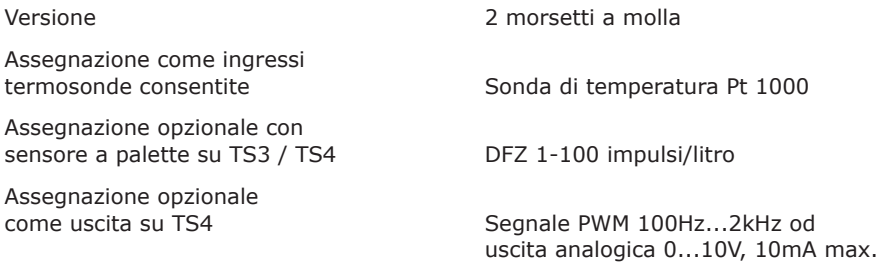

#### **Uscite Triac RO1 / RO2**

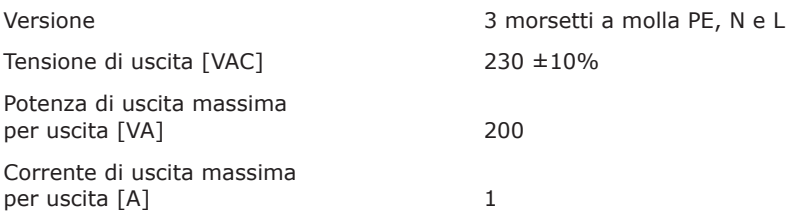

#### **Uscita di commutazione REL: contatto di commutazione senza potenziale**

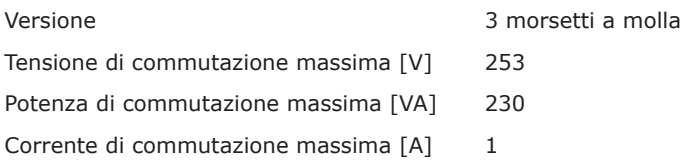

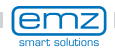

## <span id="page-9-0"></span>**Denominazione dei componenti**

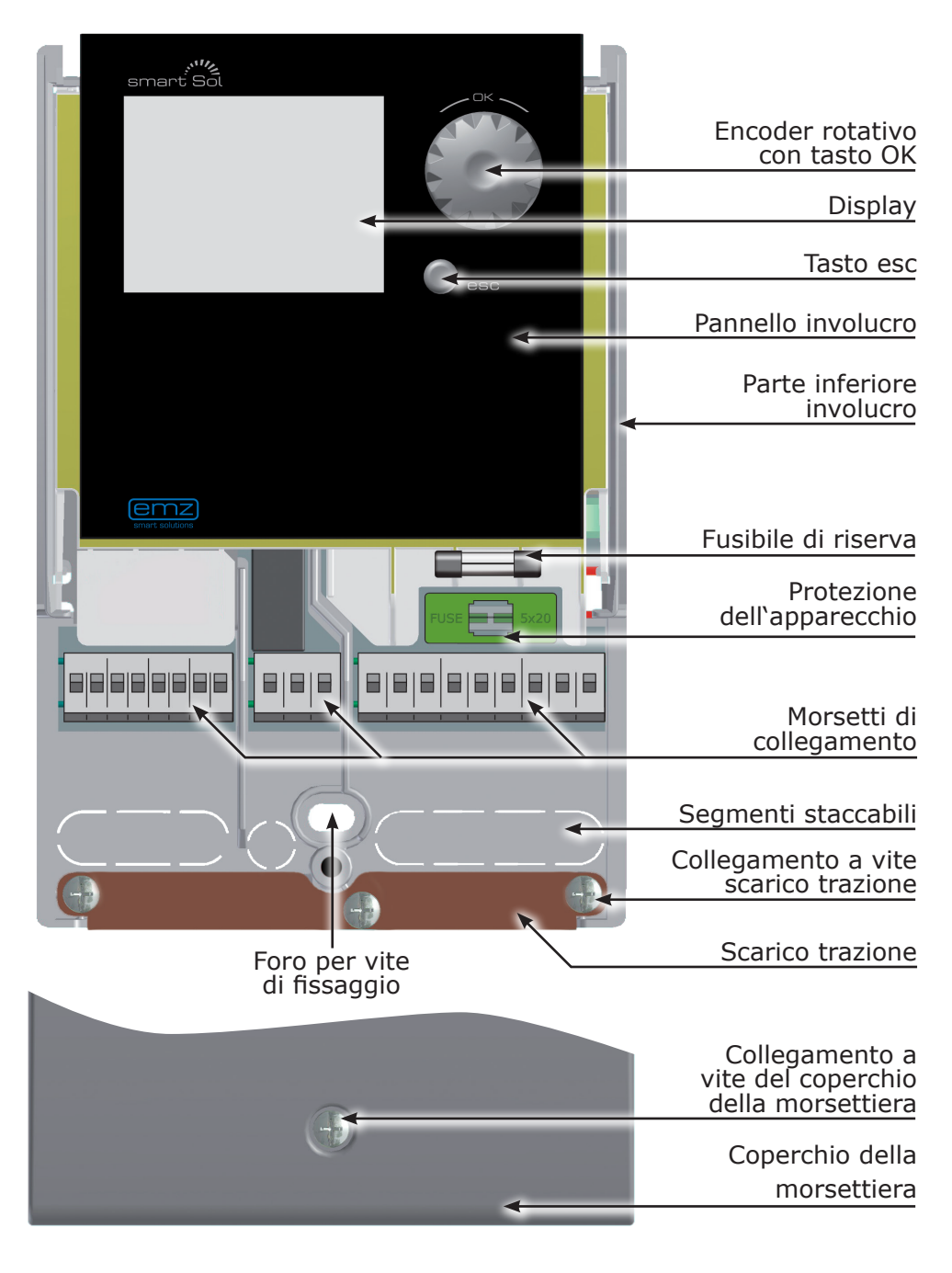

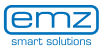

<span id="page-10-0"></span>La messa a punto e l'impiego del regolatore di temperatura differenziale **smart Sol**  avvengono interamente tramite due soli elementi di comando, situati sul lato anteriore dell'apparecchio.

Tutte le impostazioni e le interrogazioni avvengono tramite l'encoder rotativo.

Per cercare il punto del menu desiderato, ruotare l'encoder con il menu >A scorrimento<: sul display viene visualizzata su sfondo colorato l'opzione di volta in volta selezionabile.

Premendo l'encoder si conferma il punto del menu selezionato. Viene richiamato il sottomenu corrispondente, ovvero viene attivata la selezione.

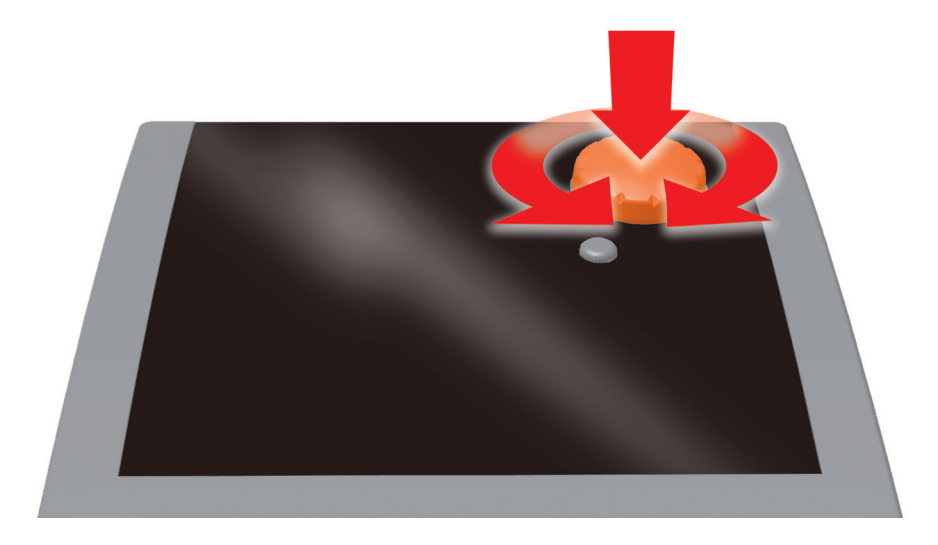

Premendo il tasto esc a partire da un qualunque sottopunto, si torna al livello di menu precedente.

Se per un tempo preimpostato (30-255 s) non viene effettuata alcuna immissione, il regolatore torna automaticamente al livello iniziale.

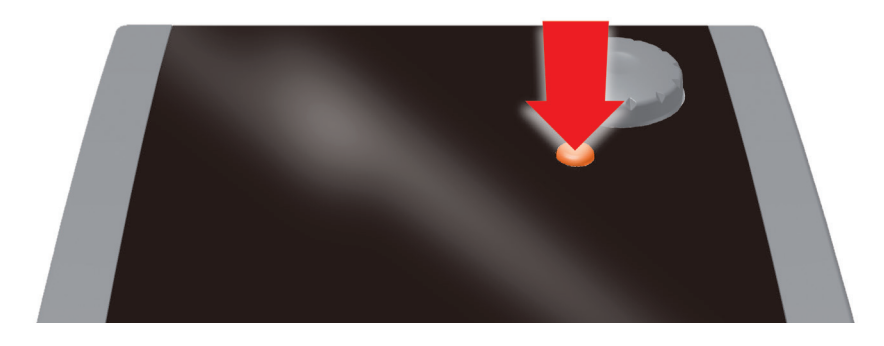

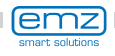

<span id="page-11-0"></span>Per la visualizzazione dello stato di esercizio e per comunicazioni relative a messa a punto, anomalie, modifiche e analisi, il regolatore di temperatura differenziale **smart Sol** dispone di un display a colori completamente grafico costantemente retroilluminato.

Il display è attivo per tutto il tempo in cui la tensione di alimentazione giunge al regolatore.

Dopo un tempo preimpostato (30-255 s), la retroilluminazione viene ridotta al 10%.

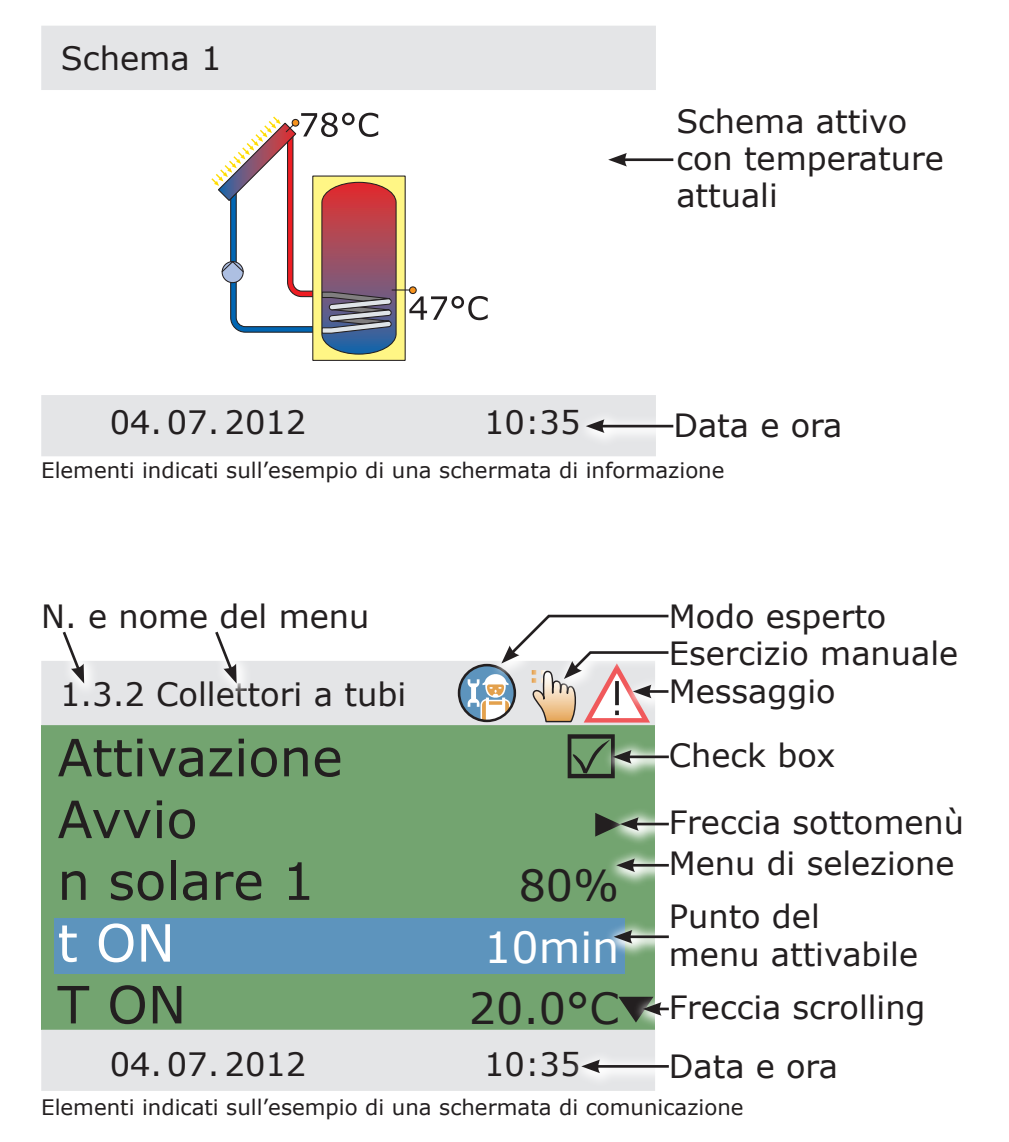

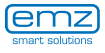

## **Aprire il coperchio della morsettiera**

<span id="page-12-0"></span>**Pericolo!**

Pericolo di morte a causa di scosse elettriche! Durante tutti i lavori con coperchio della morsettiera aperto, l'alimentazione di corrente deve essere scollegata su tutti i poli in modo sicuro e assicurata contro il reinserimento!

4

HUTTEL

 $\overline{\mathbf{2}}$ 

MM

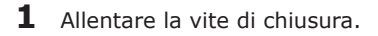

**2** Sollevare in avanti il coperchio della morsettiera...

**3** ... spingerlo verso l'alto...

**4** ... e toglierlo.

WWW

(emz smart solutio

Conservare con cura il coperchio della morsettiera e proteggerlo da danni!

Il coperchio della morsettiera viene chiuso nell'ordine inverso.

## <span id="page-13-0"></span>**Montaggio a parete**

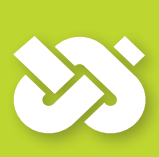

#### **Importante!**

Il tipo di protezione dell'apparecchio corrisponde a IP 20. Provvedere affinché nel luogo di montaggio previsto siano presenti le condizioni corrispondenti!

Non usare la parte inferiore dell'involucro come maschera per foratura!

Non si deve mai impiegare un apparecchio il cui involucro sia danneggiato!

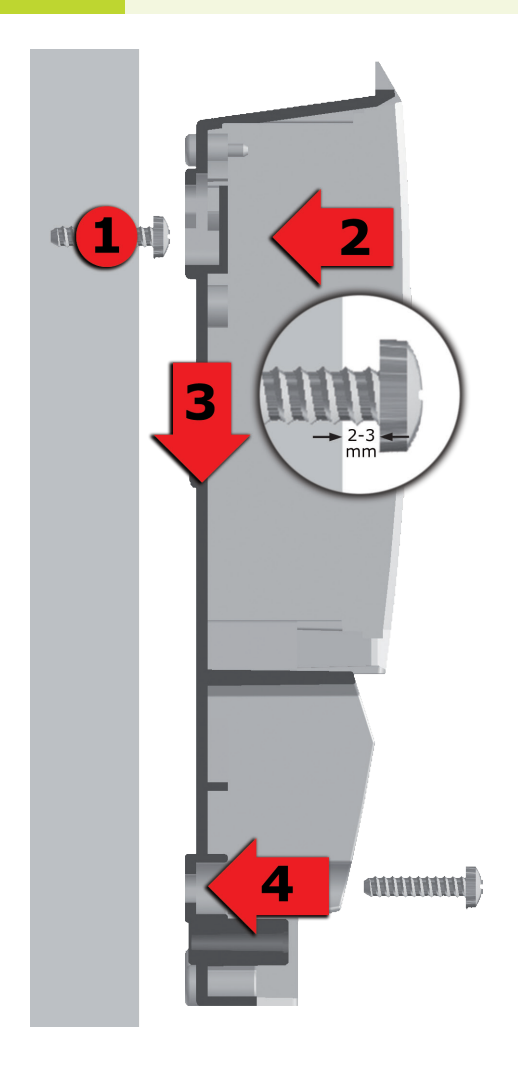

- **1** Avvitare la vite di fissaggio superiore in modo che tra la parete e la testa della vite ci sia una distanza di 2-3 mm.
- **2** Portare l'apertura di fissaggio superiore dell'apparecchio sopra alla testa della vite...
- **3** ... e spingerlo verso il basso.
- **4** Avvitare la vite di fissaggio inferiore.

Per il fissaggio alla parete, se necessario usare dei tasselli!

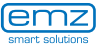

## **Collegamento elettrico**

<span id="page-14-0"></span>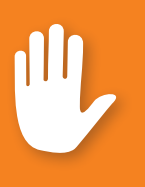

#### **Pericolo!**

Pericolo di morte a causa di scosse elettriche! Durante tutti i lavori con coperchio della morsettiera aperto, l'alimentazione di corrente deve essere scollegata su tutti i poli in modo sicuro e assicurata contro il reinserimento!

Il collegamento elettrico del regolatore di temperatura differenziale **smart Sol**  avviene tramite tre gruppi di morsetti a molla, visibili dopo aver aperto il coperchio della morsettiera. Per inserire i cavi, le tre viti del dispositivo di scarico della trazione devono essere allentate e, se necessario, si deve rimuovere il dispositivo di scarico stesso.

Se i cavi vengono posati sottotraccia, è possibile rimuovere con attenzione i segmenti staccabili, situati nella parte inferiore dell'involucro, e inserire i cavi attraverso queste aperture.

La morsettiera centrale è l'interfaccia a un contatto di commutazione senza potenziale: potrebbe essere necessario l'inserimento di resistenze elettriche nei morsetti a molla e che il collegamento dei cavi avvenga in parte mediante morsetti isolanti.

I morsetti a molla per rete, RO1, RO2 e REL, nonché per TS1, TS2, TS3 e TS4 possono accogliere fili animati con una sezione fino a 1,5 mm2. Le trecce corrispondenti devono essere preconfezionate o intrecciate con puntalini.

Per la funzione del dispostivo di scarico per TS1 fino a TS4 e REL è necessario un diametro del cavo di almeno 5 mm e per Power, RO1, RO2 di almeno 7 mm.

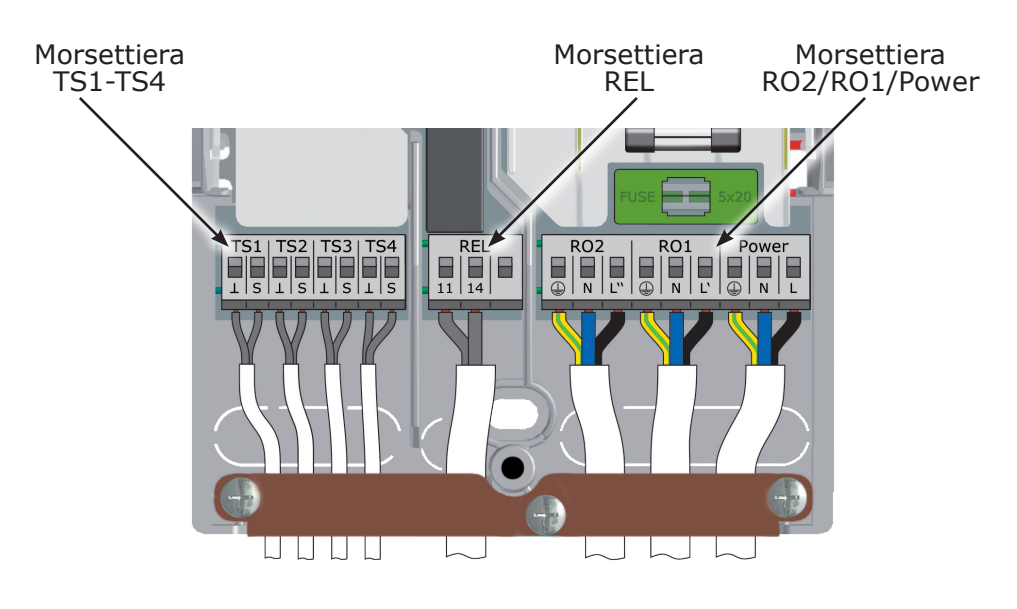

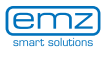

#### **Collegamento di una valvola di commutazione a RO1/RO2**

Schema di collegamento di una Schema di collegamento di una schema di collegamento di una valvola di commutazione con valvola di commutazione senza alimentazione di tensione a RO2: alimentazione di tensione a RO2:

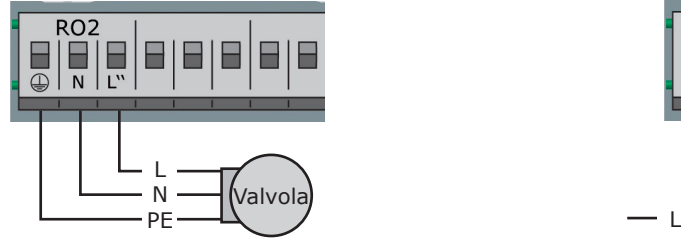

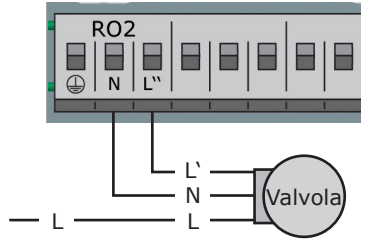

#### **Collegamento di una valvola di commutazione a REL**

valvola di commutazione senza valvola di commutazione con<br>
alimentazione di tensione a REL:<br>
alimentazione di tensione a REL:

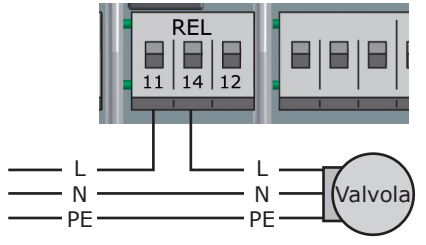

Schema di collegamento di una eleccontrollo di una Schema di collegamento di una alimentazione di tensione a REL:

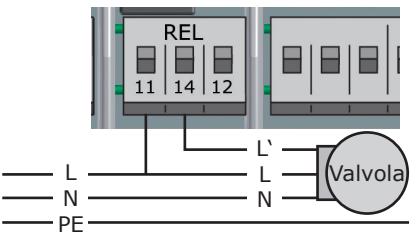

#### **Collegamento di una pompa a REL**

Schema di collegamento di una pompa a REL:

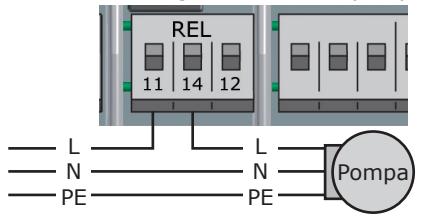

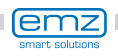

#### **Sensore di portata in volume**

Misura del rendimento solare (quantità di calore): il rendimento solare viene calcolato in base a portata e differenza di temperatura. La differenza di temperatura è la differenza termica tra la sonda del collettore e la sonda sul ritorno del circuito solare.

un sensore a palette può essere collegato a TS3 o TS4 e deve essere impostato durante l'installazione.Il sensore della temperatura per il ritorno solare deve essere impostato nel menù ›1.1.4 Quantità di calore‹. La misura del rendimento solare con sensore a palette è possibile con gli schemi 1-5, 7, 10, 12 e 14.

#### **Pompa ad alta efficienza**

È possibile collegare una pompa ad alta efficienza tramite RO1 o RO2.

Il relativo segnale di comando viene emesso su TS4.

TS4 non è pertanto più disponibile come ingresso.

Il segnale di controllo può essere una tensione analogica 0 - 10V o un segnale PWM.

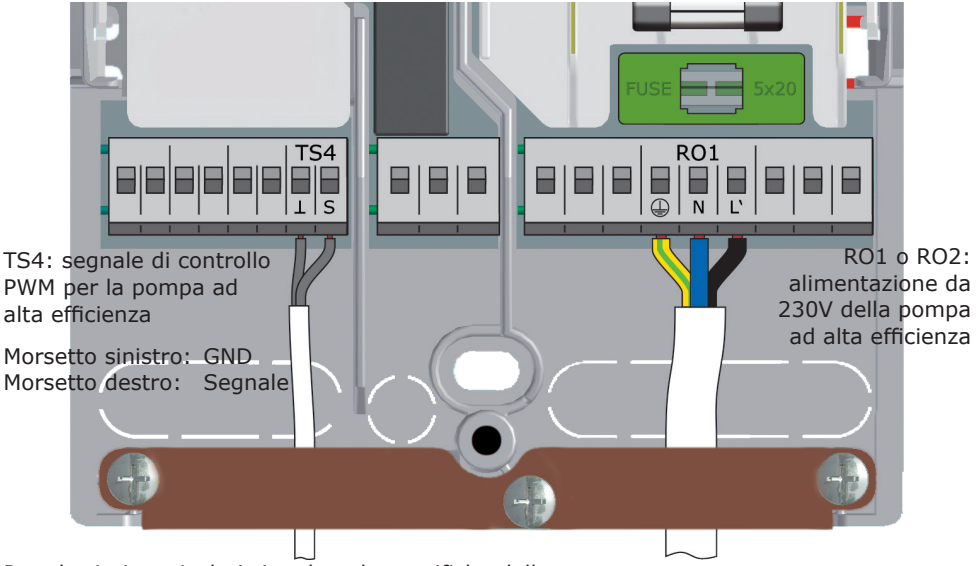

Per ulteriori particolari si vedano le specifiche della pompa. La definizione e l'impostazione avvengono nel modo esperto al punto 1.2.9.

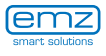

#### **Collegamento elettrico**

Il dispositivo di scarico della trazione può garantire un fissaggio stabile solo se i cavi non vengono denudati per più di 35 mm.

Per ottenere un contatto elettrico sicuro nel morsetto a molla, l'isolamento dei singoli conduttori deve essere tolto per 9-10 mm.

I cavetti devono essere provvisti di puntalini!

Per effettuare il collegamento, premere con un cacciavite il tasto di azionamento del morsetto a molla e inserire il filo nell'apertura corrispondente fino alla battuta.

> Lasciar andare il tasto di azionamento, e, tirando leggermente il cavo, accertarsi che il morsetto faccia presa.

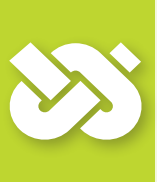

#### **Importante!**

Prima di chiudere il coperchio della morsettiera si deve avvitare saldamente il dispositivo di scarico della trazione!

Controllare ancora una volta che nessun cavo sia danneggiato e che tutti i cavi siano collegati correttamente!

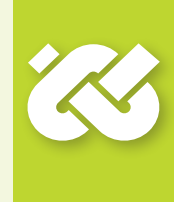

9-10 mm

max. 35 mm

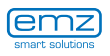

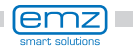

<span id="page-19-0"></span>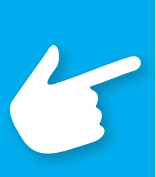

#### **Avvertenza!**

Determinare la struttura e la disposizione dell'impianto già durante la progettazione dell'intero sistema solare termico e uniformare la struttura a uno degli schemi idraulici del regolatore!

Nel caso di integrazione in un sistema già esistente o di sostituzione di un altro regolatore, chiarire se lo **smart Sol** possa essere impiegato per tale configurazione!

I sensori vengono collegati in ordine libero a TS1 - TS4, le pompe e le valvole a RO1 / RO2 - L'assegnazione delle interfacce alla rispettiva funzione avviene con la messa in esercizio.

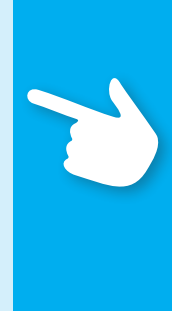

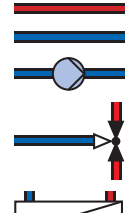

Pompa del riscaldamento Tubazione di ritorno Tubazione di mandata

Valvola di commutazione

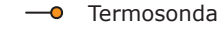

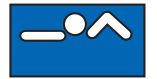

Piscina

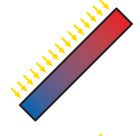

Campo di collettori solari Alto rendimento

Scambiatore di calore idraulico

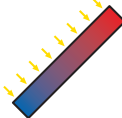

Campo di collettori solari Basso rendimento

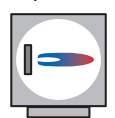

Caldaia, alimentata per es. con combustibili fossili/solidi/pompa di calore ecc.

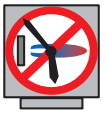

Caldaia con disabilitazione accumulo in base a orario/ temperatura combinata

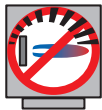

Caldaia con disabilitazione accumulo ottimizzata

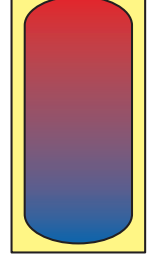

Accumulatore acqua calda/tampone senza scambiatore di calore

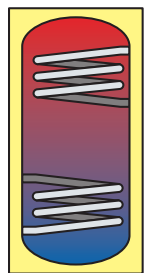

Accumulatore acqua calda/tampone con scambiatori di calore

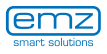

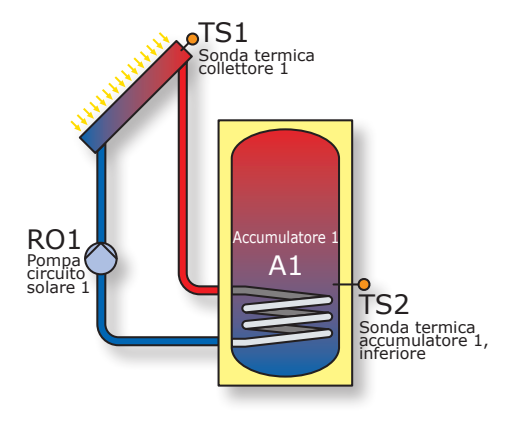

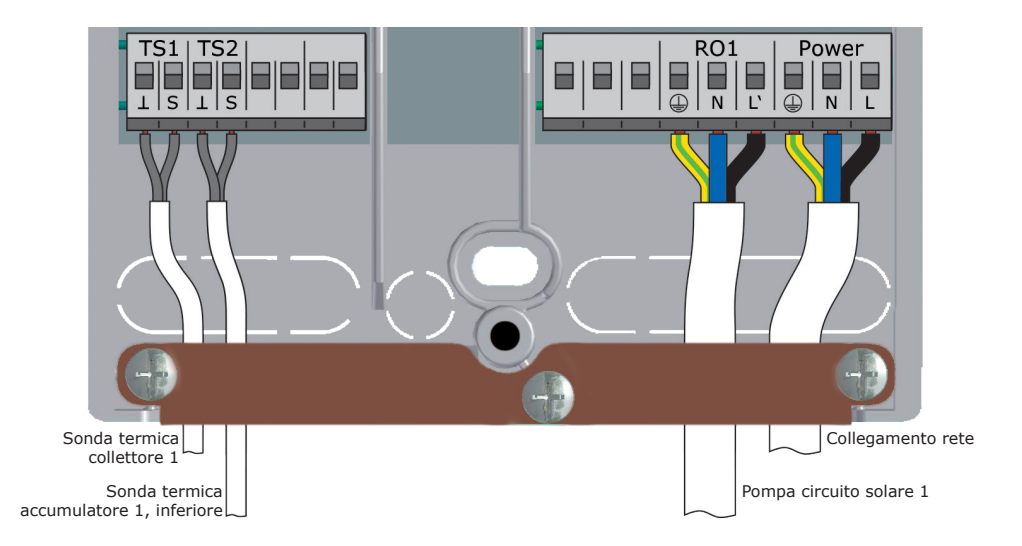

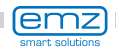

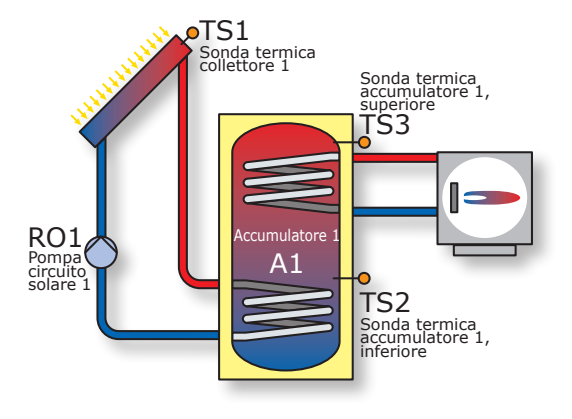

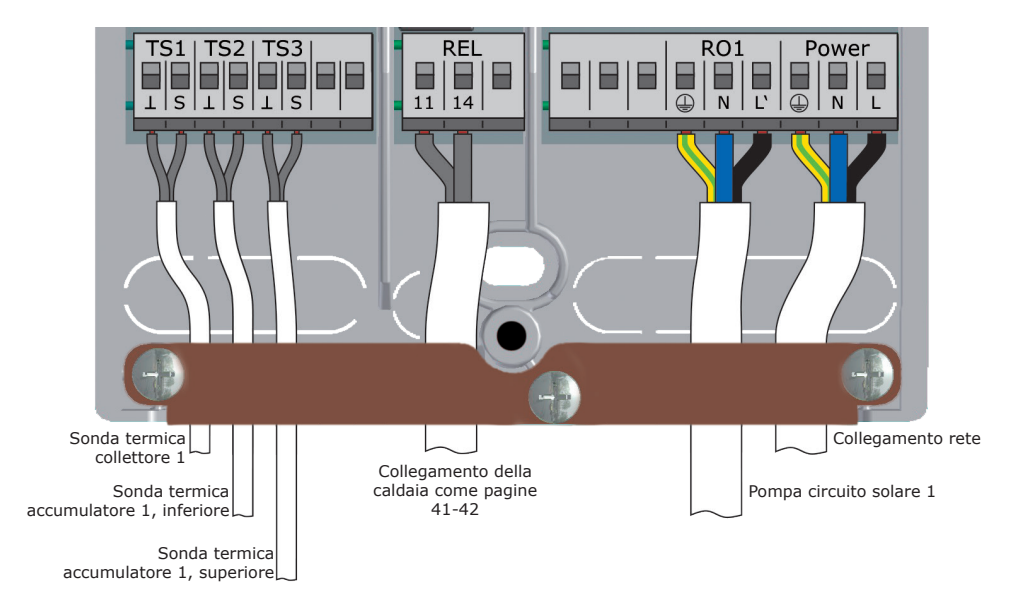

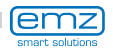

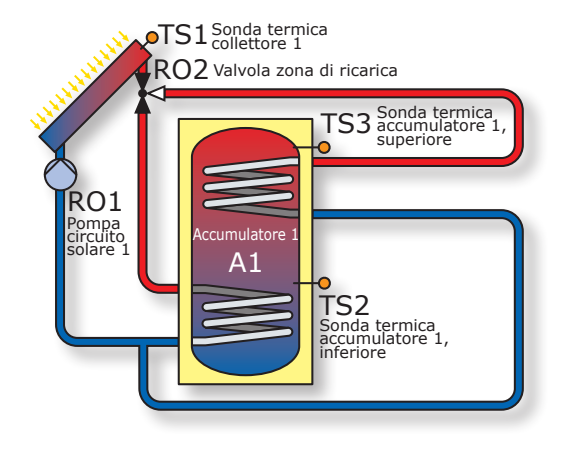

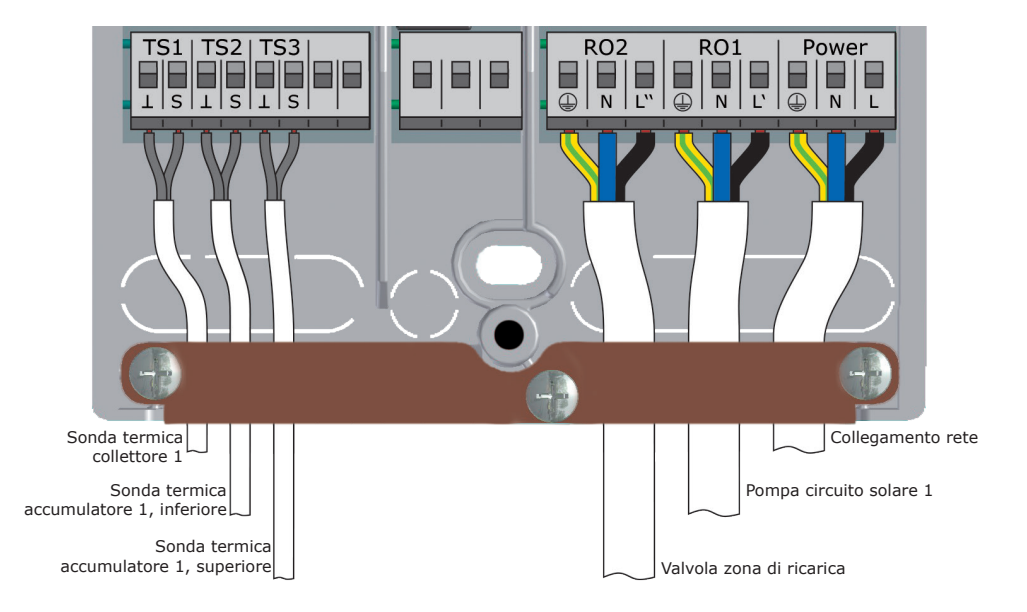

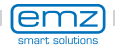

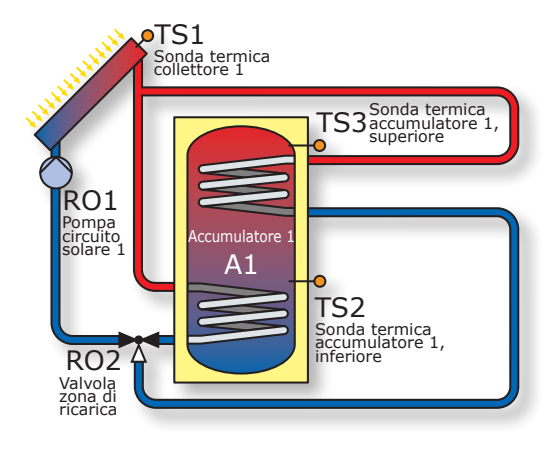

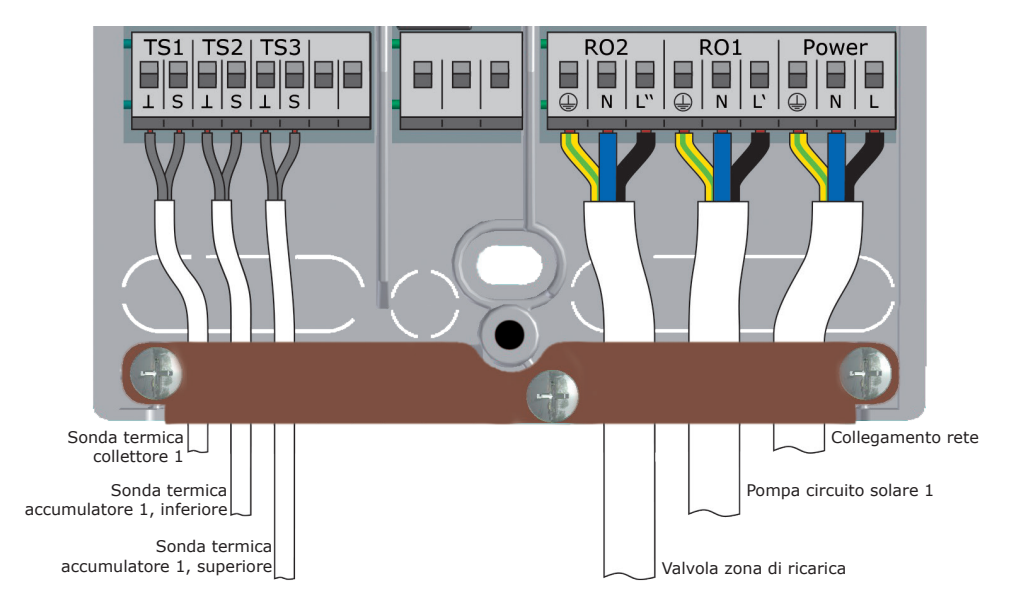

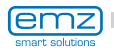

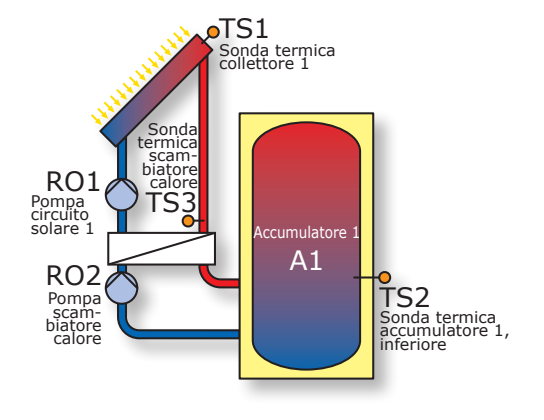

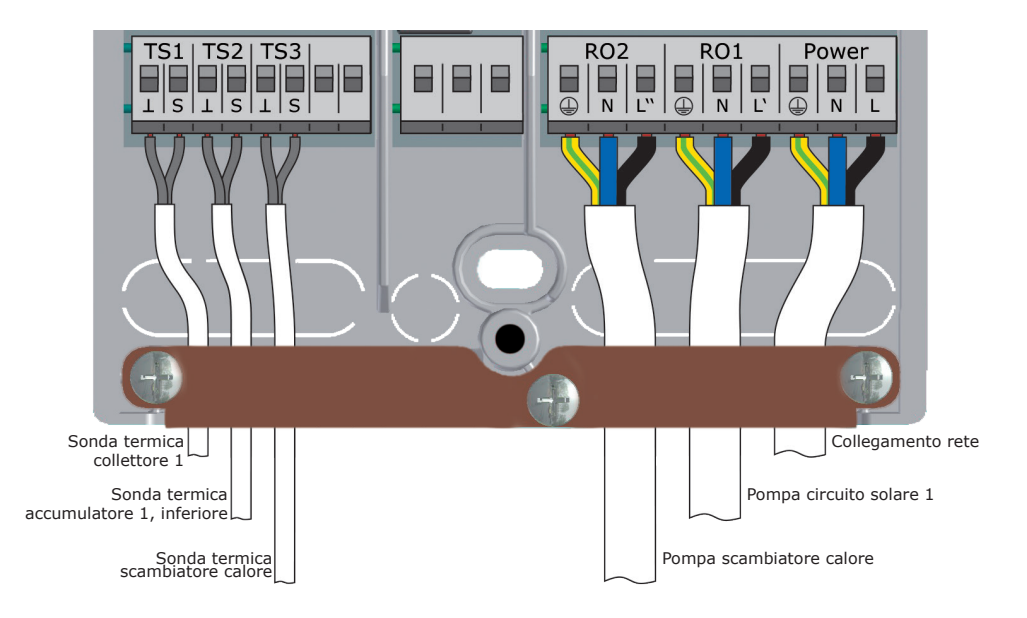

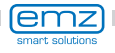

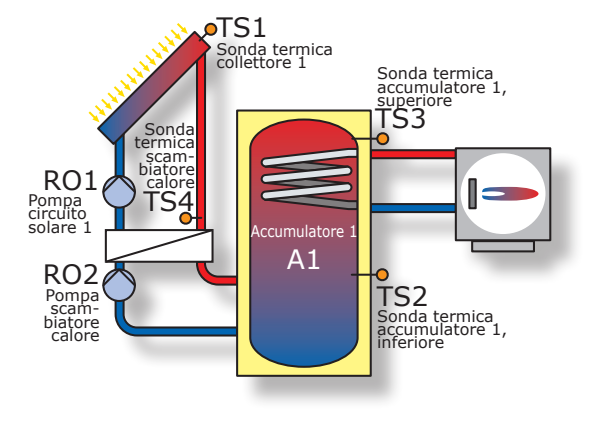

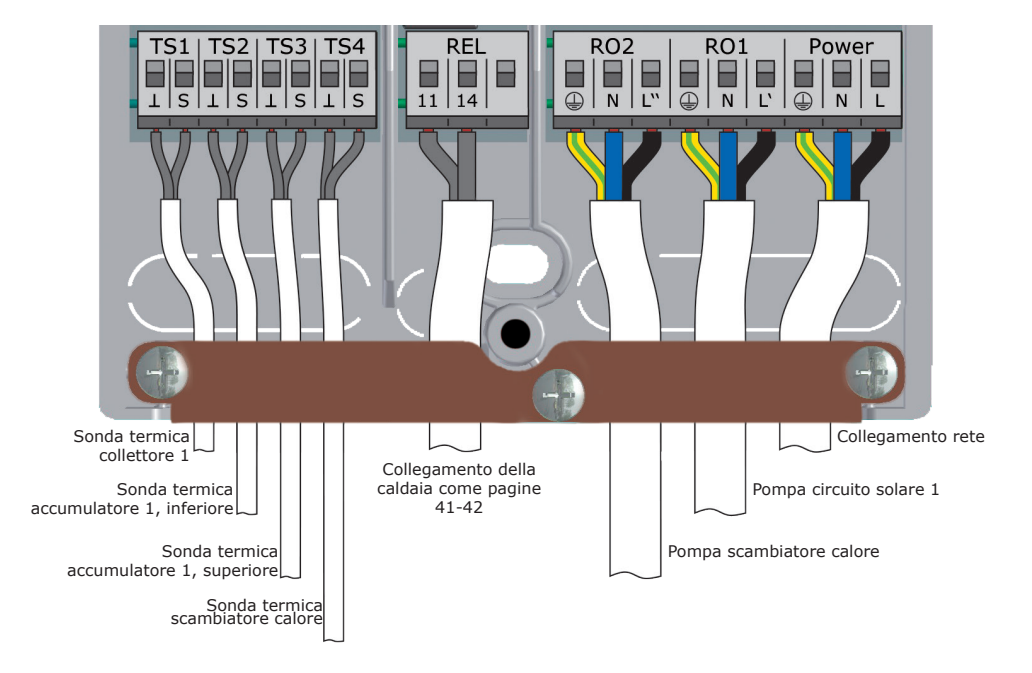

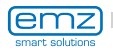

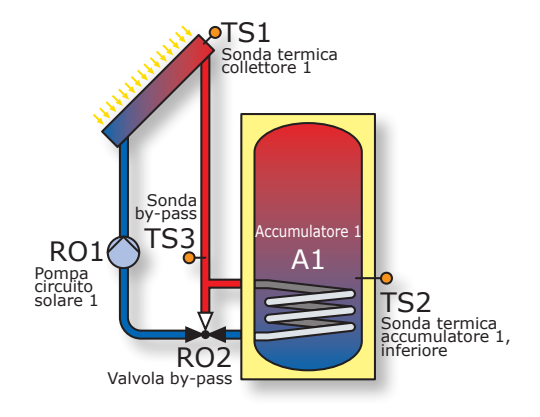

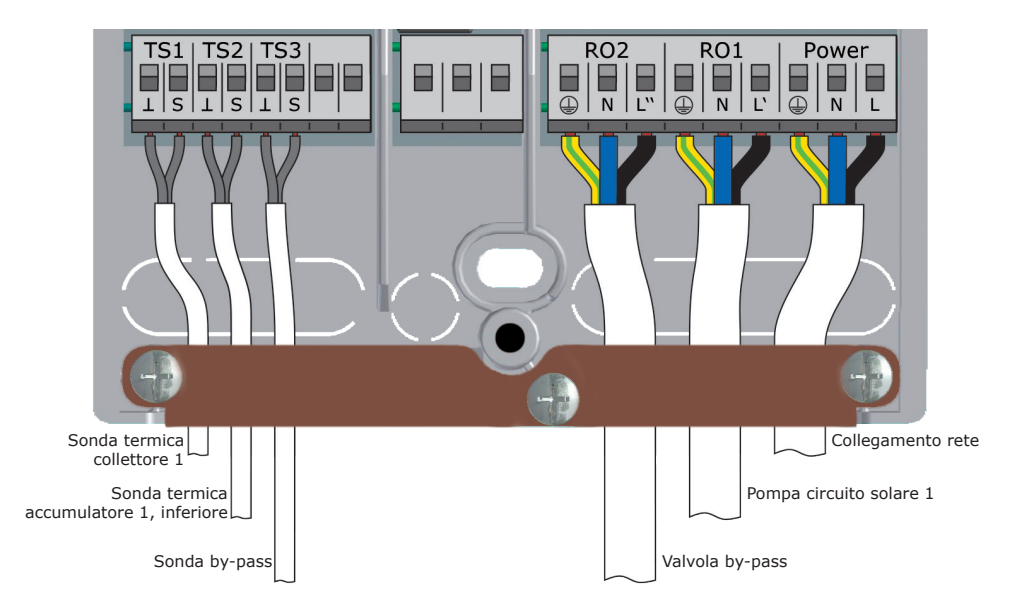

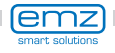

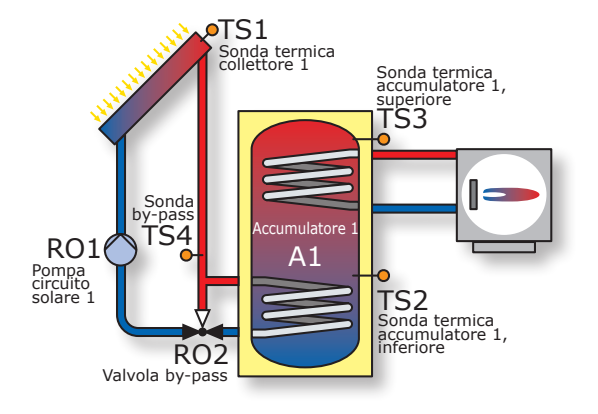

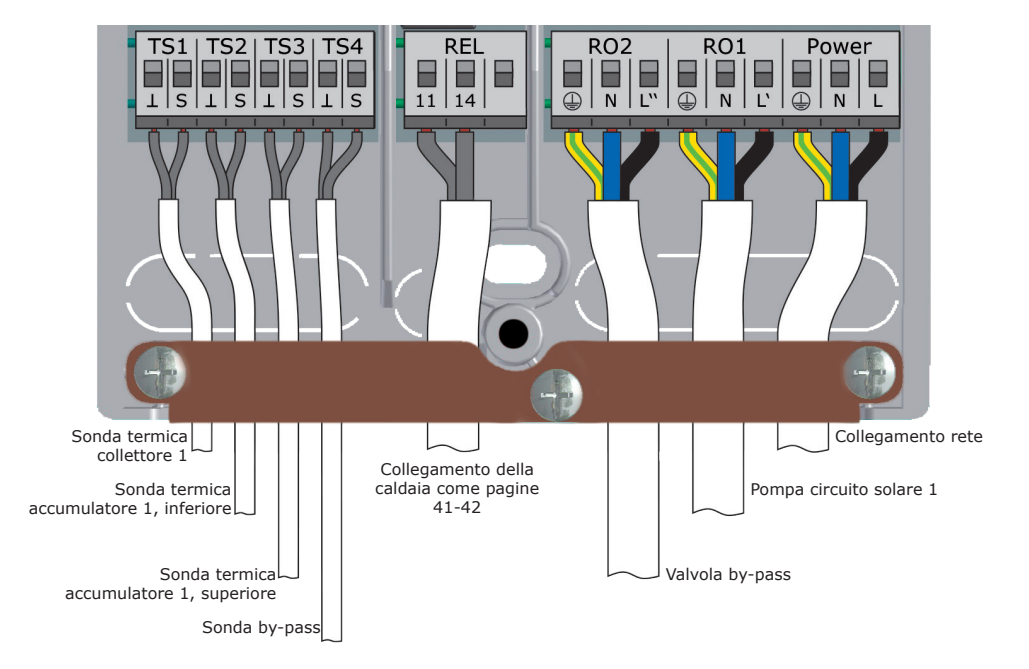

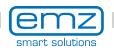

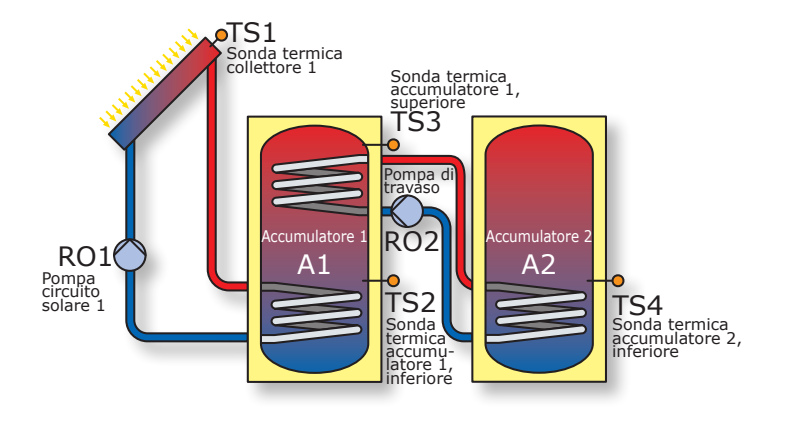

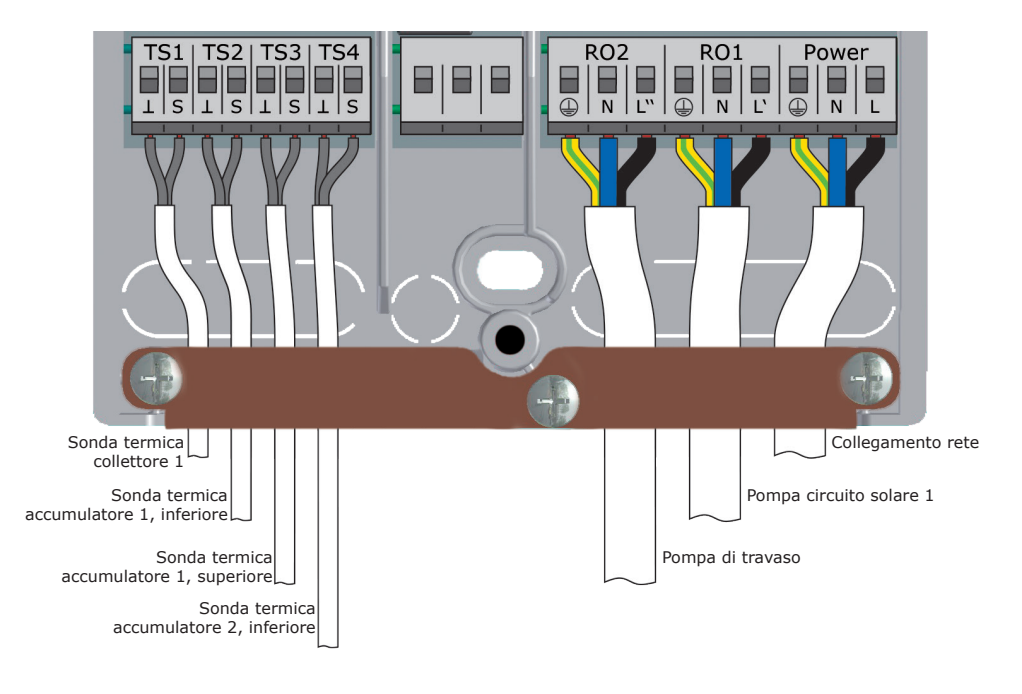

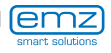

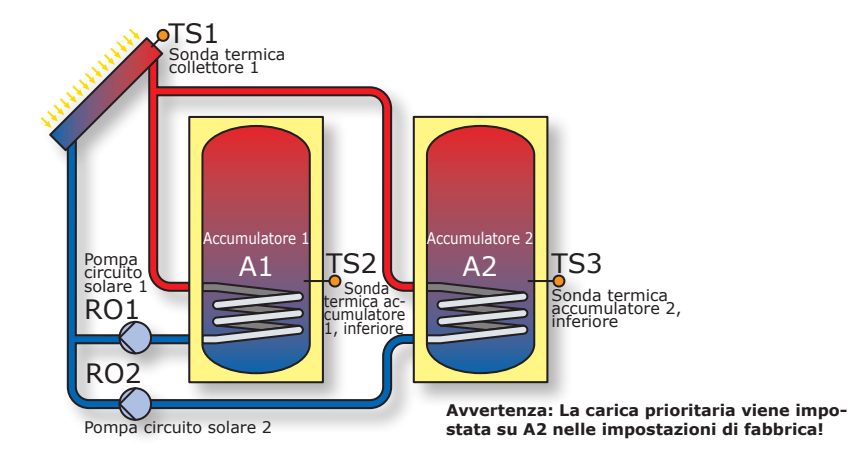

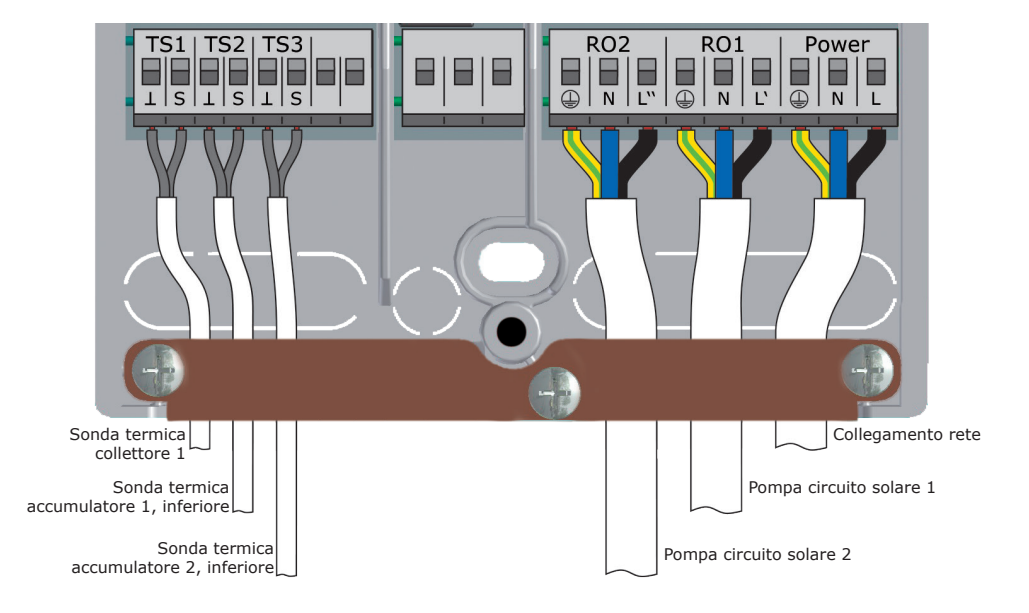

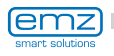

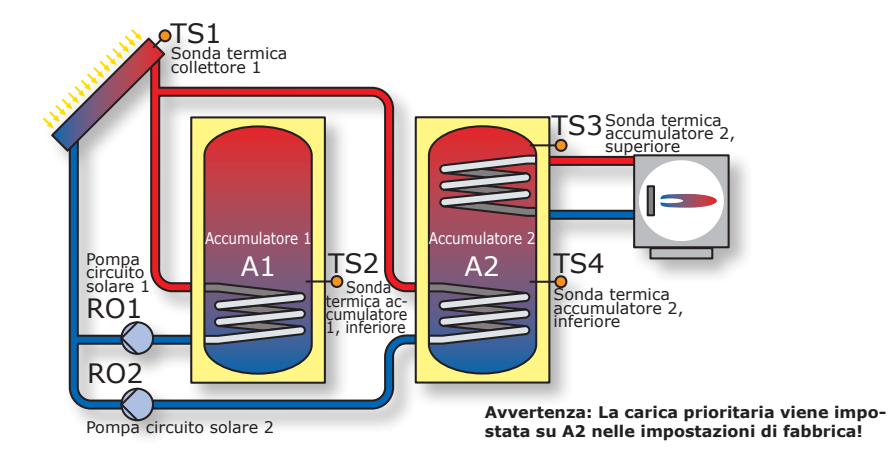

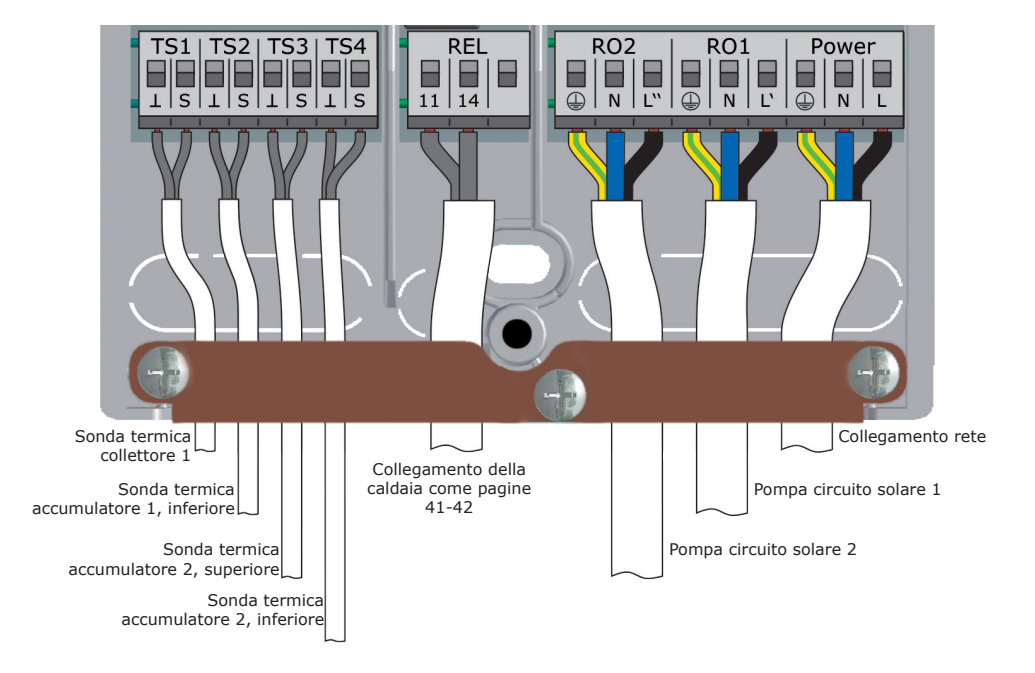

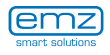

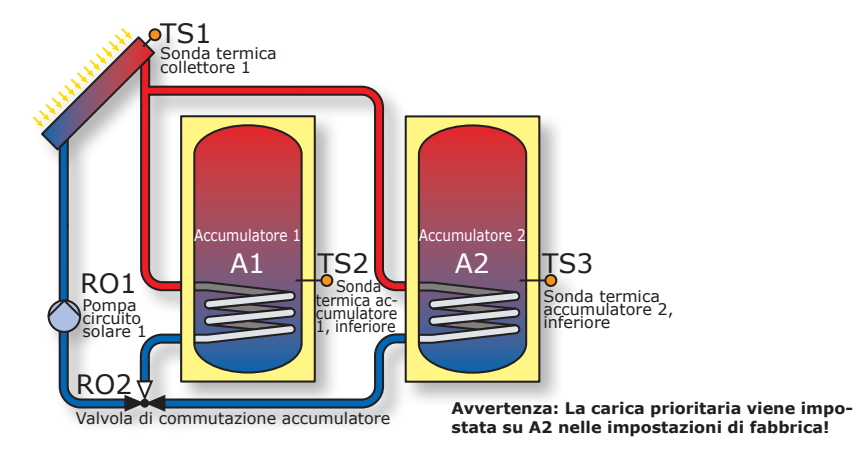

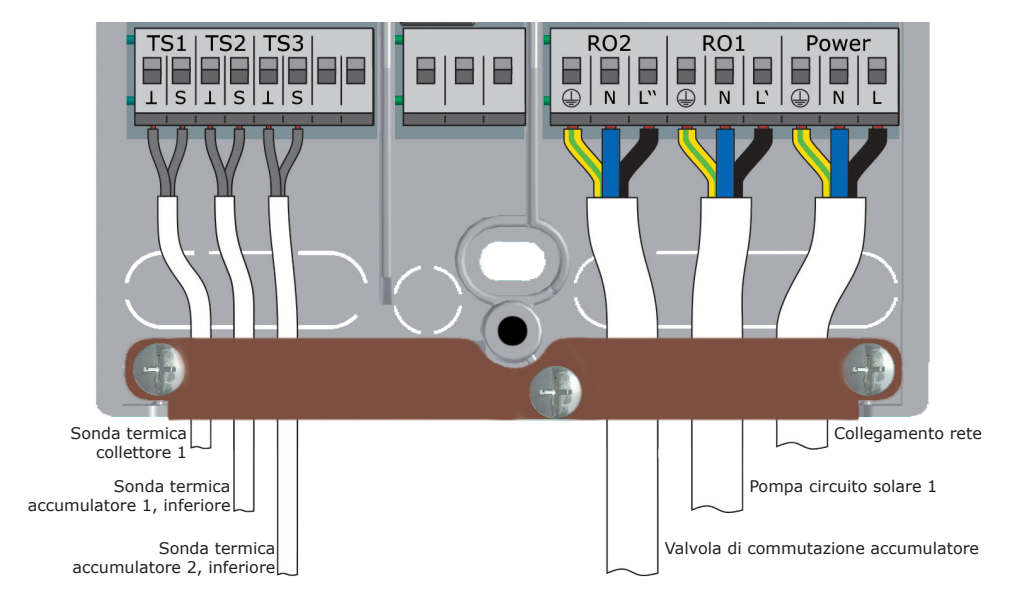

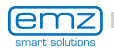

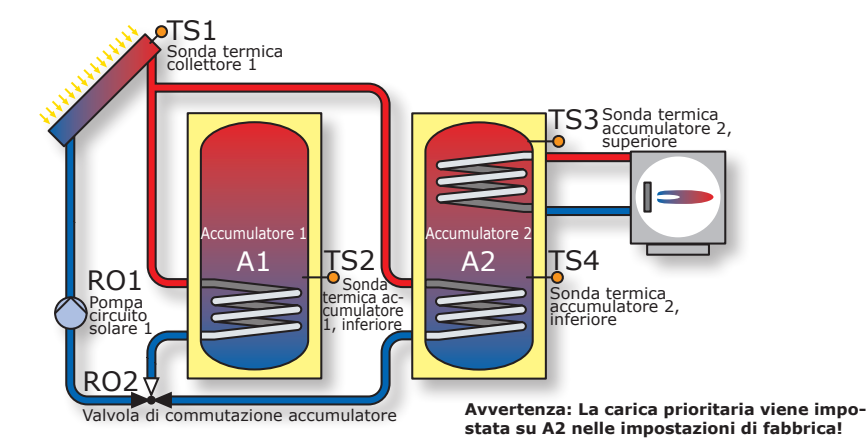

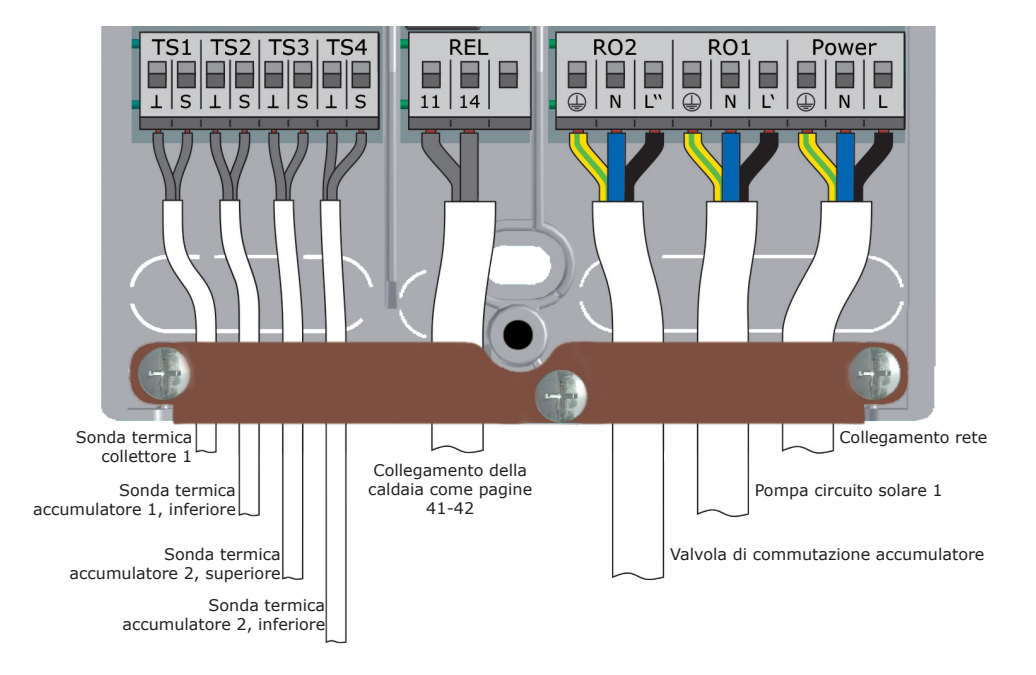

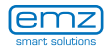

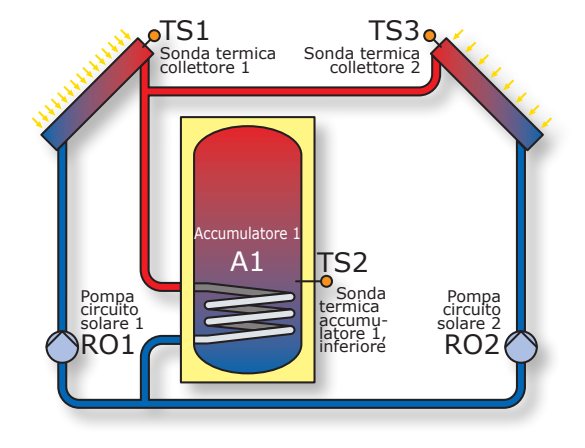

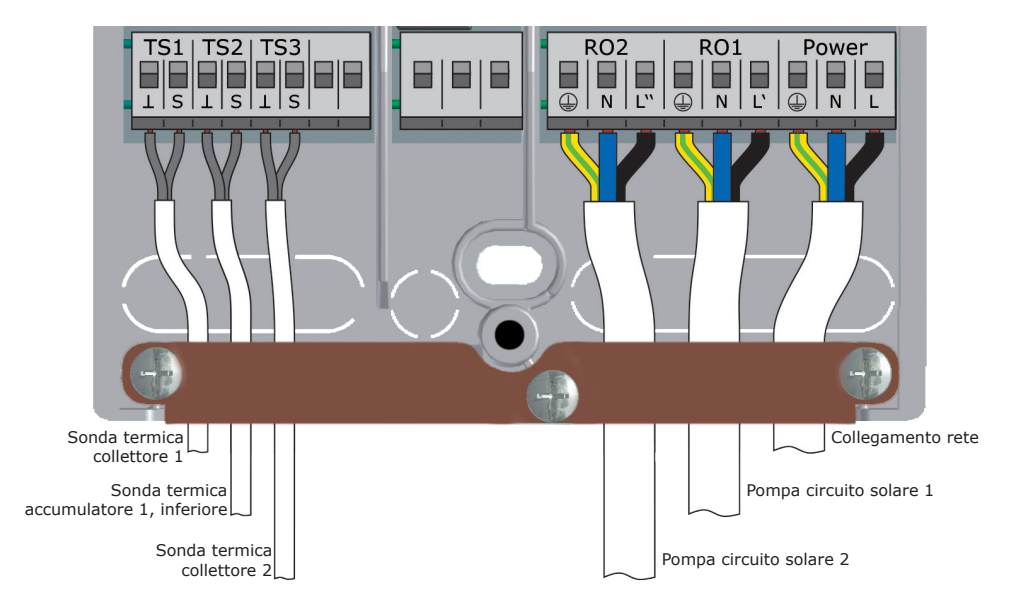

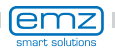

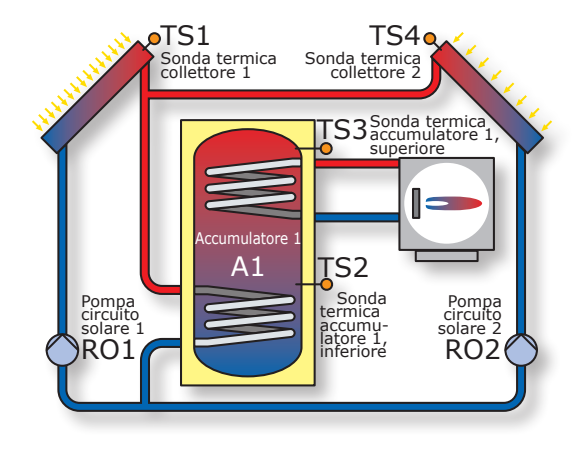

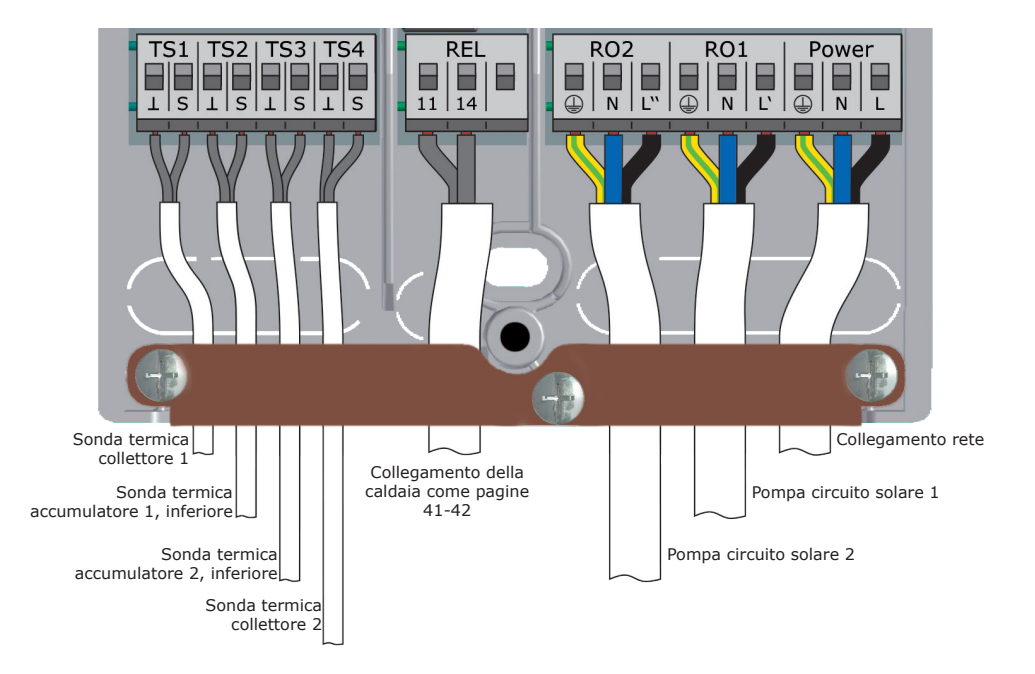

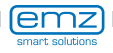

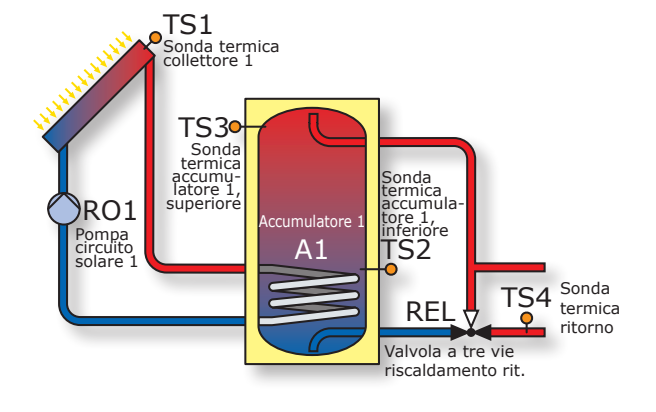

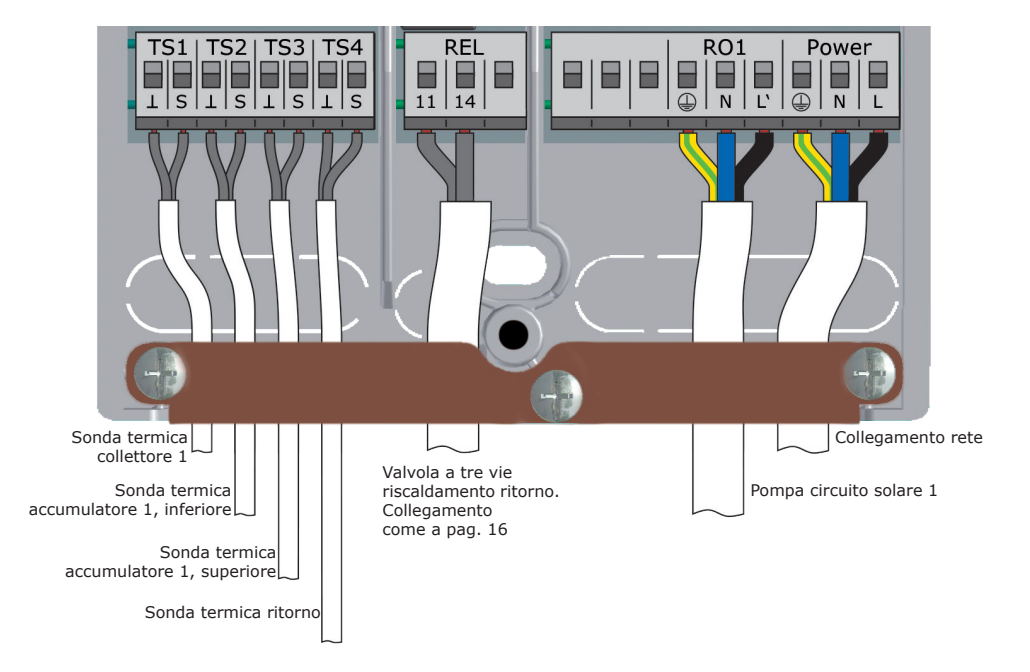

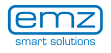
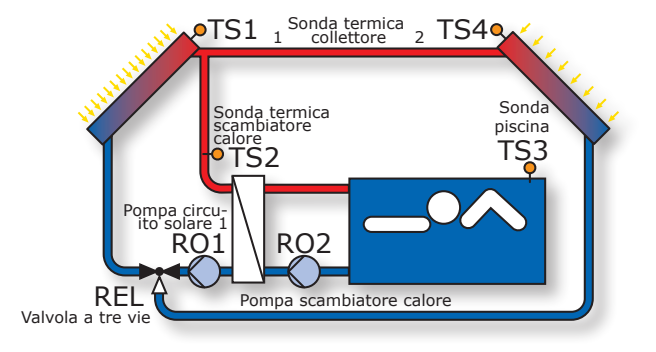

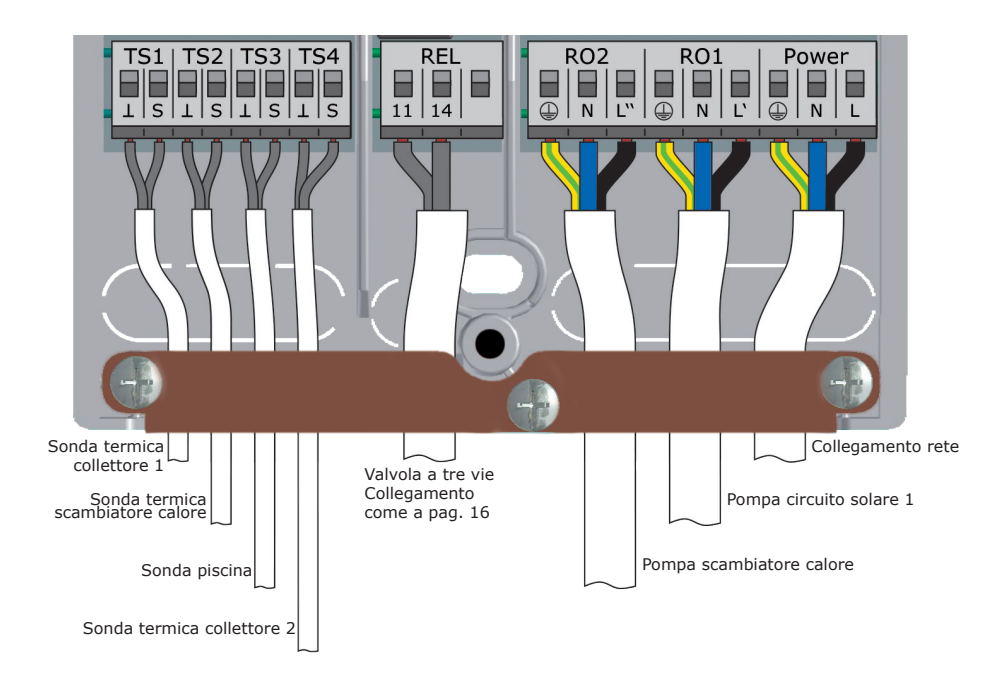

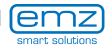

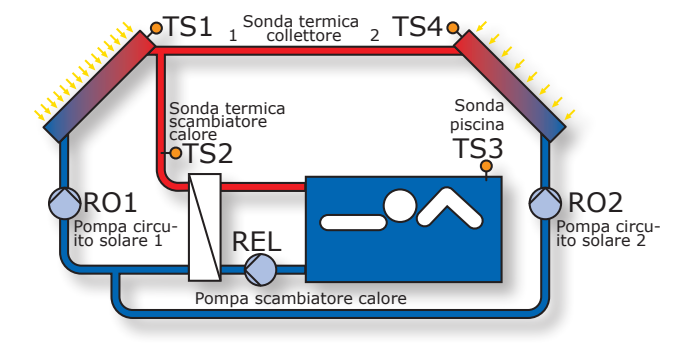

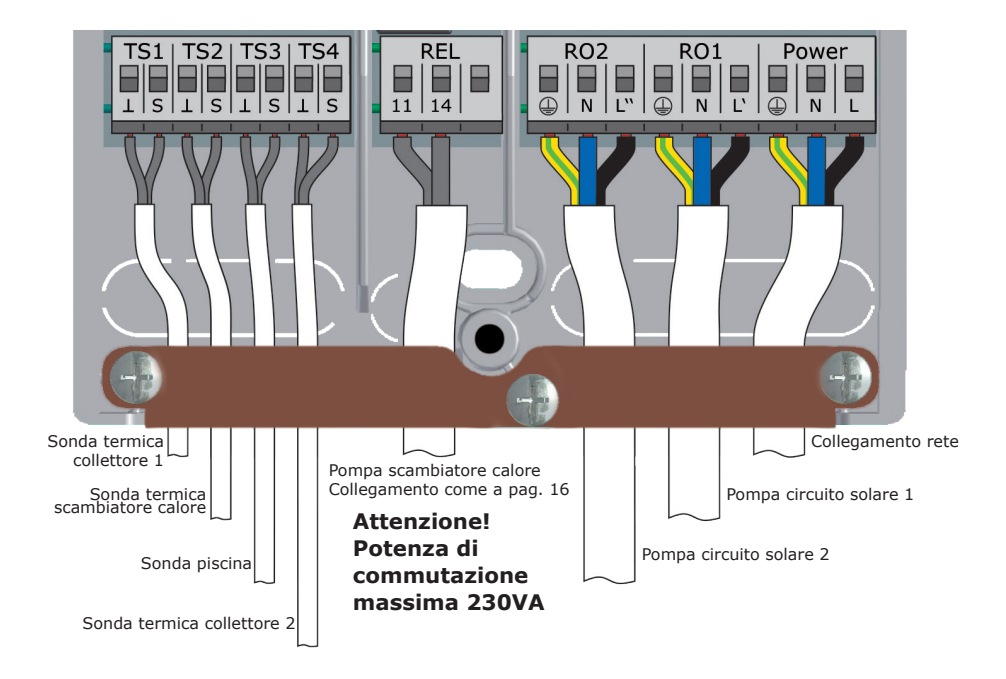

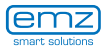

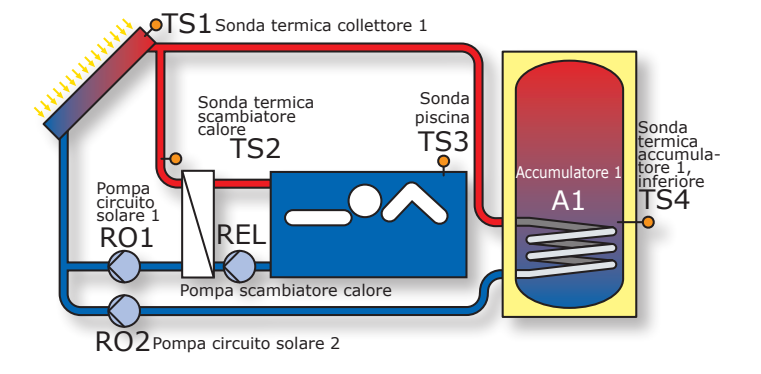

**Avvertenza: La carica prioritaria viene impostata su A1 nelle impostazioni di fabbrica!**

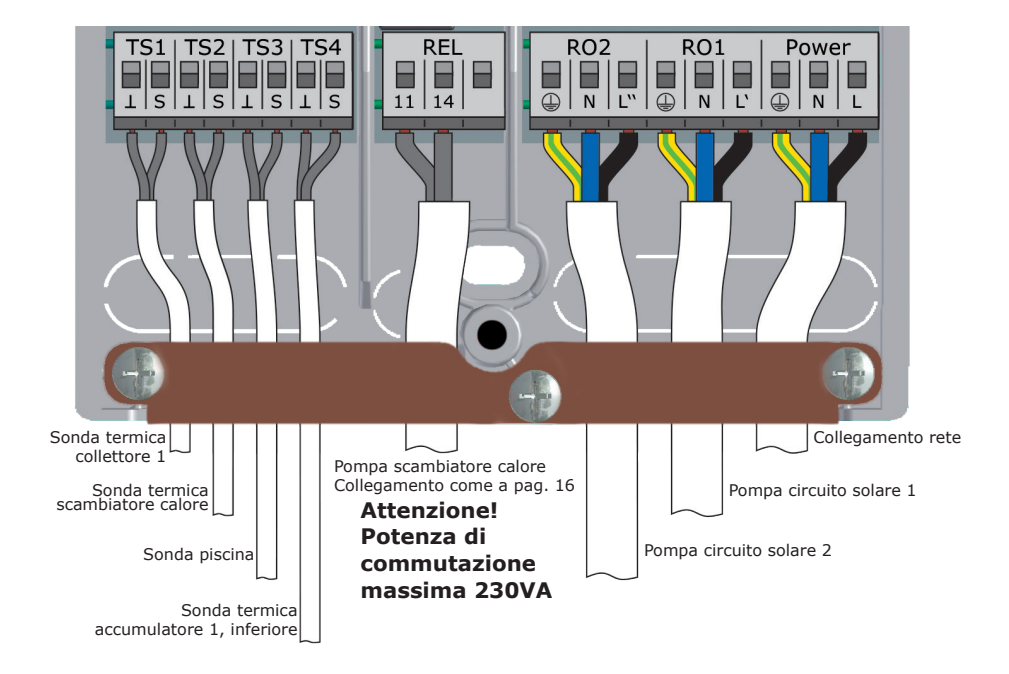

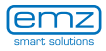

# **Schema idraulico 20**

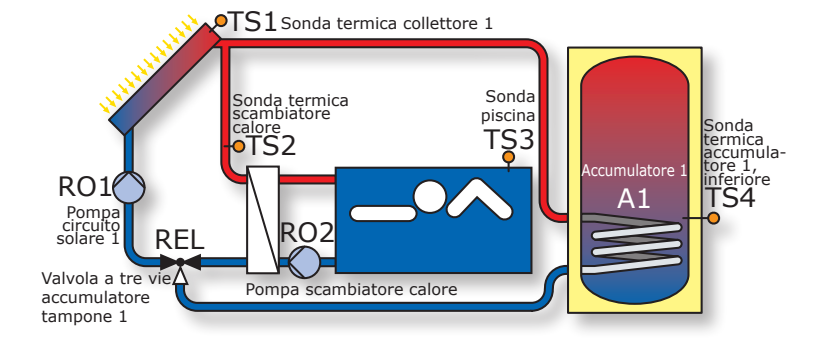

**Avvertenza: La carica prioritaria viene impostata su A1 nelle impostazioni di fabbrica!**

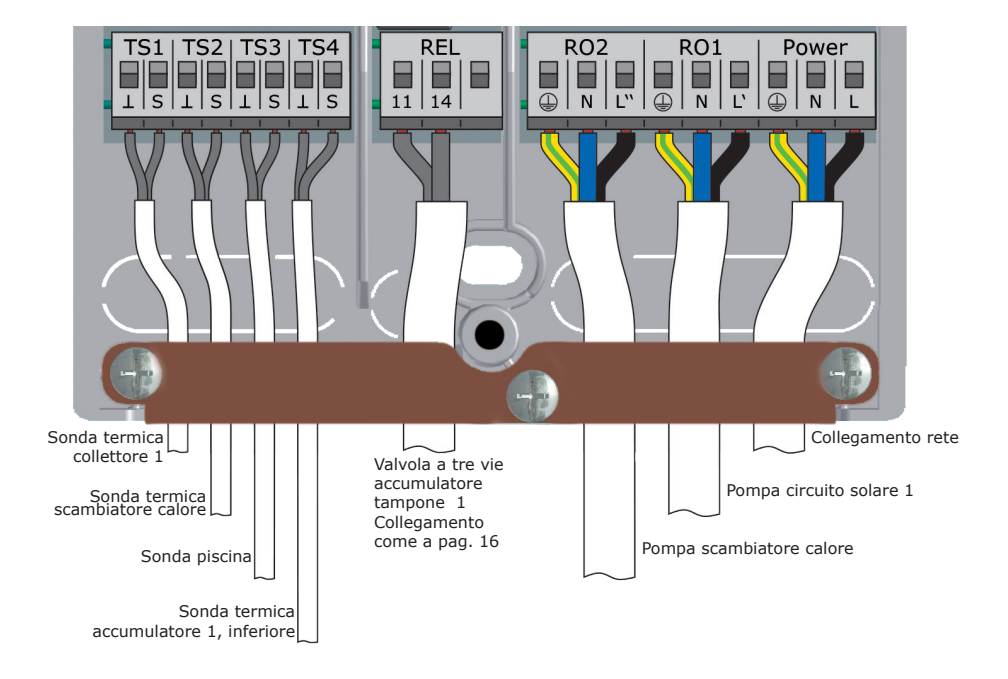

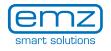

Le funzioni per il controllo della caldaia sono espletate attraverso il contatto a relè privo di potenziale, collegato alla relativa interfaccia della caldaia.

Alle singole funzioni sono assegnate le seguenti priorità:

- A Anti-legionelle priorità 1
- 
- B Disabilitazione della funzione di accumulo priorità 2
- 

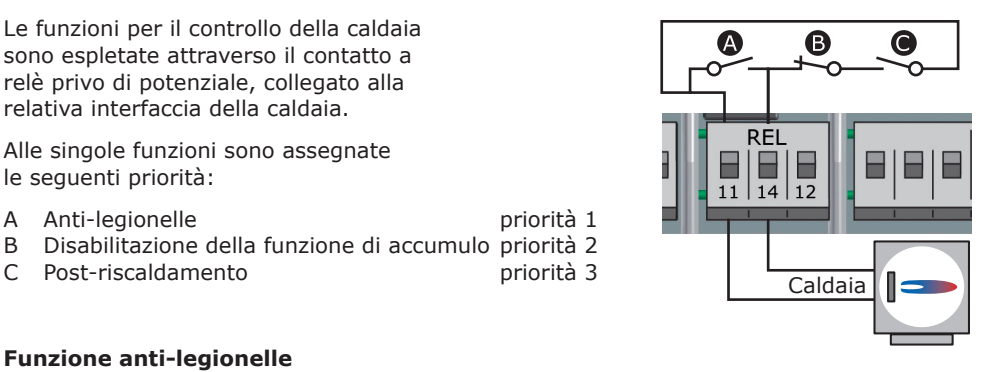

### **Funzione anti-legionelle**

La funzione anti-legionelle controlla se, nell'ambito dell'intervallo regolato, si è verificato il riscaldamento minimo per la riduzione delle legionelle nell'accumulatore mediante attività di riscaldamento o del calore solare.

Qualora in questo modo non si sia verificato il riscaldamento sufficiente, il regolatore avvia un processo di post-riscaldamento specificamente per la riduzione delle legionelle. L'installatore dovrà stabilire i parametri in conformità alle direttive generali e le disposizioni locali.

Il momento del ciclo di disinfezione può essere determinato liberamente.

### **Funzionamento del post-riscaldamento**

Il sensore della temperatura nella parte superiore dell'accumulatore fornisce i valori per il post-riscaldamento.

Negli impianti azionati a gasolio o gas, il post-riscaldamento avviene attraverso la caldaia. In caso di caldaie a combustibile solido, il post-riscaldamento avviene tramite il calore contenuto nell'accumulatore dell'acqua potabile. Per questo, la temperatura nell'accumulatore deve essere entro determinati limiti preimpostati.

Il controllo della temperatura è accoppiato a sei blocchi temporali.

Il post-riscaldamento è attivato quando, nel blocco temporale attuale, la temperatura nominale scende per il valore d'isteresi sotto la temperatura preimpostata.

Con il superamento del valore nominale, il ciclo di post-riscaldamento termina.

### **Disabilitazione della funzione di accumulo**

L'efficienza di un impianto solare aumenta in modo inversamente proporzionale agli interventi della caldaia per riscaldare l'accumulatore. La disabilitazione della funzione di accumulo indica il blocco (la disabilitazione) della produzione di acqua calda per l'accumulatore da parte della caldaia.

### **Disabilitazione della funzione di accumulo in base all'orario**

La produzione di acqua calda da parte della caldaia viene disabilitata per determinati intervalli mediante un programma di temporizzazione. Entro l'intervallo impostato (per es. dalle ore 7 alle 19), la produzione di acqua calda da parte della caldaia viene bloccata in generale, non tenendo comunque conto della temperatura minima.

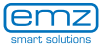

### **Disabilitazione della funzione di accumulo in base all'orario/alla temperatura**

Se la temperatura nell'accumulatore supera una soglia minima, la produzione di acqua calda viene disattivata. Questa funzione può essere attivata parallelamente al programma di temporizzazione. Se la temperatura nell'accumulatore supera la soglia minima impostata (per es. 45°C), la produzione di acqua calda da parte della caldaia viene disabilitata. Se, invece, la temperatura scende al di sotto di tale soglia minima, la produzione di acqua calda da parte della caldaia viene abilitata, indipendentemente dal fatto che il programma di temporizzazione la disabiliti o meno.

### **Disabilitazione della funzione di accumulo ottimizzata**

Se la temperatura nell'accumulatore supera la soglia minima calcolata, la disabilitazione dell'accumulo viene attivata. Ai fini del calcolo della soglia di temperatura minima vengono utilizzati due fattori di ponderazione che l'installatore può impostare nel menu 1.4.3:

Fattore 1 Valori di parametro da 1 a 10, per cui: Rendimento  $\geq$   $\geq$  1 = maggiore rendimento solare, minore accumulo della caldaia solare 10 = minore rendimento solare, maggiore accumulo della caldaia Fattore 2 Valori di parametro da 1 a 10, per cui: Comfort  $\bigcirc$  1 = minore comfort, minore accumulo della caldaia :

10 = maggiore comfort, maggiore accumulo della caldaia

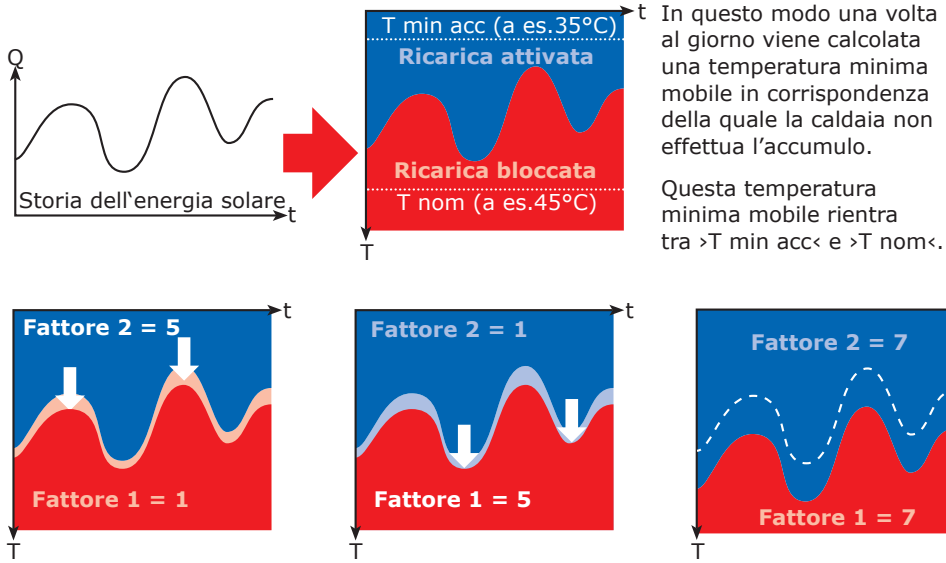

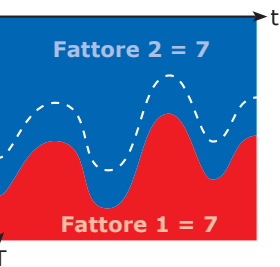

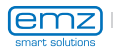

## **Avvertenza!**

Nelle caldaie che non sono dotate di un ingresso di comando, la simulazione di un valore di temperatura consente di eseguire le funzioni di controllo della caldaia.

Per poter attivare la funzione di post-riscaldamento o antilegionelle, è necessario impostare un valore più elevato della relativa temperatura sul comando della caldaia.

In questo caso il regolatore di temperatura differenziale **smart Sol** regola le funzioni di comando della caldaia facendo in modo che una resistenza di valore fisso simuli un accumulatore carico a beneficio della caldaia.

Il valore di resistenza dipende dal tipo di

sensore per il quale è stato impostato il riscaldamento.

Tale informazione deve essere reperita sul manuale della caldaia.

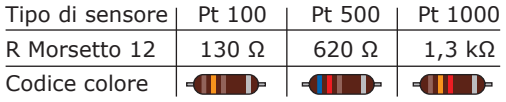

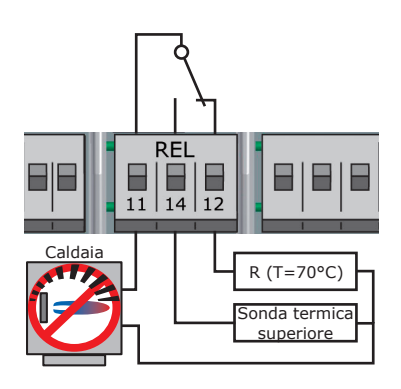

Il collegamento avviene al blocco di morsetti REL, come raffigurato.

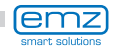

# **Funzione termostato**

Le uscite libere del regolatore possono essere utilizzate come termostato per varie applicazioni.

Le impostazioni al riguardo si trovano nel modo esperto, al punto ›1.3.1 Termostato‹.

Il segnale di comando può essere impostato come termostato temperatura, timer, termostato con timer oppure confronto di temperatura.

**Termostato temperatura** ›Riscaldamento‹: T OFF > T ON. L'uscita si disattiva non appena viene raggiunta la temperatura ›T OFF‹ per poi riattivarsi quando la temperatura scende a ›T ON‹.

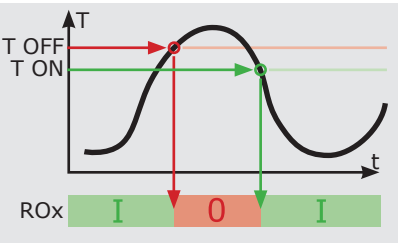

**Termostato temperatura** ›Raffreddamento‹: T ON > T OFF. L'uscita si attiva non appena viene raggiunta la temperatura ›T-on‹ per poi disattivarsi nuovamente quando la temperatura scende a ›T OFF‹.

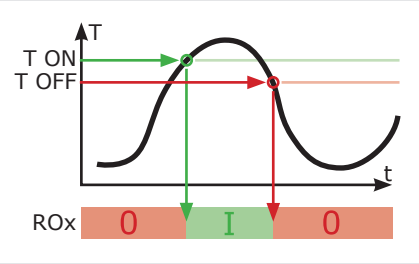

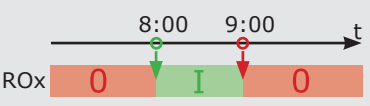

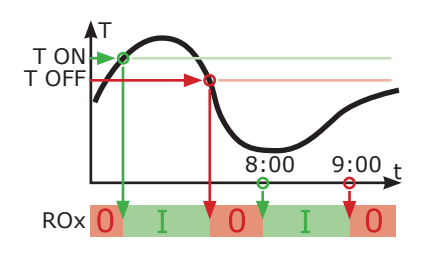

## T dT ON **TS<sub>x</sub>** Sensóre **d**i confro<mark>nto</mark> ROx ∩ r

## **Schaltuhr-Thermostat**

**Funzione timer** L'uscita si attiva in un periodo di tempo impostato.

Combinazione di timer e termostato. L'uscita si attiva non appena viene soddisfatto almeno uno dei due criteri.

## **Confronto di temperatura**

La differenza di temperatura rilevata dal sensore responsabile del confronto genera un segnale di comando.

L'uscita si attiva non appena viene raggiunto ›dT ON‹ per poi disattivarsi nuovamente quando la differenza scende a ›dT OFF‹.

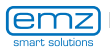

In una variante di equipaggiamento speciale (con un modulo di ampliamento), il regolatore di temperatura differenziale **smart Sol** può essere collegato all'addolcitore AQA solar della BWT Wassertechnik GmbH di Schriesheim.

AQA solar è un impianto di decalcificazione basato su uno scambiatore di ioni che fa sì che le tubazioni che trasportano acqua e gli scambiatori di calore collegati all'impianto non subiscano danni a causa di depositi di calcare.

Nel caso di un riscaldamento talvolta molto intenso dell'acqua potabile, e in particolare con sistemi solari termici, la decalcificazione è estremamente indicata per mantenere l'efficienza.

La messa a punto e l'esercizio della combinazione **smart Sol** e AQA solar sono descritti in una documentazione separata, ovvero nelle istruzioni per l'uso della BWT.

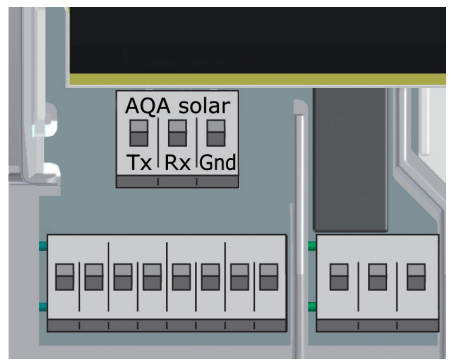

L'integrazione dell'addolcitore è possibile in tutti i sistemi di riscaldamento **smart Sol** e viene visualizzata sul display, per es.:

Il collegamento avviene sui morsetti ›Tx‹, ›Rx‹ e ›Gnd‹ sopra ai morsetti delle interfacce da TS1 a TS 4 del modulo di ampliamento.

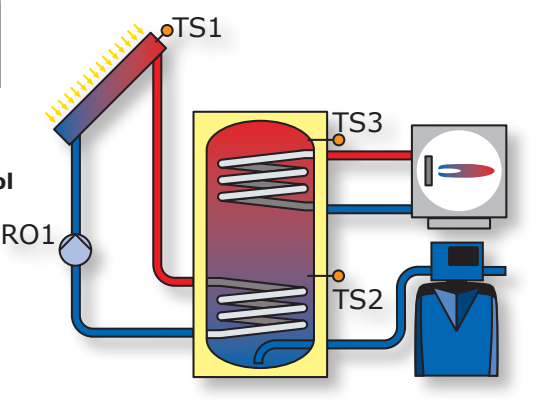

1.8 AQA solar

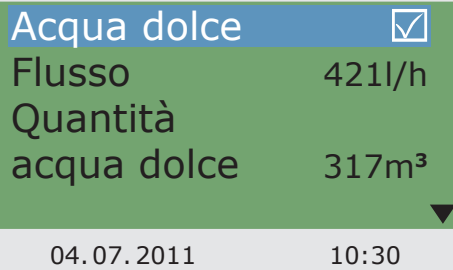

Al punto >1.8 AQA solar< del menu principale possono essere richiamate le informazioni trasmesse dall'addolcitore.

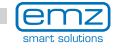

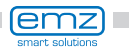

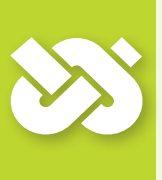

## **Importante!**

Per la messa in esercizio, il regolatore deve essere montato correttamente, tutti gli ingressi e le uscite devono essere collegati e pronti per l'esercizio, il dispositivo di scarico della trazione deve essere avvitato e il coperchio della morsettiera chiuso!

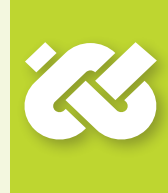

La messa in esercizio del regolatore di temperatura differenziale **smart Sol**  viene esposta qui sulla base di un esempio, i particolari possono variare a seconda della configurazione idraulica e della versione del software.

La messa in esercizio viene comunicata con testo in chiaro, l'utilizzatore deve effettuare diverse scelte consecutive, confermare ed eventualmente passare al punto successivo del menu. Il regolatore di temperatura differenziale **smart Sol** accompagna l'utilizzatore per tutta la durata della configurazione e chiede tutto quello che gli serve sapere per un esercizio ottimale. Ora si deve inserire l'alimentazione di tensione del regolatore, con la conseguente accensione del display.

### 0.1 Selezione lingua

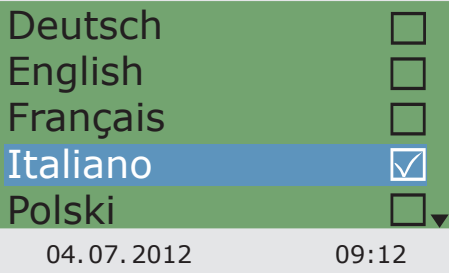

Dopo una breve sequenza di avvio appare ›0.1 Selezione lingua‹.

Nella presente versione dello **smart Sol** sono memorizzate diverse lingue.

Attivare la variante desiderata e confermare con ›Avanti‹.

Appare ›0.2 Ora/data‹.

Premere >Avanti<, L'ora viene evidenziata con un colore diverso.

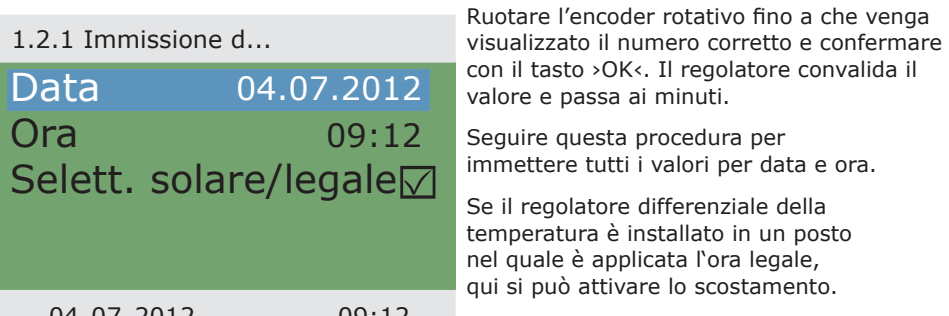

Confermare con ›Avanti‹. 04. 07. 2012 09:12

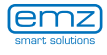

Apppare ›0.3 Ingressi‹.

Selezionare le interfacce di ingresso utilizzate da TS1 a TS4, attivare e facendo scorrere definire l'assegnazione scelta.

Se tutti gli ingressi sono stati assegnati correttamente, confermare con ›Avanti‹.

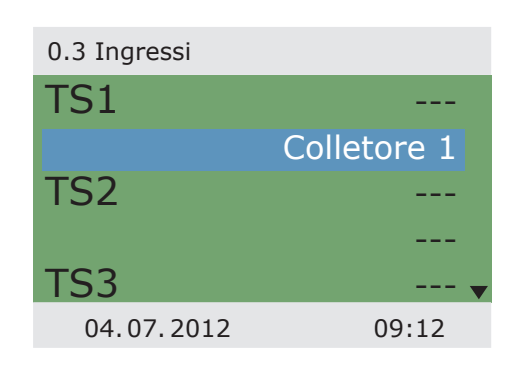

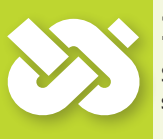

## **Importante!**

Sulle interfacce TS3 o TS4 con ›Ruota a pale‹ può essere selezionato un sensore a palette come flussometro.

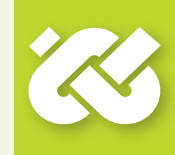

Appare ›0.4 Portata‹.

Se TS3/TS4 è stato già impegnato come ›Ruota a pale‹, qui appare come sensore anche ›Ruota a pale‹. Il numero degli impulsi per litro deve essere ancora scelto.

Se TS3/TS4 è impegnato diversamente o non è impegnato, qui può essere selezionato un sensore Vortex.

A tale scopo deve essere anche definito il sensore di portata in volume Vortex montato.

Confermare con ›Avanti‹.

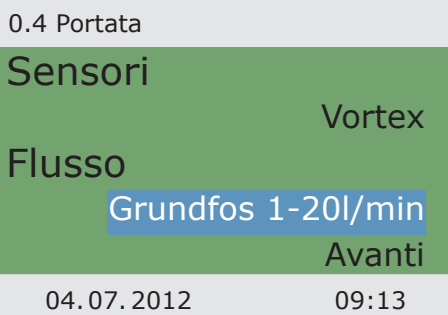

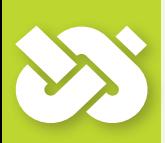

## **Importante!**

Su TS4 è possibile collegare una pompa ad alta efficienza. La WILO ST 25/7 PWM è già preimpostata.

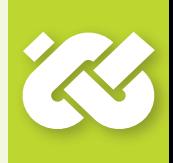

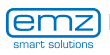

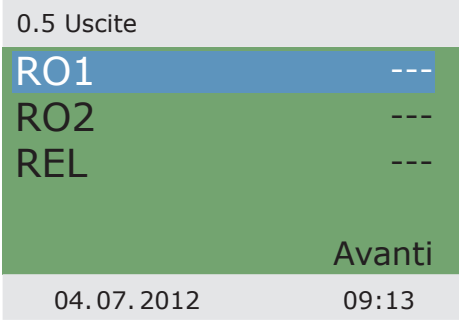

Appare ›0.5 Uscite‹.

Selezionare le interfacce di uscita utilizzate RO1, RO2 e REL, attivare e scorrendo definire l'assegnazione scelta.

Se tutte le uscite sono assegnate correttamente, confermare con ›Avanti‹.

Schema 1/3

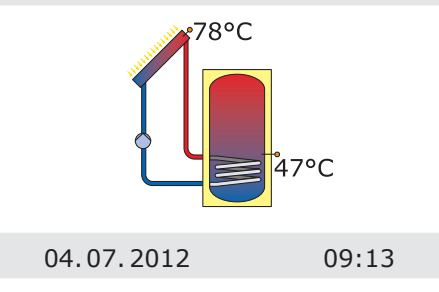

Il regolatore propone ora gli schemi idraulici possibili in base agli ingressi assegnati e alle uscite selezionate.

Ruotando l'encoder rotativo è possibile scegliere lo schema desiderato (qui lo schema 1 di 3 possibili schemi) e confermarlo con il tasto ›OK‹.

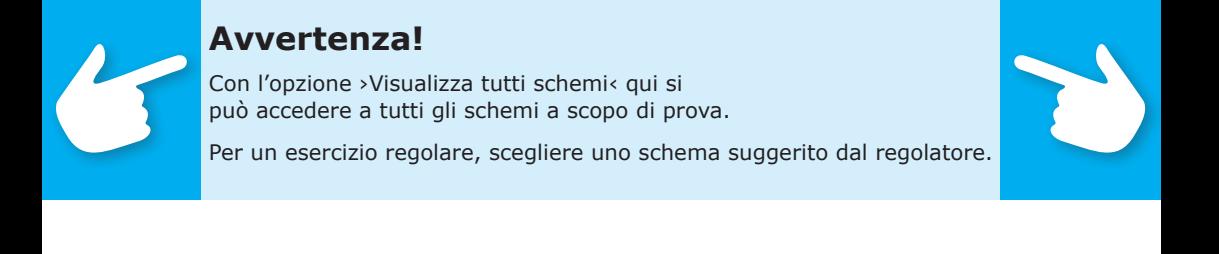

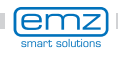

Appare ›0.7 Checklist‹.

Qui vengono proposti i sottomenu ›Test uscite‹ e ›Funzione vacanza‹.

Selezionando > Accum 1 sopra< appare uno scrollbox nel quale si può assegnare un ingresso relativo (TS1 - TS4).

Selezionare >Test uscite< e richiamare premendo il tasto ›OK‹.

0.7 Checklist Test uscite Funzione vacanza Accum 1 sopra Avanti

04. 07. 2012 09:14

Appare ›0.8 Test uscite‹.

Qui è possibile attivare le uscite manualmente con il tasto ›OK‹ per verificare il funzionamento dell'uscita di volta in volta controllata ovvero dell'unità collegata.

Se non tutte le pompe e le valvole funzionano correttamente, si devono verificare e riparare gli elementi dell'impianto interessati e il cablaggio.

Confermare con ›Avanti‹.

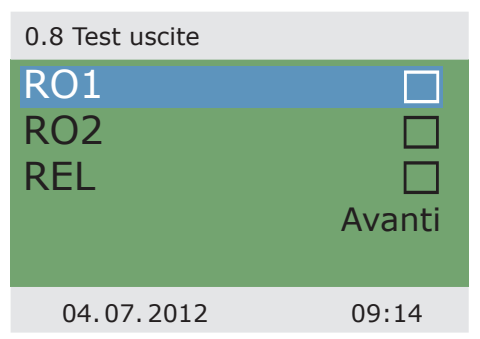

Appare nuovamente ›0.7 Checklist‹.

Dato che se l'impianto non viene utilizzato, il calore viene soltanto apportato, ma non sottratto, ne possono derivare surriscaldamento e danni.

Per questo motivo è stata programmata una ›Funzione vacanza‹ che riduce al minimo l'immissione di calore.

Viene ora proposto di impostare la funzione vacanza da richiamare premendo il tasto ›OK‹.

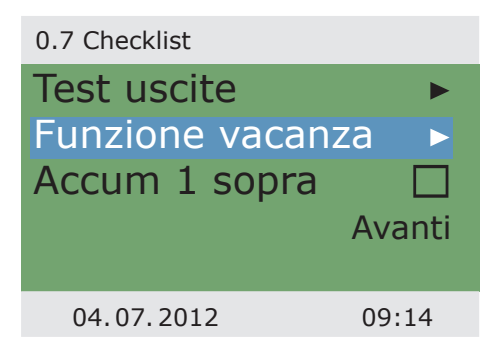

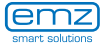

## 0.7.2 Funzione vacanza

Raffr. accumulatore Esercizio estivo T inserimento 120.0°C T disinserim Avanti 100.0°C

04. 07. 2012 09:14

Per la funzione vacanza si possono selezionare diverse opzioni.

Il raffreddamento dell'accumulatore prova a restituire calore tramite i collettori quando l'ambiente si raffredda (per es. di notte).

L'esercizio estivo è impostato in modo che l'immissione di calore nell'accumulatore sia il più contenuta possibile.

In caso di necessità modificare le temperature di inserimento e disinserimento.

Confermare con ›Avanti‹.

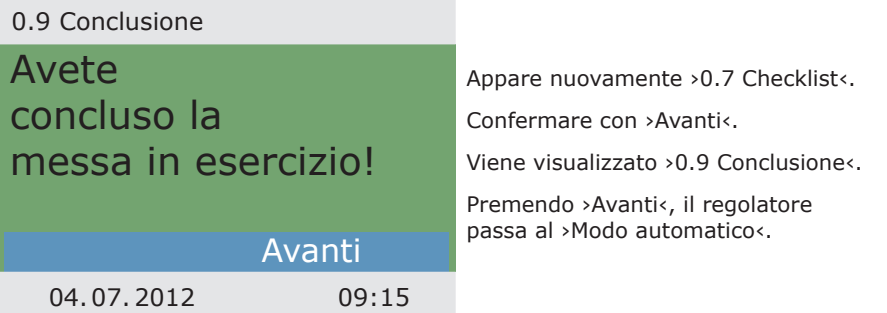

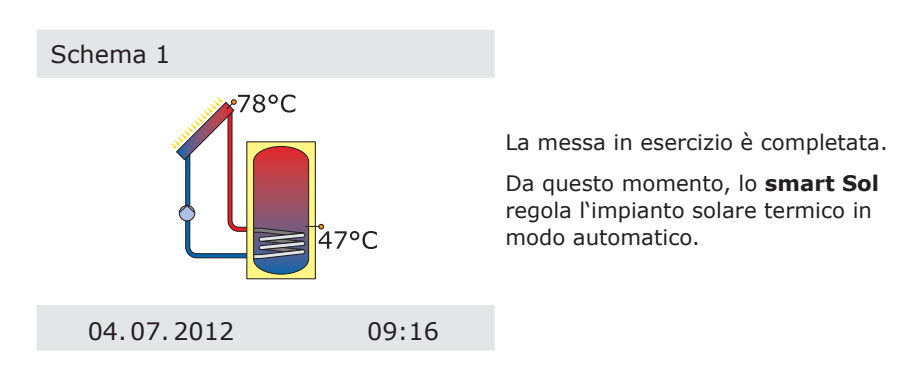

emz

# **Modo automatico**

In esercizio automatico, il display indica la data, l'ora e lo schema idraulico attivo.

Viene visualizzata la temperatura attuale per ogni sonda termica.

Il funzionamento della pompa viene rappresentato animato sul display.

Non è necessario alcun intervento da parte dell'installatore o dell'utilizzatore.

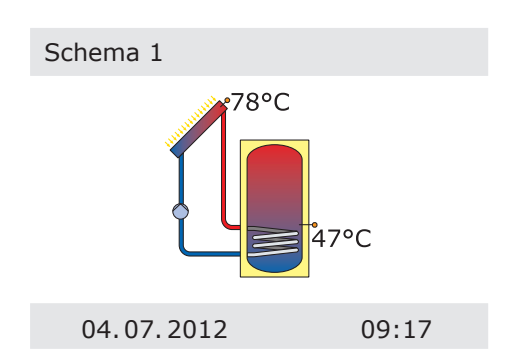

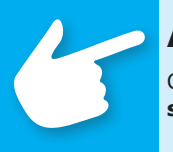

## **Avvertenza!**

Controllare regolarmente le indicazioni sul display dello **smart Sol** per poter eliminare eventuali anomalie!

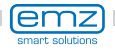

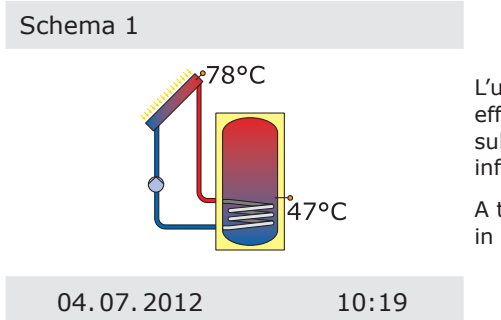

L'utilizzatore ha la possibilità di effettuare diverse impostazioni sul regolatore e di visualizzare informazioni sugli stati e i processi.

A tale scopo premere il tasto ›OK‹ in esercizio automatico.

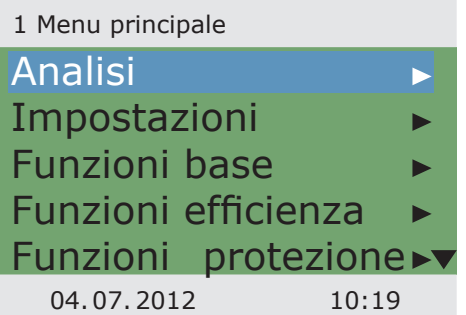

Appare ›1 Menu principale‹.

Viene visualizzata una lista di sottopunti. Scorrendo...

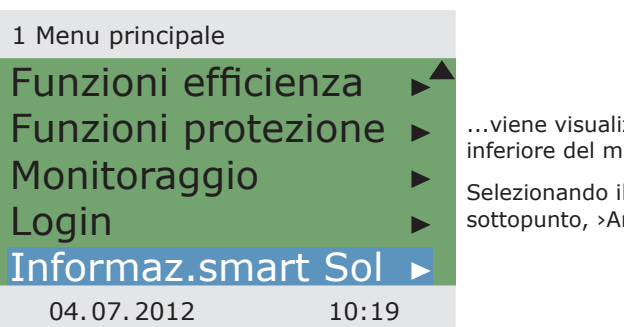

...viene visualizzata la parte inferiore del menu.

Selezionando il primo sottopunto, >Analisi<... ...appare ›1.1 Analisi‹.

Viene visualizzato un ulteriore livello di selezione.

Selezionando il primo sottopunto, ›Valori di misura‹...

## 1.1 Analisi

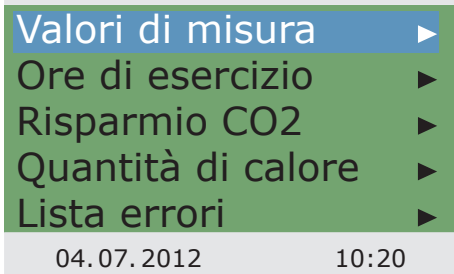

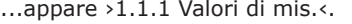

Qui vengono visualizzati i dati e le temperature relative al regolatore.

Se nella messa in esercizio sono state definite ulteriori sonde termiche dell'accumulatore, appaiono qui anche questi valori di misura.

correndo...

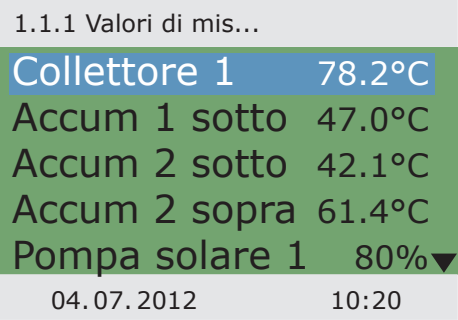

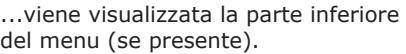

Tornare a ›1.1 Analisi‹.

Selezionando il secondo sottopunto, > Ore di esercizio <...

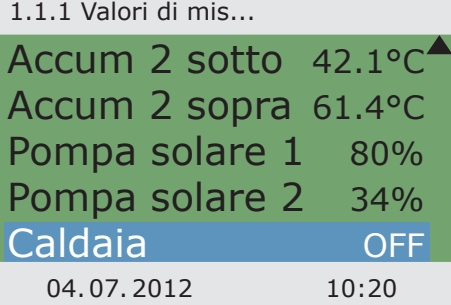

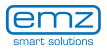

## 1.1.2 Ore di esercizio

## Pompa solare 1 112h Pompa solare 2 Resetta 94h

04. 07. 2012 10:21

...appare ›1.1.2 Ore di esercizio‹.

Viene visualizzata la durata di funzionamento dei componenti dell'impianto controllati in ore. Con il tasto ›OK‹ è possibile resettare il contatore di volta in volta attivato.

Azionando il punto punto del menù ›Reset‹ tutti i contatori vengono azzerati.

I valori vengono memorizzati ogni giorno, in modo che, in caso di interruzione dell'alimentazione di corrente, ›vada perso‹ solo un giorno.

Tornare a ›1.1 Analisi‹.

Selezionando il terzo sottopunto, ›Risparmio CO2‹...

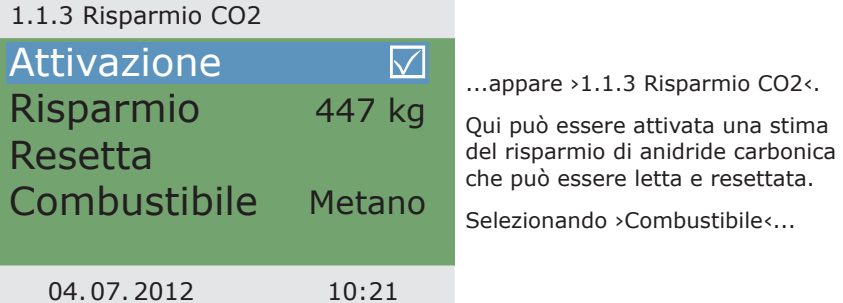

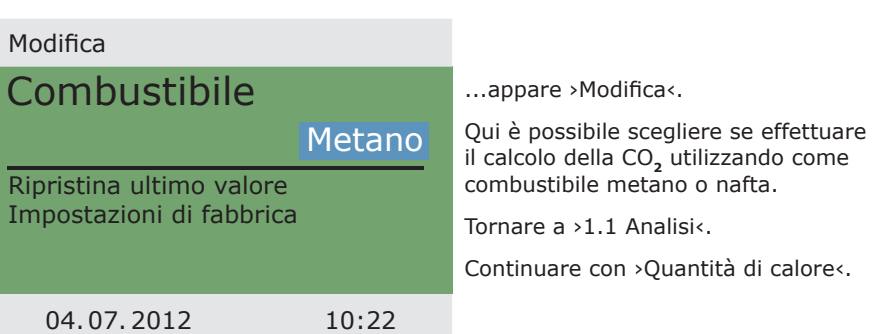

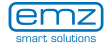

Appare ›1.1.4 Quantità di calore‹.

Qui possono essere configurati fino a due contatori di calore per rilevare la quantità di energia ottenuta.

L'intervallo di tempo per l'analisi può essere scelto con il ›Diagramma‹ - ›Settimana‹, ›Mese‹ o ›Anno‹.

Con ›Resetta‹, il contatore può essere resettato a 0.

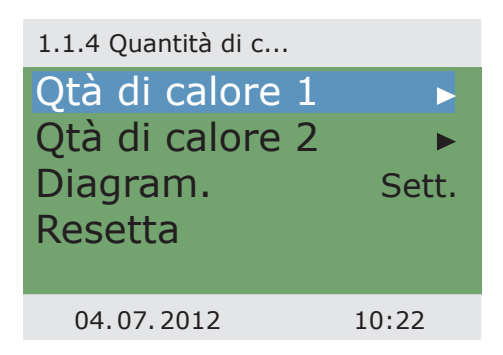

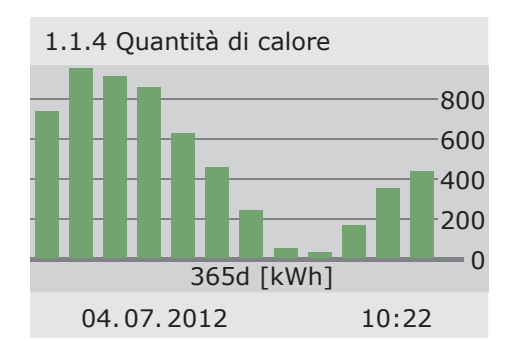

L'analisi viene mostrata come istogramma.

Selezionando un sottomenu, ad es. ›Quantità di calore 1‹...

...compare ›1.1.4.1 Qtà di calore 1‹

Con Attivazione si avvia un contatore che calcola il rendimento calorifico.

Con ›Portata‹ si imposta il sensore da utilizzare per il rilevamento del flusso volumetrico.

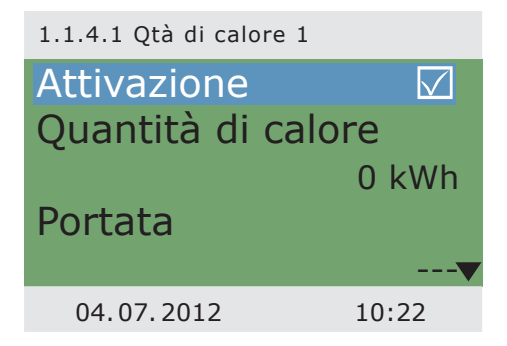

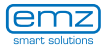

1.1.4.1 Qtà di calore 1

#### Son.term.ritorno Son.term.manuale tipo glicole --- ---

04. 07. 2012 10:22

Car. acc. efficiente  $\nabla$ 

Acqua

Occorre qui assegnare le sonde della mandata e del ritorno.

Si può definire il fluido termovettore come acqua, Tyfocor, glicole propilenico o glicole etilenico.

Con ›Car. acc. efficiente‹ si stabilisce se questa quantità di calore deve essere utilizzata per caricare in modo efficiente l'accumulatore.

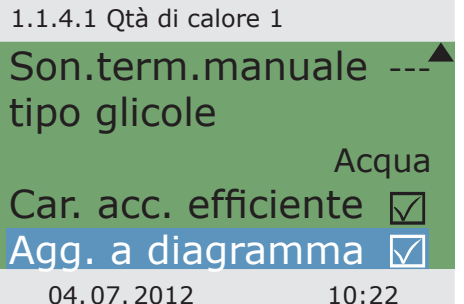

Con ›Agg. a diagramma‹ la singola quantità di calore viene aggiunta al contatore totale.

Continuare con ›Lista errori‹.

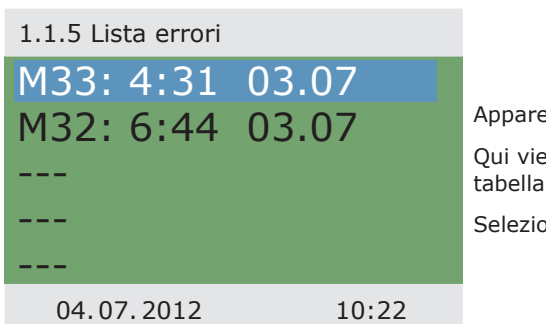

Appare ›1.1.5 Lista errori‹.

ene visualizzata, a fini informativi, una degli errori verificatisi più di recente.

onando un errore...

... viene visualizzato con testo in chiaro il messaggio di errore.

Se necessario, prendere delle misure corrispondenti.

Tornare a ›1 Menu principale‹.

Continuare con ›Impostazioni‹.

1.10 Lista errori

M05: **Cortocircuito** sensore su TS3! Indietro con ESC

04. 07. 2012 10:22

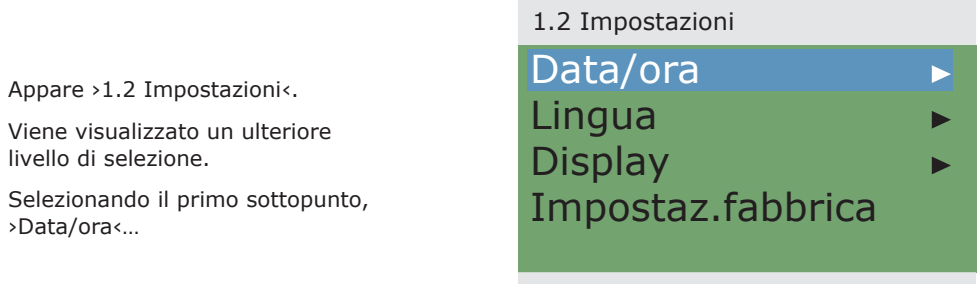

...appare ›1.2.1 Immissione d...‹.

Qui si possono impostare la data e l'ora in caso di differenze o di interruzioni piuttosto lunghe della corrente .

Se il regolatore differenziale della temperatura è installato in un posto nel quale è applicata l'ora legale, qui si può attivare lo scostamento.

Selezionare il sottopunto ›Data‹ o ›Ora‹ con ›OK‹.

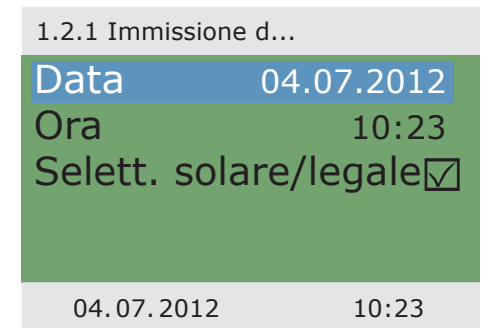

04. 07. 2012 10:23

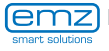

## 1.2.1 Immissione d...

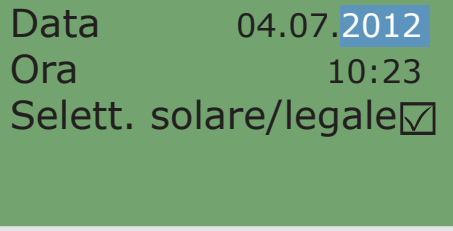

04. 07. 2012 10:23

Viene attivato un gruppo di cifre alla volta, che può essere modificato con l'encoder rotativo. Premendo ›OK‹ viene attivato il gruppo di cifre successivo.

Tornare a ›1.2 Impostazioni‹.

Continuare con ›Lingua‹.

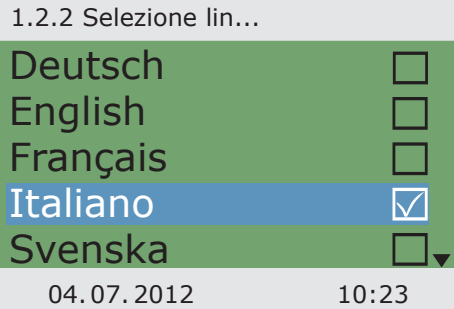

Viene visualizzato ›1.2.2 Selezione lin...‹.

Qui si può passare ad un'altra delle lingue disponibili.

Continuare con ›Display‹.

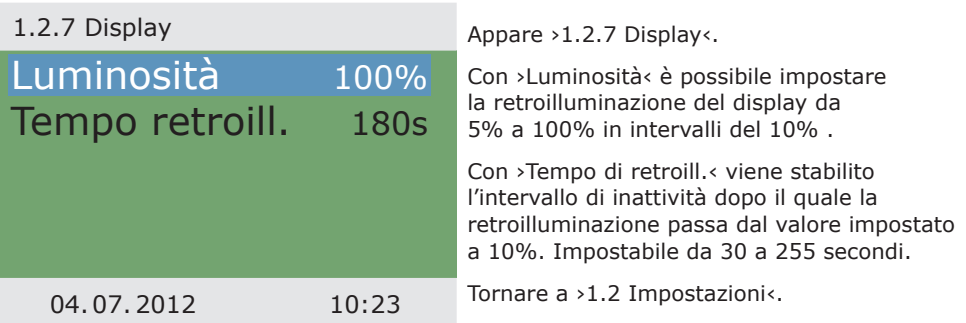

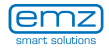

L'ultimo punto del menu è ›Impostaz.fabbrica‹.

Selezionando questo punto e premendo il tasto ›OK‹ e poi ›esc‹, i valori immessi vengono cancellati e sostituiti dalle impostazioni di fabbrica.

Tornare a ›1 Menu principale‹.

Appare >

ulteriore

Continuare con ›Funzioni base‹.

1.2 Impostazioni 04. 07. 2012 10:24 Data/ora Lingua **Display** Impostaz.fabbrica

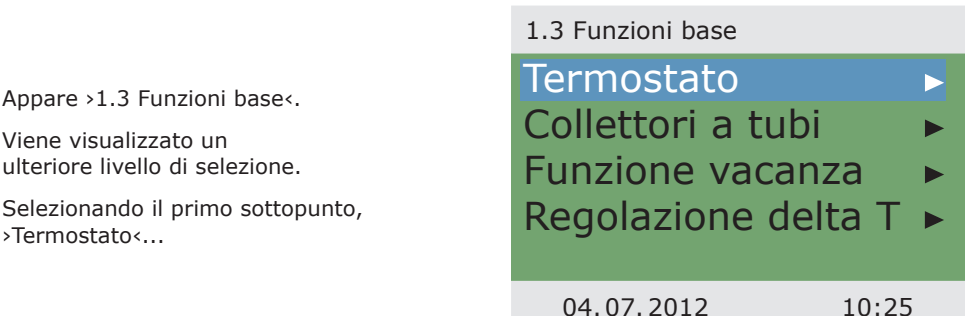

...appare ›1.3.1 Termostato‹.

Le uscite libere del regolatore possono essere impiegate come termostato per diverse applicazioni.

A questo scopo devono essere effettuate delle impostazioni preliminari nel modo per tecnici. Se necessario, l'installatore termosanitario può fornire ulteriori informazioni su questa funzione.

Selezionando un sottopunto...

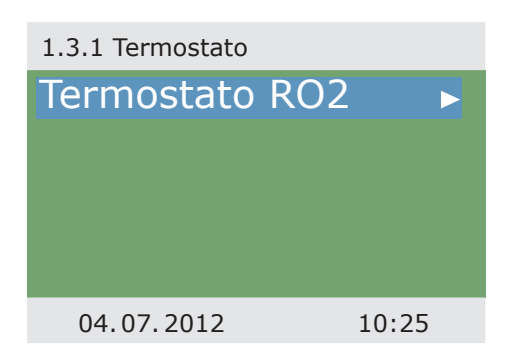

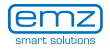

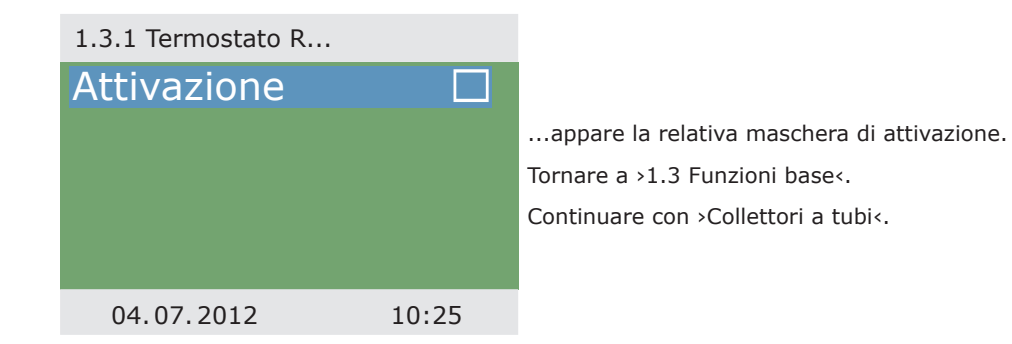

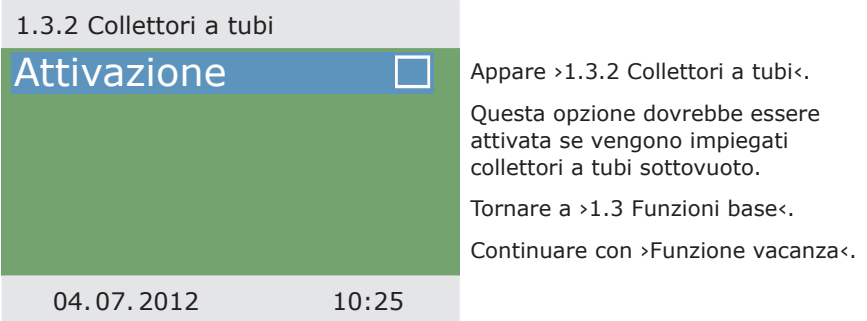

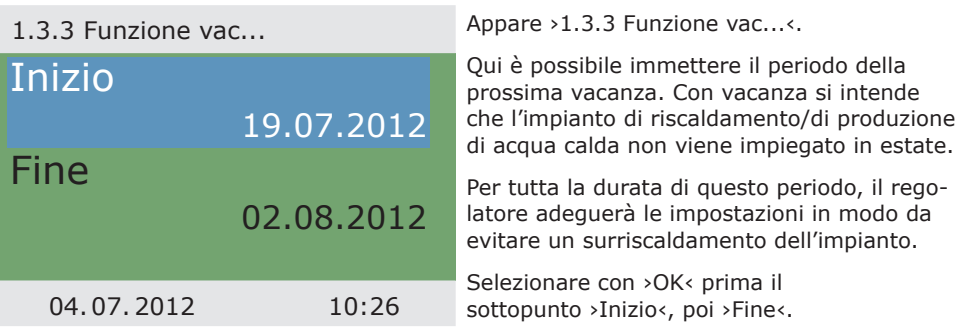

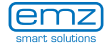

#### Appare ›Modifica‹.

Qui si possono immettere le date relative all'assenza.

Tornare a ›1.3 Funzioni base‹.

Continuare con ›Regolazione delta T‹.

## Modifica

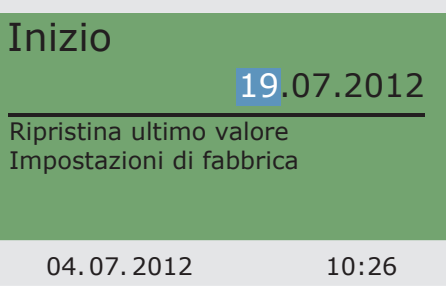

#### Appare ›1.3.5 Regolazione dT‹.

Qui si possono modificare i parametri del regolatore.

Le impostazioni di fabbrica dello **smart Sol** possono essere impiegate per quasi tutti gli impianti.

Prima di effettuare modifiche qui, consultare un installatore termosanitario.

Tornare a ›1.3 Funzioni base‹.

Continuare con ›Regolazione T fissa‹.

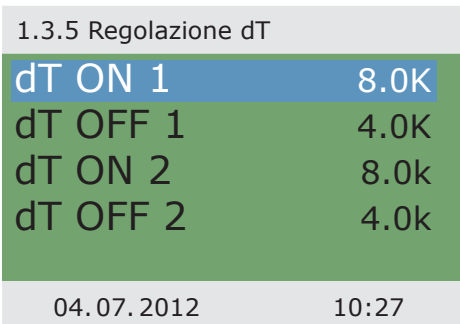

### Appare ›1.3.6 Regolaz.temp...‹.

Qui vengono immessi i valori per i campi di collettori indicanti le temperature che devono essere raggiunte tramite la regolazione della relativa efficienza della pompa.

Le impostazioni di fabbrica dello **smart Sol** possono però essere impiegate per quasi tutti gli impianti.

Tornare a ›1.3 Funzioni base‹.

Continuare con ›Riscald.ritorno‹.

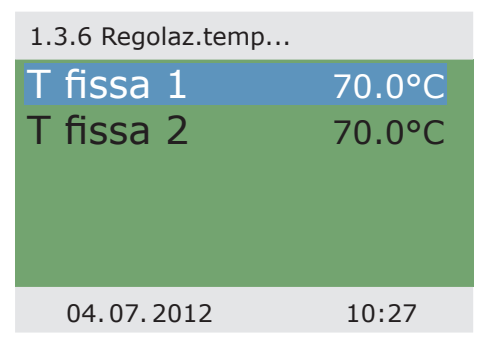

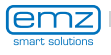

## 1.3.8 Riscald.ritorno

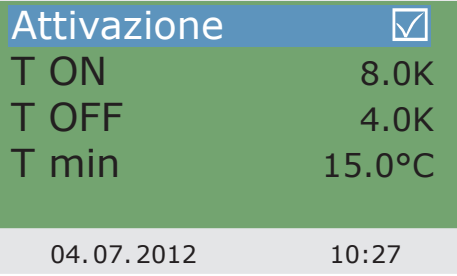

Appare ›1.3.8 Riscald.ritorno‹.

Se nella messa in esercizio è stato selezionato lo schema 16, qui si possono definire i parametri per il riscaldamento ritorno.

Prima di effettuare modifiche qui, consultare un installatore termosanitario.

Tornare a ›1.3 Funzioni base‹.

Continuare con ›Richiesta risc.succ.‹.

## 1.3.10 Richiesta ris...

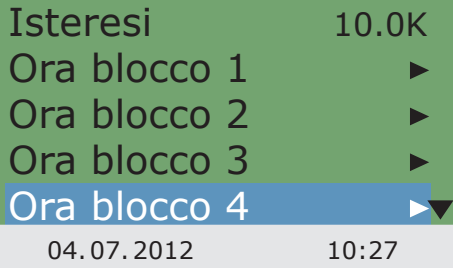

Appare ›1.3.10 Richiesta ris...‹

Il controllo del post-riscaldamento reagisce ai valori della sonda superiore dell'accumulatore. Se il valore ›Carica T‹ scende per il valore d'isteresi sotto il parametro impostato, il controllo attiva il post-riscaldamento tramite la caldaia. Con il raggiungimento del valore nominale, è terminato il processo del post-riscaldamento.

Tornare a ›1 Menu principale‹.

Continuare con ›Funzioni efficienza‹.

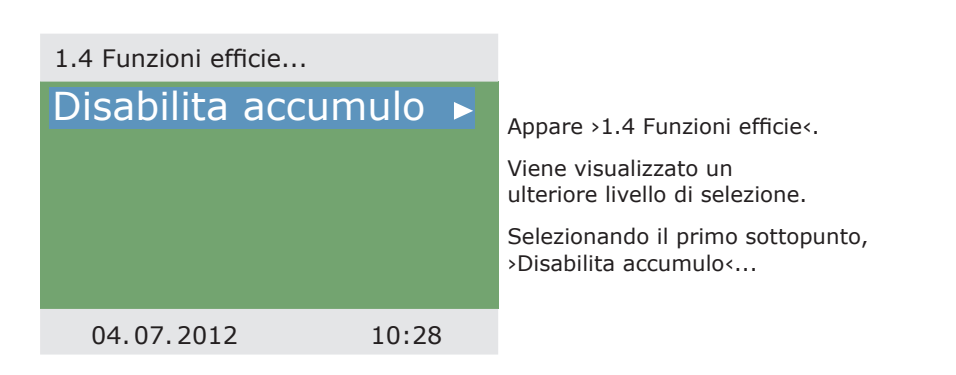

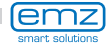

... appare ›1.4.3 Disabilita acc...‹.

Questa opzione deve essere attivata se si desidera disabilitare la produzione di acqua calda per l'accumulatore da parte della caldaia in base all'orario/alla temperatura.

A questo scopo, l'installatore termosanitario deve effettuare delle impostazioni preliminari.

Tornare a ›1 Menu principale‹.

Continuare con ›Funzioni protezione‹.

1.4.3 Disabilta acc...

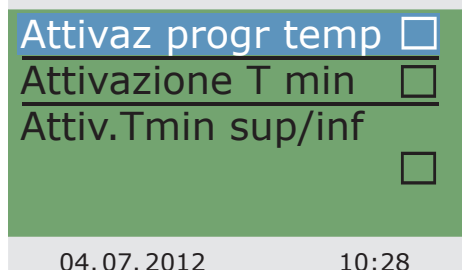

1.5 Funzioni protez... Scbrinam.colletori Ы Raffr. accumul Esercizio estivo 04. 07. 2012 10:29

Appare ›1.5 Funzioni protez...‹.

Viene visualizzato un ulteriore livello di selezione.

Continuare con ›Sbrinam.colletori‹.

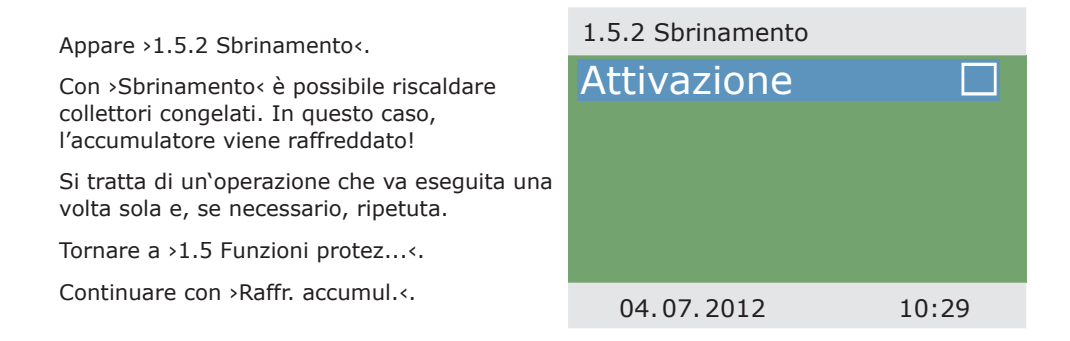

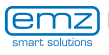

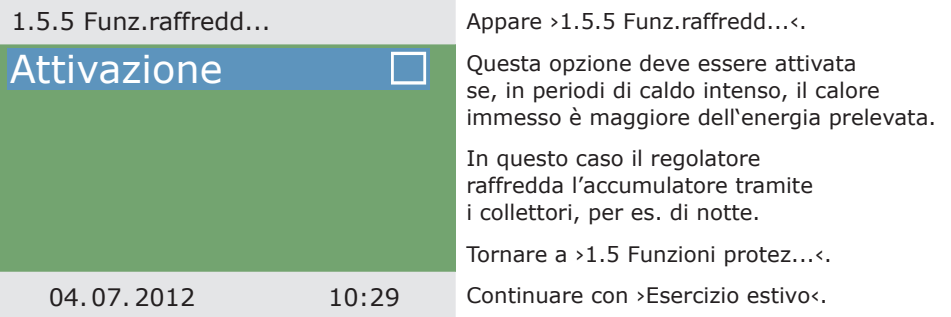

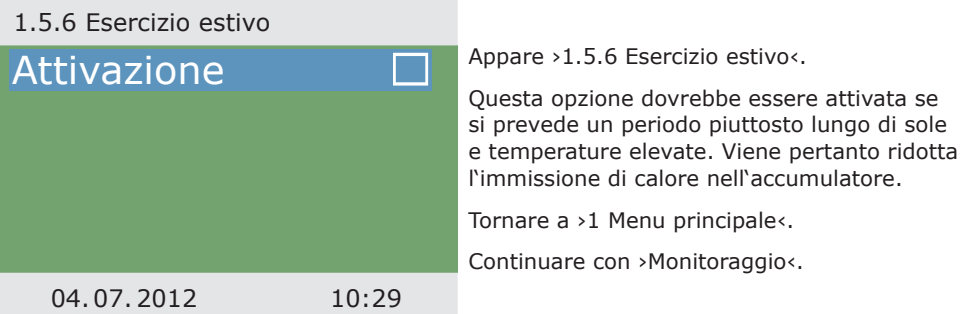

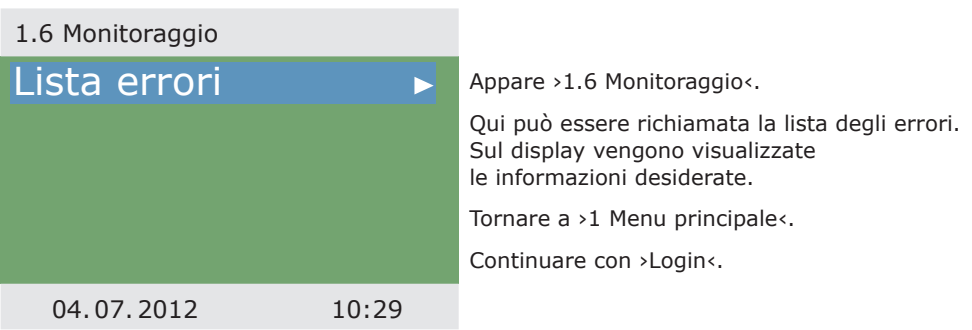

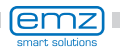

Appare ›1.7 Login‹.

L'installatore termosanitario può qui immettere il suo codice di accesso per effettuare ulteriori impostazioni e modifiche.

Tornare a ›1 Menu principale‹.

Continuare con ›AQA solar‹.

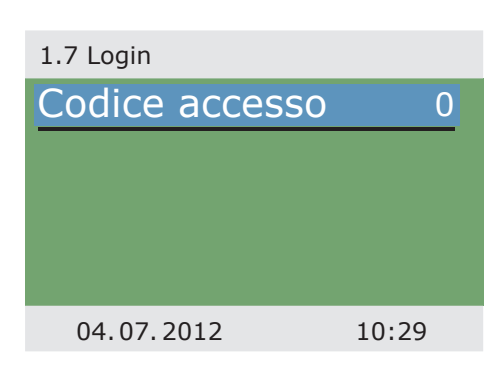

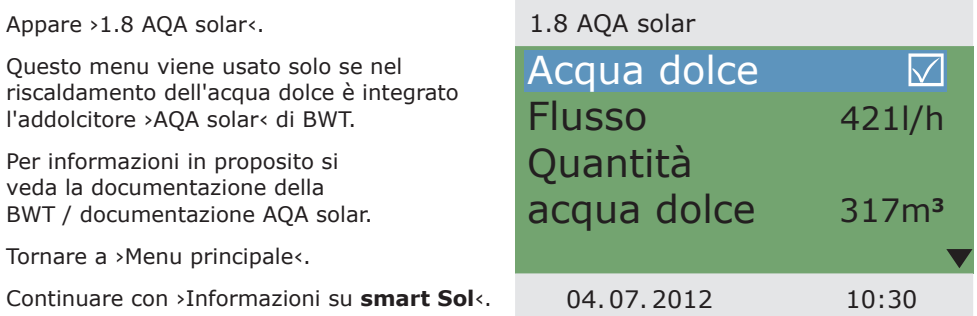

Appare ›1.9 Informazioni su‹.

Qui vengono indicati la versione software e hardware del regolatore, il numero di serie e la data della messa in esercizio.

Queste informazioni sono necessarie in caso di riparazioni e per la gestione della versione.

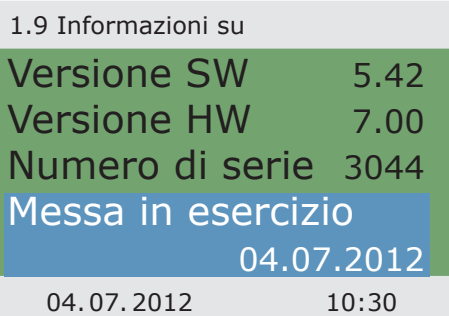

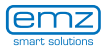

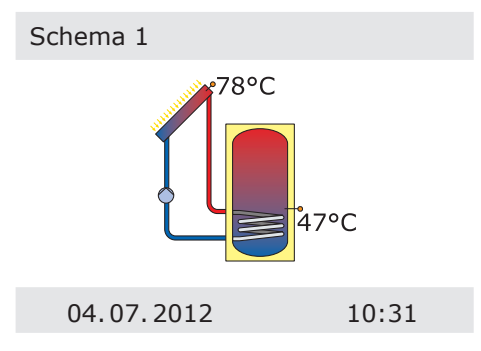

Se non viene effettuata alcuna immissione sullo **smart Sol**, dopo un tempo preimpostato (30 - 255 s) torna ad essere visualizzato ›Impianto‹.

Con ›esc‹ si abbandonano tutti i menù per tornare allo schermo iniziale.

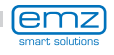

# **Anomalie**

Sul display appare, in alto a destra, il simbolo di ›Attenzione‹, che indica un'anomalia nell'esercizio.

Selezionare con ›OK‹.

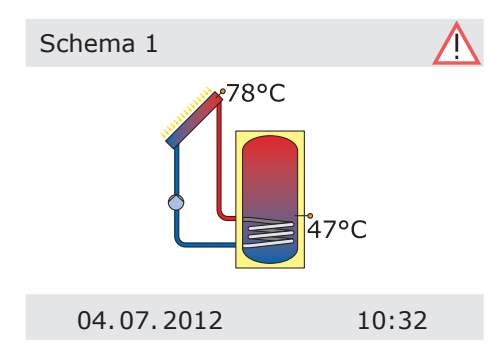

Se sul display appare ›Funzione di sicurezza‹, si tratta di un messaggio e non di un'anomalia.

In questo caso non si tratta di un difetto, ma di un superamento dei valori limite.

Il regolatore indica che è stata attivata una funzione di protezione.

Il messaggio continua ad essere visualizzato fino a quando viene ripreso il funzionamento regolare.

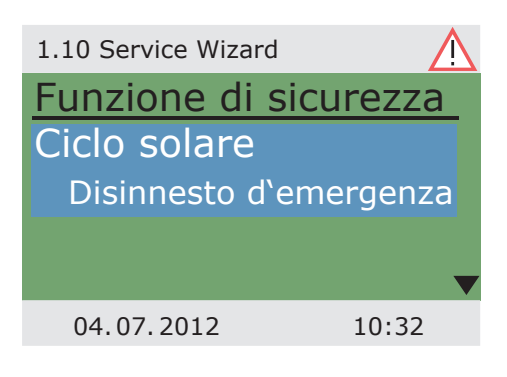

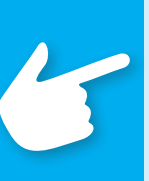

# **Avvertenza!**

Se sul display viene visualizzato un messaggio di anomalia, l'utilizzatore, con l'aiuto del Service Wizard, può limitare il numero delle possibili cause in modo da poter dare all'installatore termotecnico delle informazioni precise!

Il regolatore di temperatura differenziale **smart Sol**  comunica con testo in chiaro il presentarsi di anomalie. Sulla base dei sintomi registrati, il Service Wizard indica le possibili cause dell'anomalia e aiuta quindi ad indentificare il difetto in modo semplice e rapido.

I difetti che si presentano in un sistema solare termico possono essere molteplici e richiedere i più diversi approcci di soluzione. Il regolatore comunica all'utilizzatore o all'installatore termotecnico ogni operazione tramite il display, pertanto non è necessario fornire una descrizione completa delle anomalie in queste istruzioni per l'uso.

Come esempio vengono descritti qui un messaggio di anomalia e la ricerca errori.

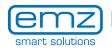

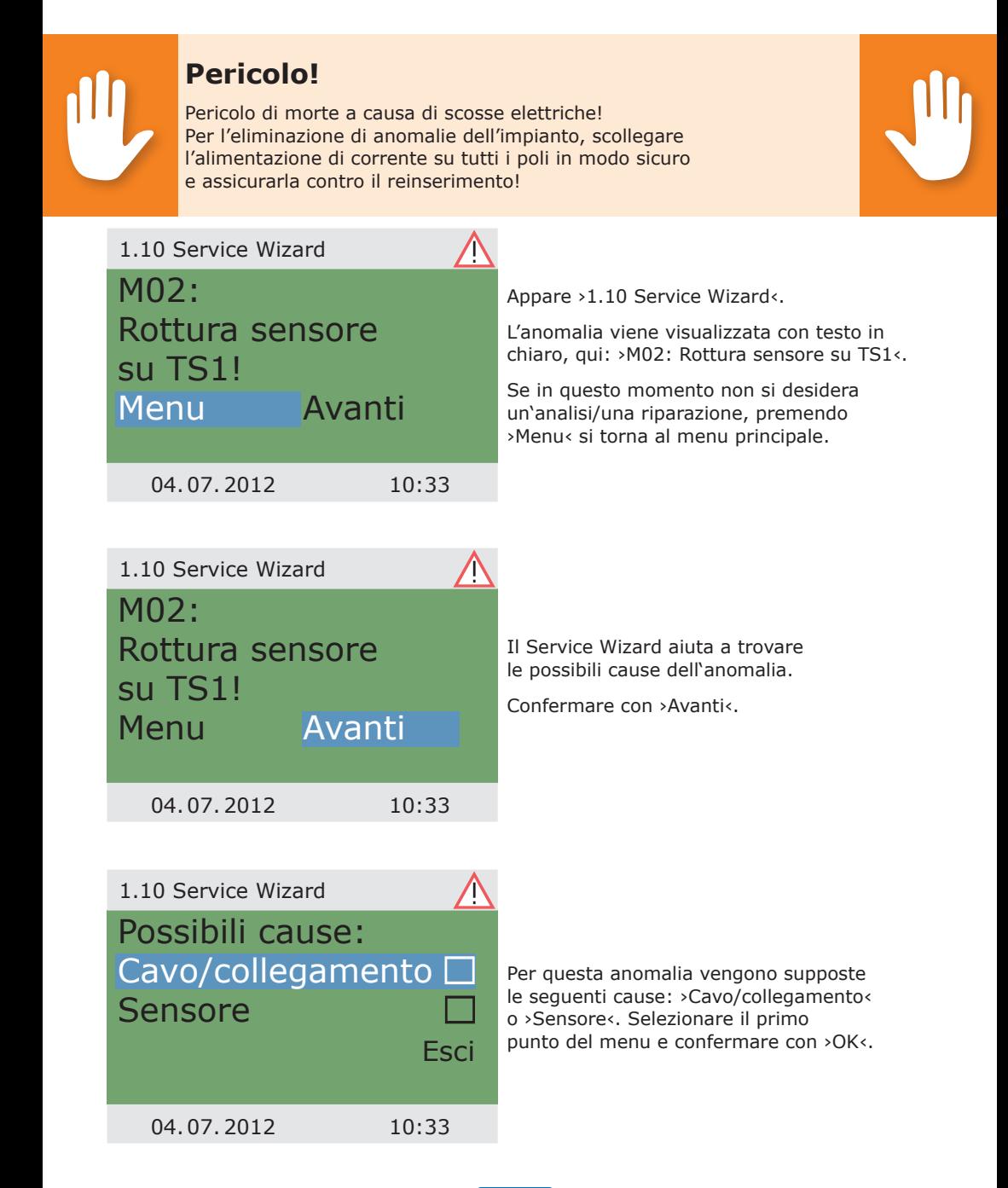

lemz

Il regolatore indica qui di controllare il cavo di collegamento per trovare l'errore.

Eseguire la misura consigliata.

Confermare con ›Avanti‹.

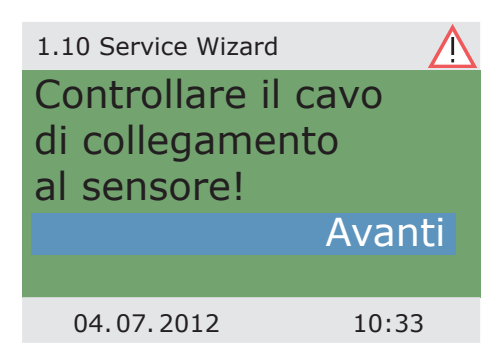

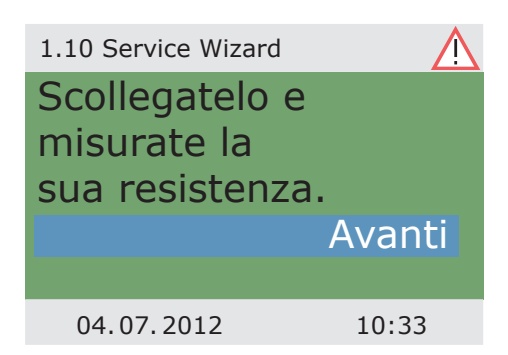

Se necessario, sono memorizzate istruzioni ancora più precise.

Confermare con ›Avanti‹.

Viene chiesto quale sia il risultato della ricerca errori.

Continuare selezionando ›Sì‹ se l'anomalia è già stata identificata.

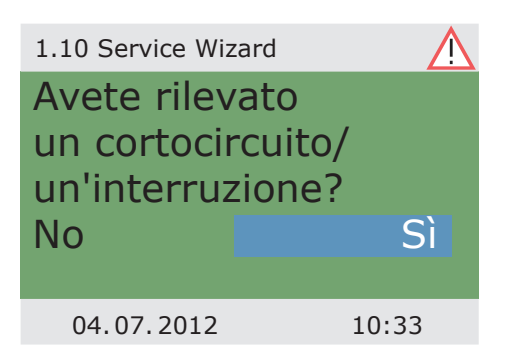

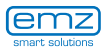

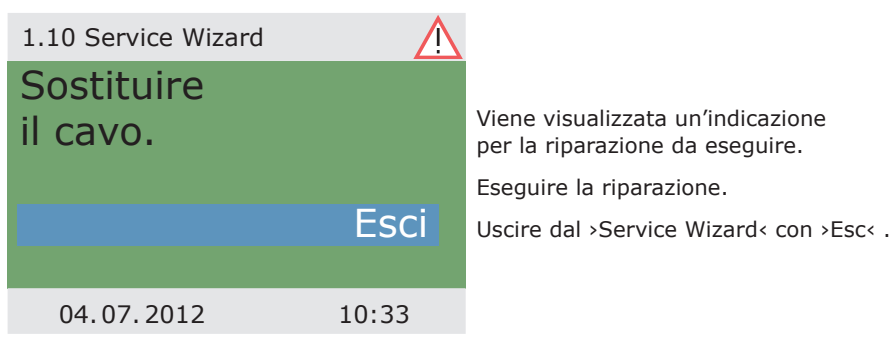

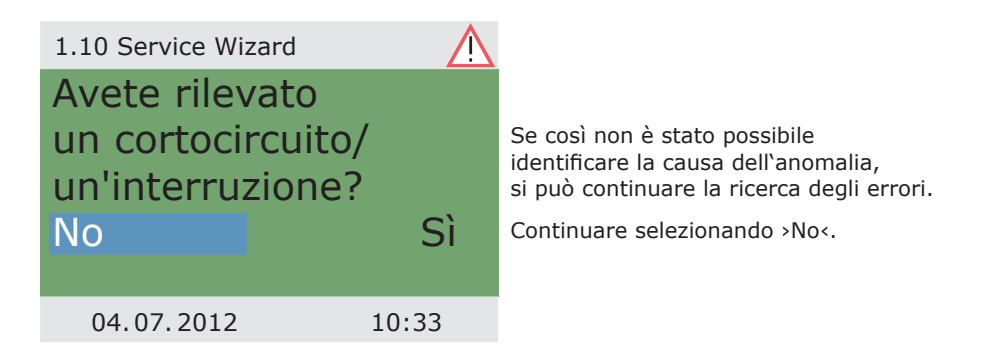

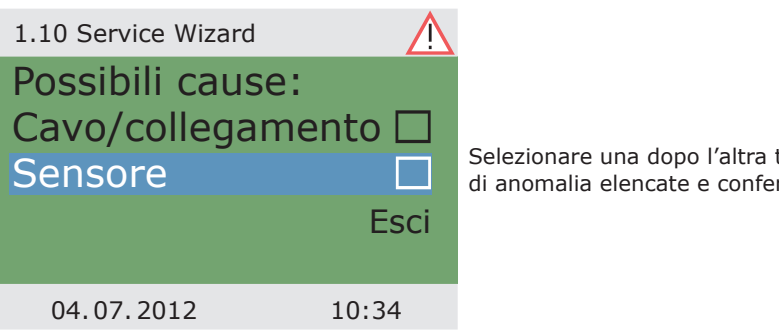

Selezionare una dopo l'altra tutte le cause di anomalia elencate e confermare con ›OK‹.

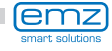

Per ogni causa di anomalia vengono visualizzate indicazioni corrispondenti.

Eseguire la misura consigliata.

Continuare con ›Spiegazione‹.

Le avvertenze e le indicazioni memorizzate possono talvolta essere molto dettagliate, tanto che...

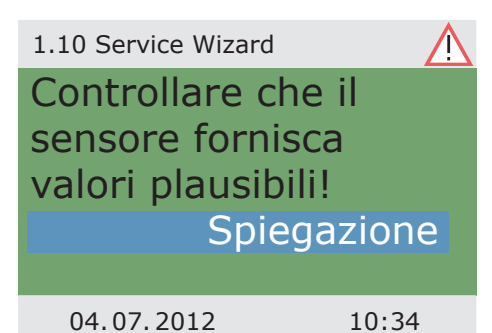

1.10 Service Wizard 04. 07. 2012 10:34 Scollegatelo e misurate la sua resistenza. Avanti

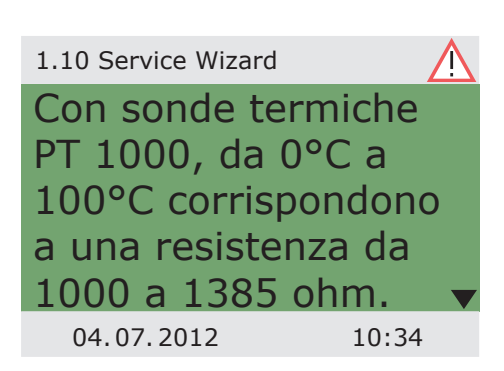

...i testi possono occupare alcune finestre del display.

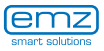
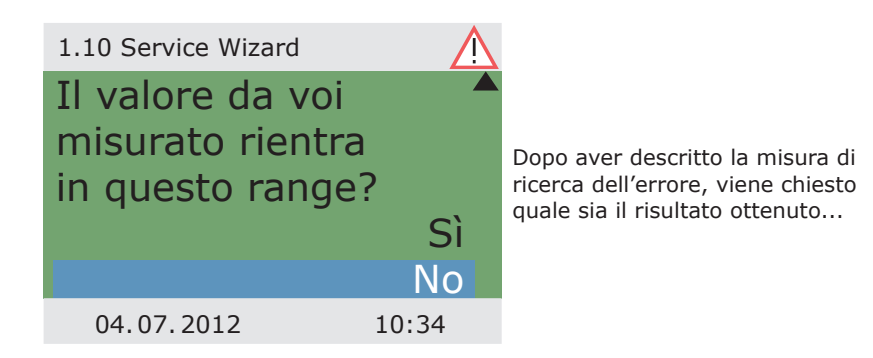

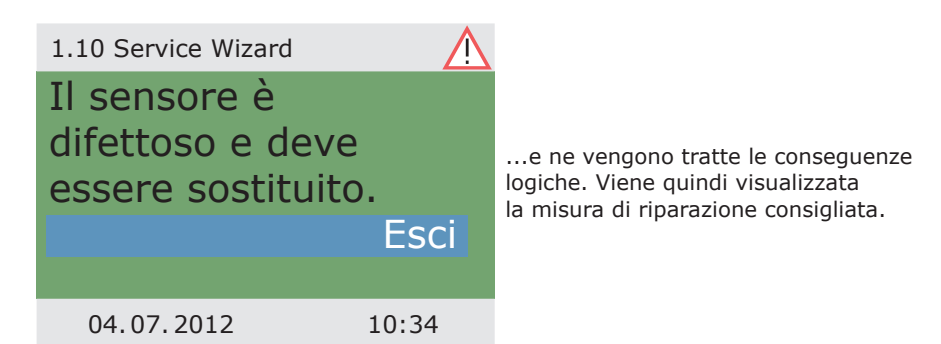

#### Schema 1

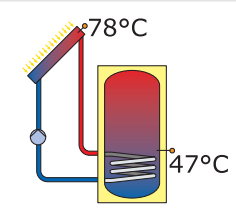

04. 07. 2012 10:38

Dopo l'eliminazione dell'anomalia, sul display viene visualizzata nuovamente la finestra dell'impianto senza il simbolo di ›Attenzione‹ e l'esercizio continua nel modo automatico.

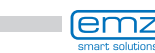

# **Sostituzione del fusibile**

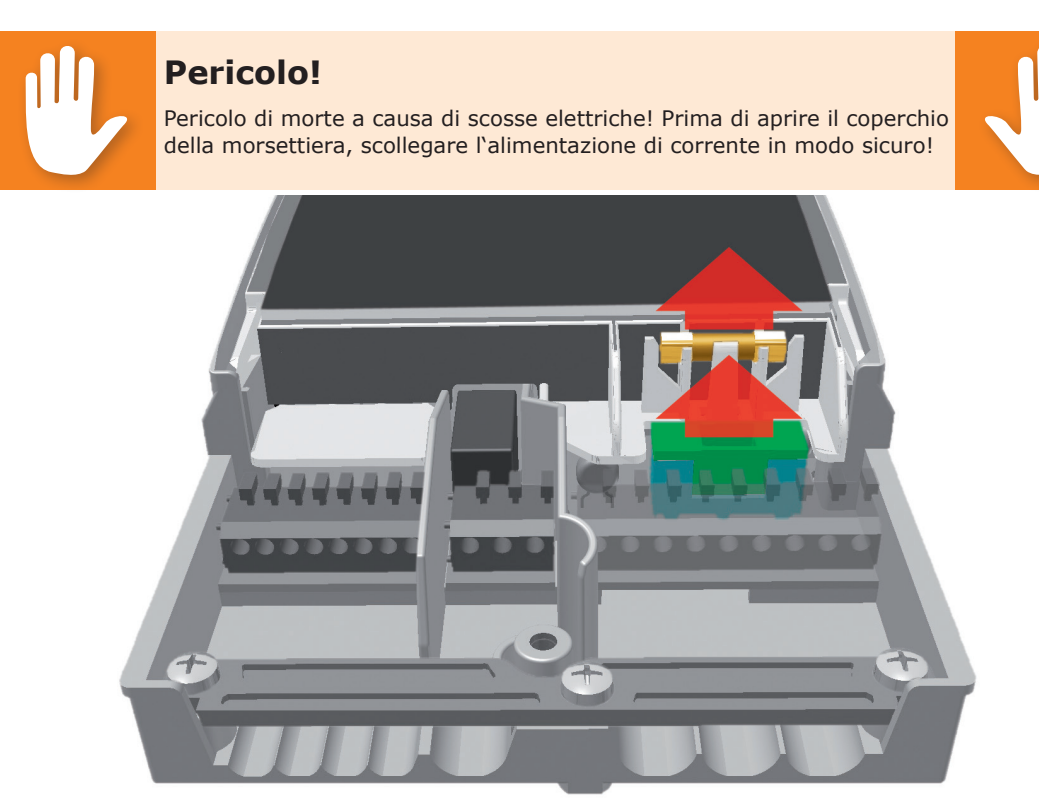

Per estrarre il fusibile aprire il coperchio della morsettiera.

Sopra alla morsettiera destra si trovano il portafusibile e un fusibile di riserva. Estrarre la parte superiore del supporto e il ricambio. Il fusibile è bloccato nel pezzo stampato e viene quindi estratto con il supporto in plastica.

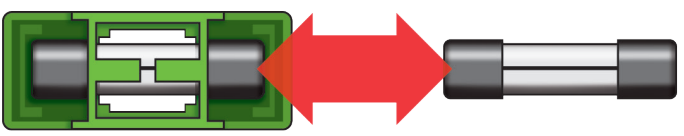

Spingere ora il fusibile lateralmente fuori dal supporto. L'inserimento del fusibile avviene nell'ordine inverso. Procurarsi subito un nuovo fusibile di riserva!

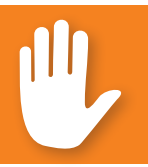

# **Pericolo!**

Pericolo di incendio a causa di sovraccarico o cortocircuito! Impiegare solo fusibili di tipo 5 x 20 mm, T2A!

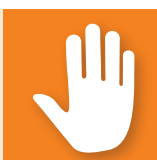

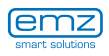

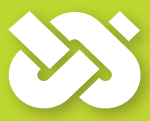

#### **Importante!**

Al modo esperto vengono effettuate impostazioni che presuppongono conoscenze specifiche sull'impianto solare e di riscaldamento. È inoltre necessaria una fondata competenza in merito a tecnica di comando, idraulica e produzione di acqua calda con un impianto solare termico!

La modifica anche di un solo parametro può ripercuotersi sulla sicurezza, sul funzionamento e sull'efficienza dell'intero impianto!

Affidare l'esecuzione di impostazioni al modo esperto ad un'impresa specializzata, all'installatore o al costruttore dell'impianto di riscaldamento!

Modifiche apportate da persone non competenti possono più facilmente comportare danni all'impianto che non un miglioramento del rendimento!

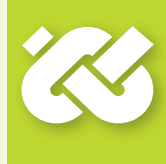

# 1.7 Login 04. 07. 2012 10:29 Codice accesso 0

Per accedere al modo esperto, selezionare ›1.7 Login‹ nel menu principale, attivarlo e...

#### Modifica

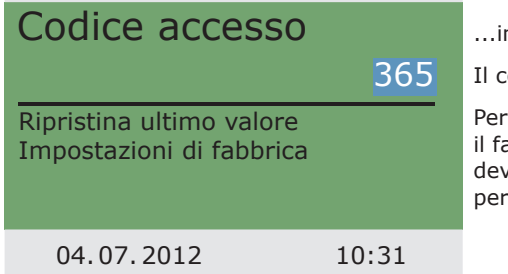

...immettere il codice di accesso.

odice di accesso al modo esperto è >365<.

ricordarsi il codice può essere di aiuto atto che l'installatore termotecnico ve essere pronto ad intervenire i suoi clienti 365 giorni all'anno.

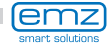

Tornando a ›1 Menu principale‹, viene visualizzata una lista di sottopunti come nel modo di esercizio.

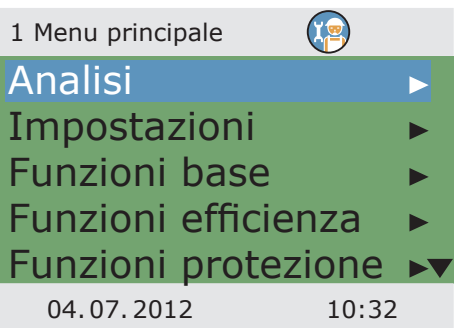

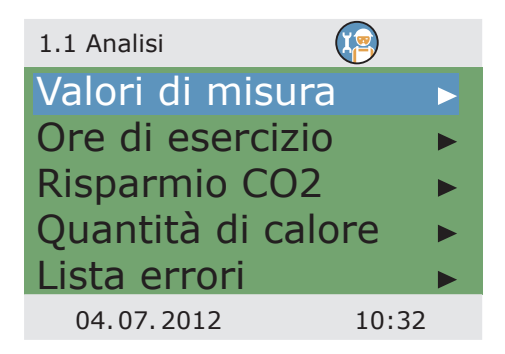

In ›1.2. Impostazioni‹, oltre ai menu del modo di esercizio vengono visualizzati anche i seguenti punti:

- ›Limitazione temp.‹

Il menu›1.1 Analisi‹ è identico al modo di esercizio.

- ›Disinser.T max‹

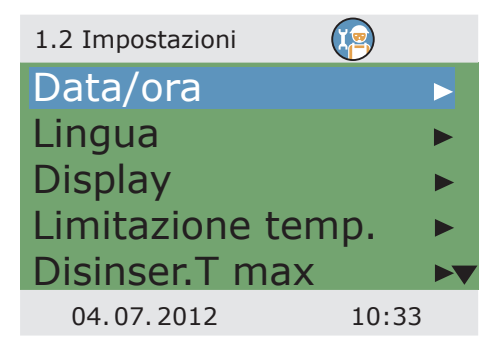

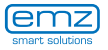

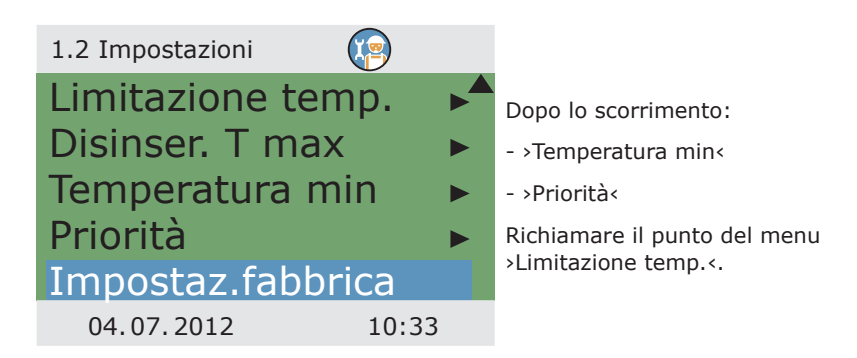

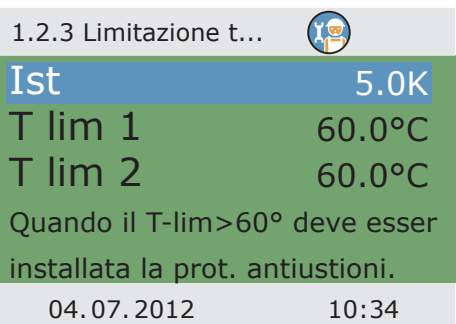

Se la temperatura supera il valore T lim 1 nell'accumulatore 1, ovvero il valore T lim 2 nell'accumulatore 2, la pompa del circuito solare viene sempre disinserita.

La pompa viene reinserita solo quando la temperatura scende al di sotto del valore T lim di un valore pari a quello dell'isteresi ›Ist‹.

Esempio: T lim=60°C, meno Ist=5K => temperatura di reinserimento 55°C.

Continuare con il punto del menu ›Disinser.T-max‹.

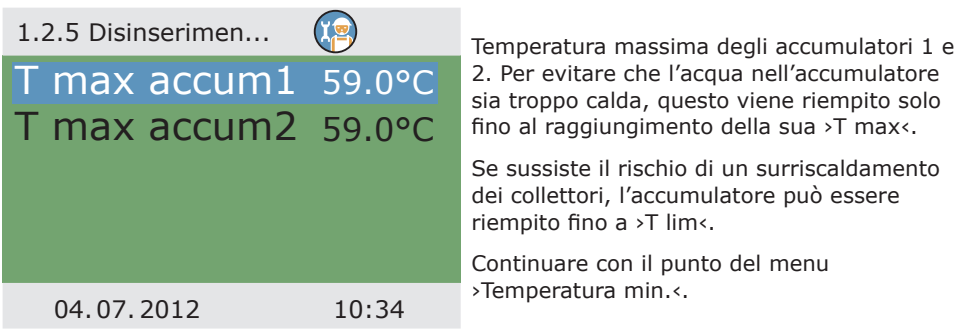

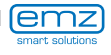

Per aumentare l'efficienza della produzione di acqua calda per l'accumulatore, con ›T min collett‹ viene immessa la temperatura minima che deve essere presente nel collettore corrispondente.

Il relativo valore di isteresi rappresenta la differenza tra la temperatura di inserimento e quella di disinserimento.

Continuare con il punto del menu ›Priorità‹.

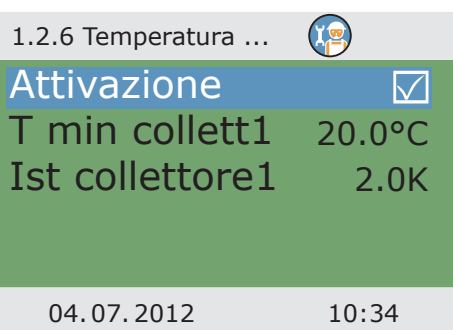

Nel caso di sistemi con due accumulatori, qui viene stabilito quale accumulatore venga riempito per primo: accumulatore 1, accumulatore 2 o riempimento parallelo.

Con ›t pausa‹ si imposta il tempo di pausa tra due test di avvio.

Con ›t riempimento‹ viene determinato il tempo di riempimento per l'accumulatore con la priorità inferiore.

Al raggiungimento di ›dT collettore‹ viene riavviato il tempo di pausa.

Continuare con ›Funzioni base‹.

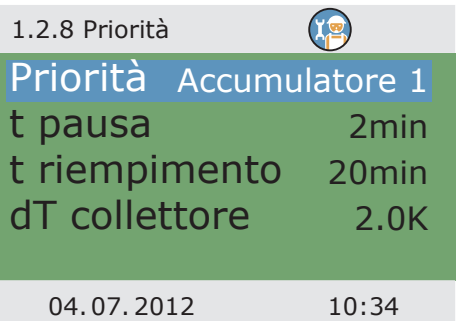

In >1.3. Funzioni base<, oltre ai menu del modo di esercizio vengono visualizzati anche i seguenti punti:

- ›Termostato‹
- ›Param. uscita‹
- ›Raffredd. collettori‹
- › Richiesta risc.succ.<

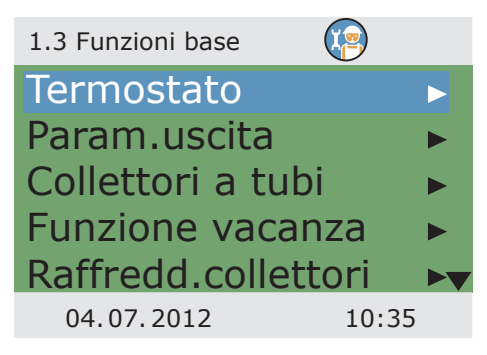

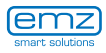

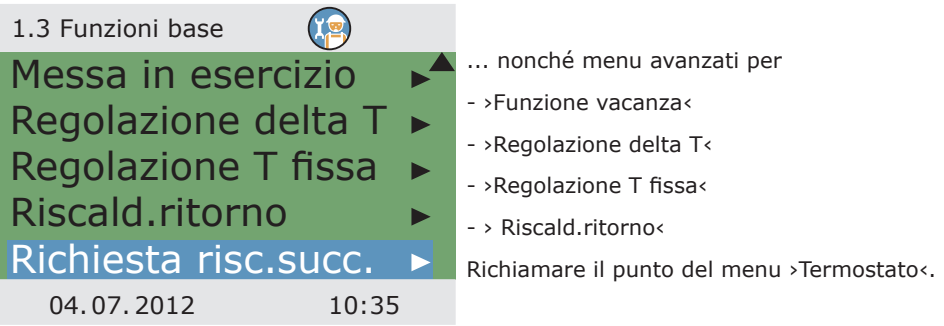

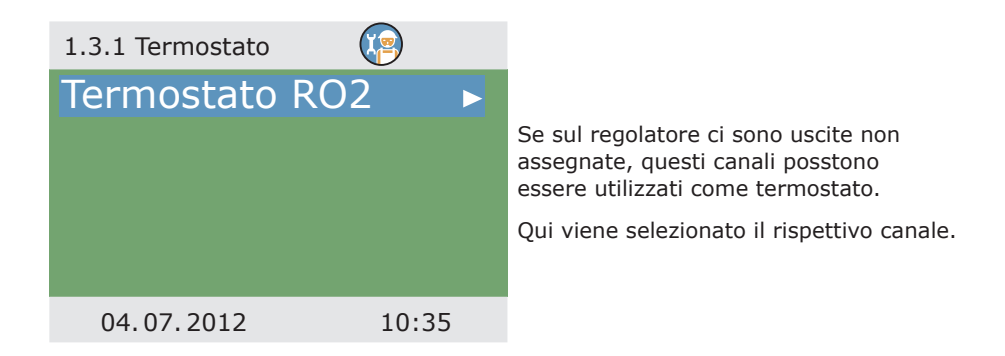

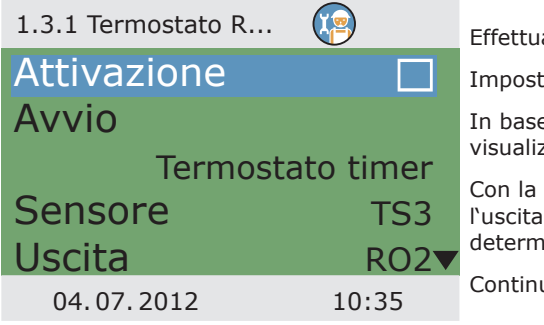

are attivazione.

tare il segnale di avvio.

e alla selezione di >Avvio< vengono zzati i seguenti parametri.

selezione è già stata stabilita – ora si deve ancora inare il sensore pertinente.

uare a scorrere.

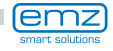

## **Modo esperto**

Definire le temperature d'inserimento e di disinserimento

Per la funzione di riscaldamento, T ON deve essere < T OFF. Per la funzione di raffreddamento, T ON deve essere > T OFF.

Ad ogni funzione del termostato possono essere assegnati fino a quattro intervalli temporali.

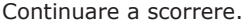

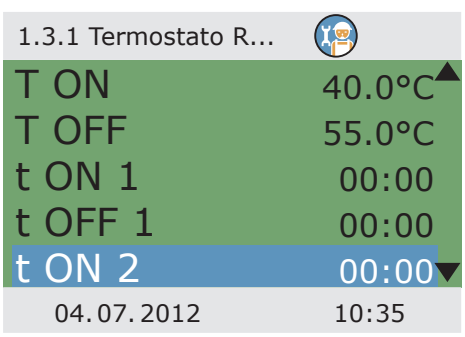

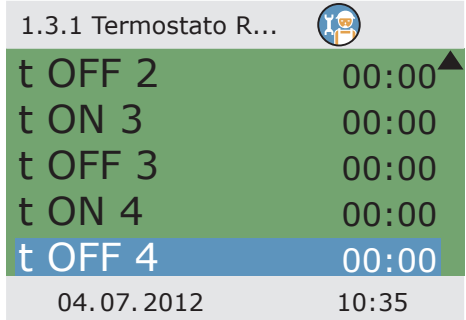

Stabilire gli orari di accessione e spegnimento.

Continuare con il punto del menu ›Parametri uscita‹.

Qui vengono fissate le impostazioni generali per le uscite assegnate.

Continuare a scorrere.

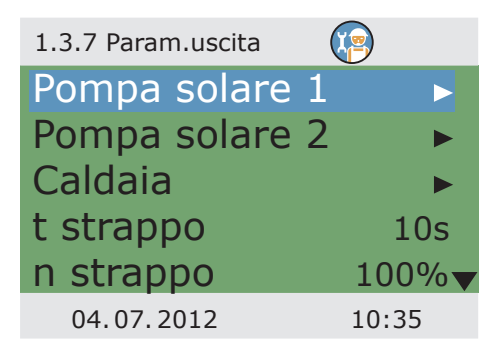

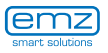

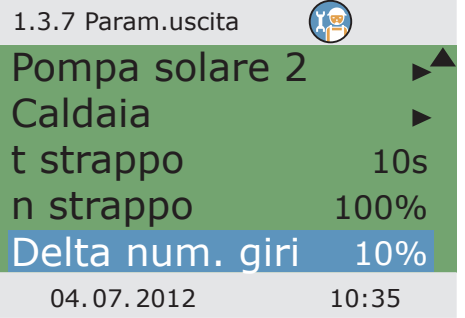

Con ›t strappo‹ e ›n strappo‹ viene definito per quanto tempo e con che numero di giri devono funzionare le pompe all'avvio.

Selezionare un'uscita...

## **Hinweis!**

Con il parametro ›Delta velocità‹ si imposta la variazione di velocità nel tipo di regolazione a intervalli. Al variare della temperatura la velocità viene adeguata del valore impostato.

La regolazione a intervalli può essere selezionata al menu ›1.3.5 Regolazione dT‹ oppure al menu›1.3.6 Regolaz.temp.fi...‹.

Parametri per il seguente diagramma esemplificativo: n-min =  $30\%$  / n-max =  $100\%$  / algoritmo = dT (menu 1.3.7) /  $dT 1 = 2.0K / dT ON 1 = 5.0K / dT nom 1 = 10.0K / Reaolazione 1 =$ A intervalli (menu 1.3.5) / Delta numero giri = 10% (menu 1.3.7).

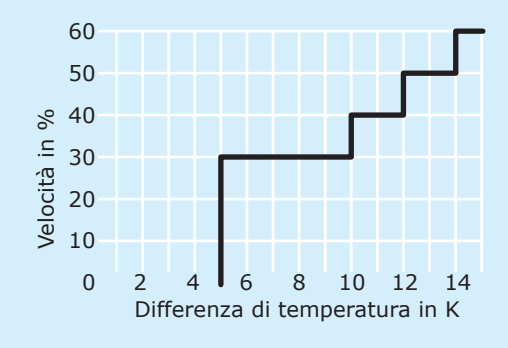

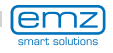

...per determinare il relativo algoritmo di regolazione come ›dT‹ o ›T fisso‹.

Nel caso di impianti con tubi di lunghezza considerevole o lunghi tempi di risposta, si possono impostare qui i tempi di ritardo per il circuito solare, la pompa e la valvola.

Continuare con il punto del menu ›Collettori a tubi‹.

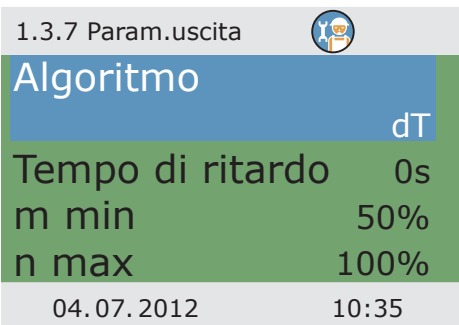

Per ottenere dei valori di misura corretti dal sistema di collettori a tubi, è necessario inserire brevemente la pompa.

Attivando questa funzione, è possibile avviare la pompa del circuito solare in base alla temperatura o all'orario.

Si possono immettere la sequenza temporale, la durata di inserimento della pompa e...

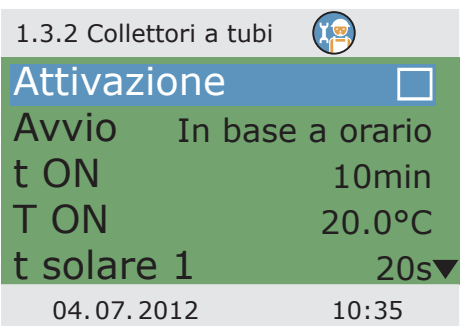

... l'efficienza della pompa in percentuale.

I due programmi di temporizzazione vengono eseguiti uno dopo l'altro.

Continuare con il punto del menu ›Funzione vacanza‹.

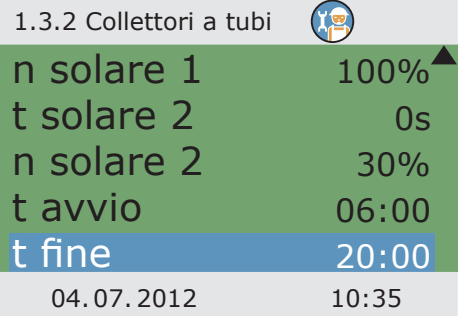

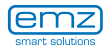

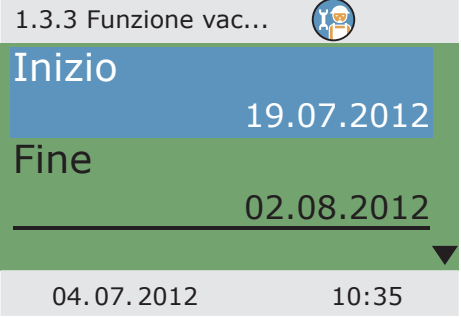

Con la funzione vacanza attivata, il regolatore disabilita l'ottimizzazione del rendimento per prevenire il surriscaldamento dell'impianto.

L'intervallo temporale della funzione vacanza viene solitamente determinato nel modo di esercizio.

Continuare a scorrere.

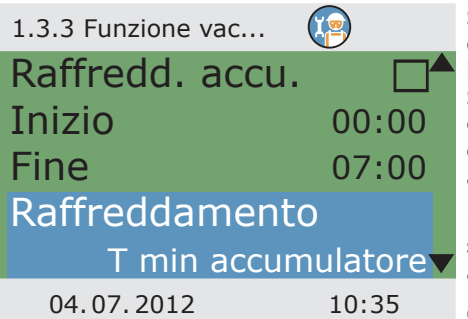

Se viene attivato il raffreddamento dell'accumulatore, deve essere definito un intervallo temporale corrispondente. Si consiglia di impostarlo durante le fresche ore notturne, affinché il regolatore possa cedere la massima energia possibile attraverso i collettori.

Determinare con ›Raffreddamento‹ se si debba raffreddare fino a ›T min accumulatore‹ o ›T max accumulatore‹.

Continuare a scorrere.

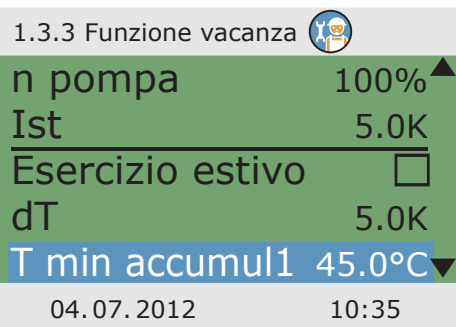

Impostare il numero di giri della pompa in percentuale con ›n pompa‹.

Immettere il valore dell'isteresi con ›Ist‹.

Se necessario attivare ›Esercizio estivo‹.

Con ›dT‹ si determina la temperatura di inserimento per la funzione vacanza come differenza rispetto alla temperatura massima impostata per l'accumulatore.

 $Conv \cdot T$  min accumul1< e

Continuare a scorrere.

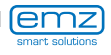

...›T min accumul2‹ che prescrivono la temperatura minima desiderata per il relativo accumulatore.

Selezionare se debba essere raffreddato l'›Accumulatore prioritario‹ o l'›Accumulatore secondario‹.

Continuare con il punto del menu ›Raffredd.collettori‹.

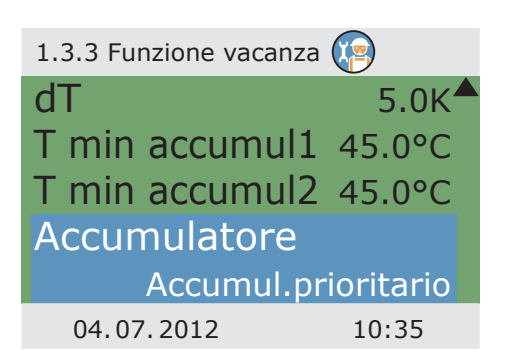

Qui viene attivato il raffreddamento dei collettori: quando i collettori raggiungono la temperatura ›T max coll1‹ ovvero ›T max coll2‹, la relativa pompa del circuito solare si mette in funzione fino a che sia raggiunta la temperatura limite dell'accumulatore.

Nei circuiti solari dotati di pompe ad alta efficienza, lo spegnimento di emergenza del collettore è ridotto a 100°C per salvaguardare la pompa. Il raffreddamento del collettore non è possibile con temperature maggiori!

Tornare a ›1.3. Funzioni base‹.

Continuare con ›Messa in esercizio‹.

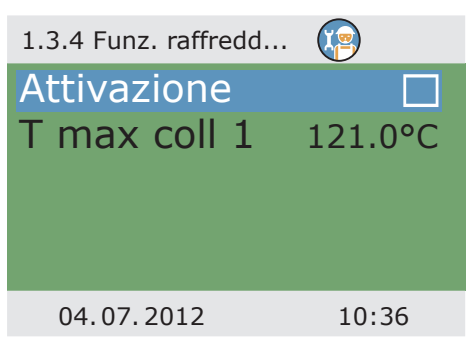

Qui si può avviare una nuova messa in esercizio - per es. qualora si debba selezionare un nuovo schema idraulico.

=> ›Modo di messa in esercizio‹ da pagina 47.

Continuare con ›Regolazione delta T‹.

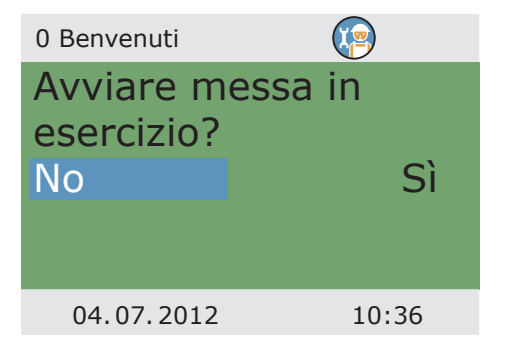

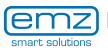

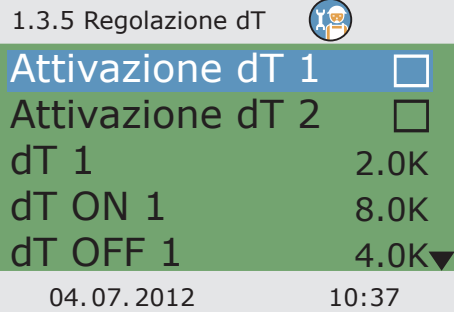

Se in >1.3.7 Parametri uscita< sono stati definiti algoritimi di regolazione con ›dT‹, qui si possono configurare le relative uscite.

Con ›dT ON 1‹ viene impostata la temperatura di inserimento, con ›dT OFF 1‹ la temperatura di disinserimento e con ›dT nom 1‹ il gradiente termico nominale per

il circuito solare.

(Temperatura differenziale fra collettore e accumulatore in basso)

Continuare con ›Regolazione T fissa‹.

#### **Avvertenza!**

Nei sistemi dotati di 2 campi collettore, al menu ›1.3.5 Regolazione dT‹ compare il parametro ›dT-nom coll.‹.

Il parametro ›dT-nom coll.‹ consente di stabilire la differenza di temperatura massima tra le due sonde del collettore.

Se questo valore viene superato, per aumentare l'efficienza si spegne la pompa del campo collettore "più freddo".

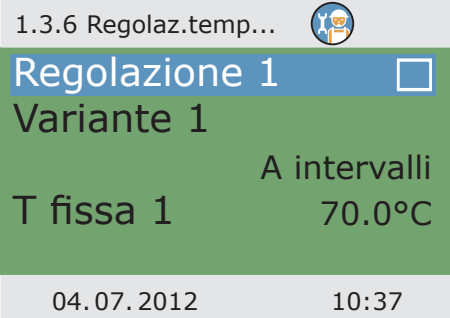

Se in >1.3.7 Parametri uscita< sono stati definiti algoritimi di regolazione con ›T fissa‹, qui si possono configurare le relative uscite.

Con regolazione della temperatura fissa, il collettore viene regolato alla temperatura impostata attraverso variazioni nell'efficienza della pompa.

Continuare con ›Richiesta risc.succ.‹.

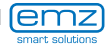

Con questa funzione, si può attivare il post-riscaldamento.

La caldaia è definita come ›Caldaia combustibile solido< oppure >Gas/nafta<.

In caso di caldaie a combustibile solido, il post-riscaldamento avviene attraverso il compressore del serbatoio dell'acqua potabile ed è attivato solo nel caso in cui la temperatura dell'accumulatore si trovi tra ›T mini‹ e ›T max‹.

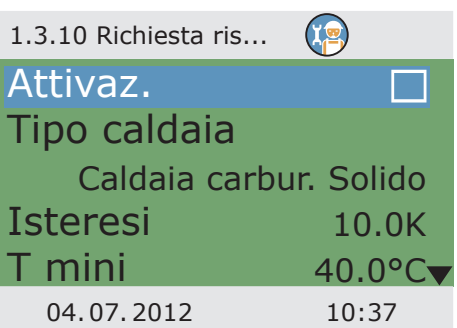

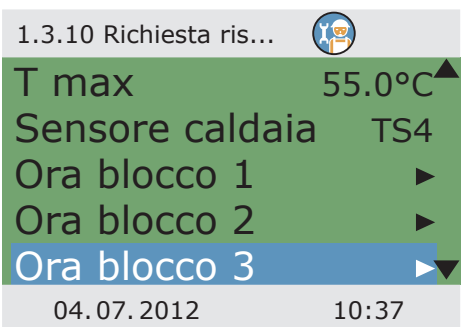

La voce ›Sensore caldaia‹ consente di stabilire la sonda termica che fornisce il valore di temperatura della caldaia.

Per il post-riscaldamento possono essere attivati fino a sei blocchi temporali.

Con ›T rif.‹, è fissata la temperatura nominale per la sonda superiore dell'accumulatore.

Se il valore di ›T rif.‹ scende per ›Isteresi‹ sotto il valore impostato, il controllo attiva il post-riscaldamento attraverso la caldaia finché non sia raggiunto il valore ›T rif.‹.

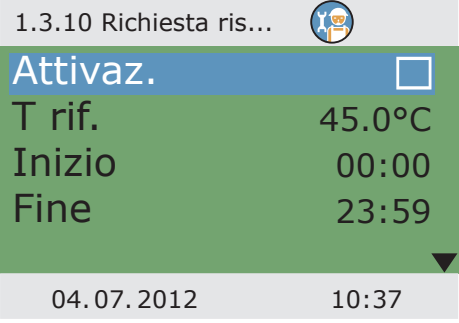

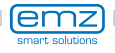

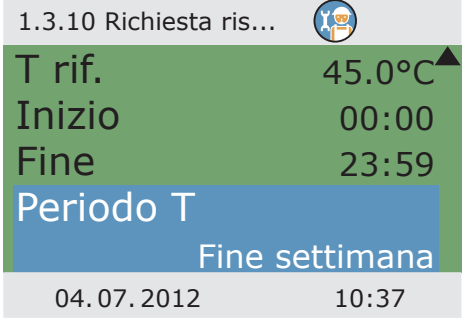

Il periodo di tempo può essere definito con ›Fine settimana‹, ›Lunedì a domenica‹ oppure ›Lunedì a venerdì‹.

Continuare con ›Funzioni efficienza‹.

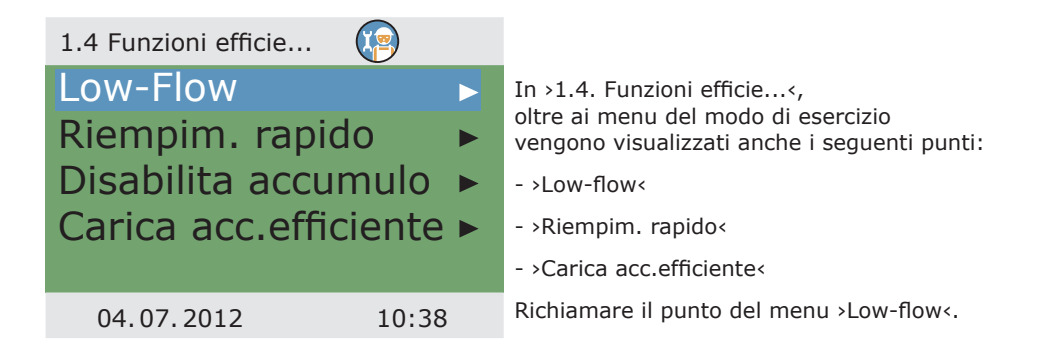

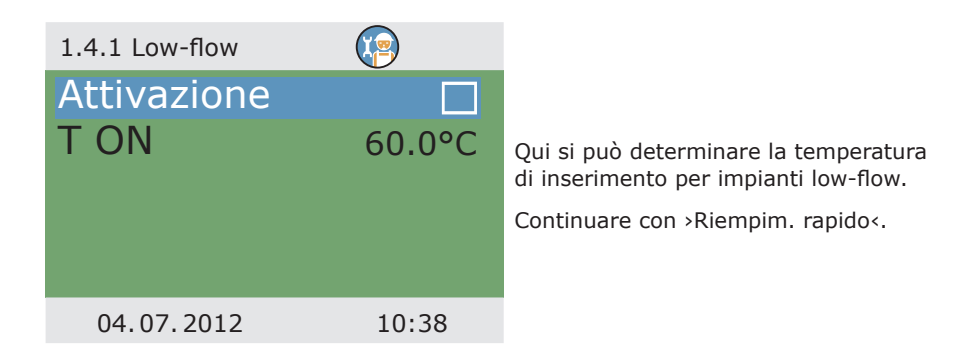

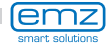

Il riempimento rapido passa dalla regolazione dT a quella con temperatura fissa.

›T- ON‹ e ›T OFF‹ determinano il range di inserimento e ›T nom collett.‹ la temperatura fissa del collettore.

Per il riempimento rapido è necessaria una sonda termica superiore nell'accumulatore.

Continuare con ›Disabilita accumulo‹.

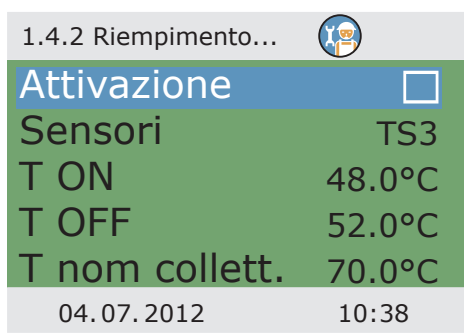

Se l'impianto è stato impostato in modo adeguato ed è stato selezionato uno schema con disabilitazione dell'accumulo, qui vengono impostati i parametri corrispondenti.

Qui si attivano il temporizzatore e/o il controllo della temperatura – possibile per tutti gli schemi con controllo della caldaia.

Il controllo in base all'orario e in base alla temperatura possono essere combinati.

Selezionare l'intervallo temporale con ›Avvio‹ e ›Fine‹ .

Selezionare la temperatura minima con ›T min accumulatore‹.

Continuare a scorrere.

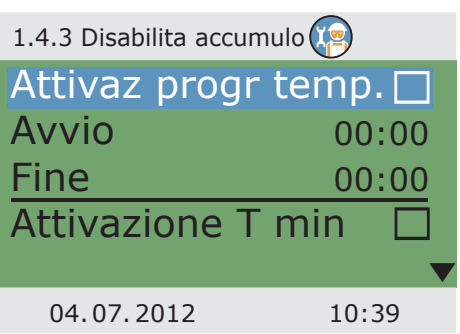

Qui viene attivata la disabilitazione dell'accumulo ottimizzata - possibile per tutti gli schemi con controllo della caldaia.

Impostare ›Fattore 1‹.

Il fattore 1 tiene in considerazione il rendimento solare, il fattore 2 tiene in considerazione il comfort.

Riducendo il fattore 1, l'irraggiamento solare previsto acquisisce maggiore importanza.

Continuare a scorrere.

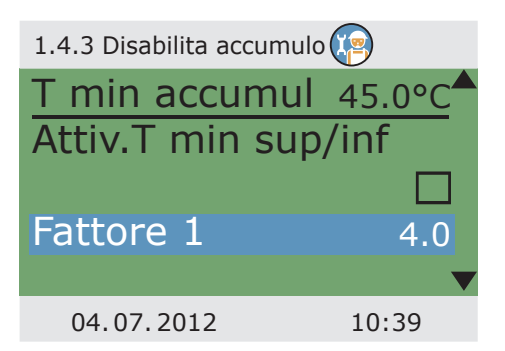

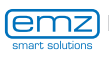

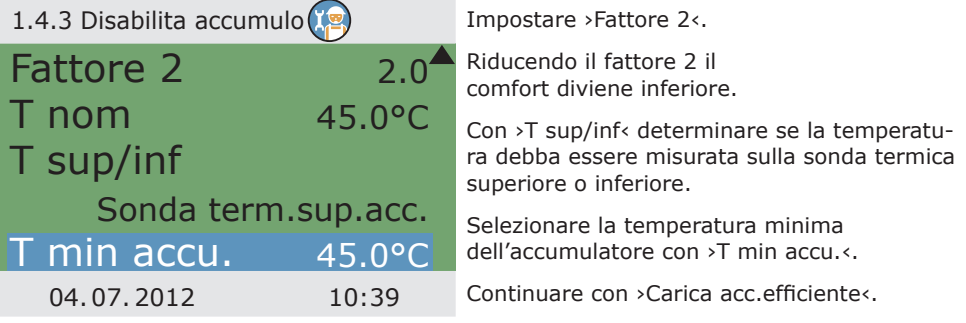

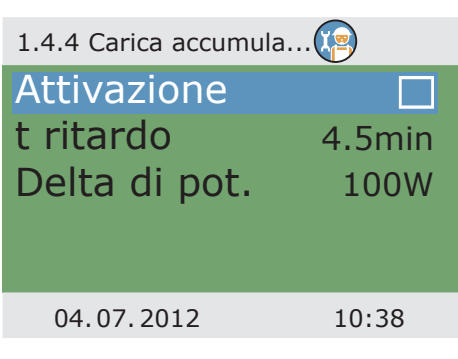

La ›Carica efficiente dell'accumulatore‹ si attiva e si configura qui.

La regolazione della pompa del circuito solare dipende dalla quantità di calore rilevata. Per utilizzare questa funzionalità è pertanto necessario configurare nel circuito solare un contatore della quantità di calore (=> Menu ›1.1.4 Quantità di calore‹). Il parametro ›t ritardo‹ consente di impostare l'intervallo di tempo tra due variazioni della velocità. Una volta trascorso il tempo di attesa, la velocità della pompa solare viene aumentata o ridotta del 10%. Con ›Delta di pot.‹ si imposta quale incremento è necessario durante il tempo di attesa affinché sia possibile la corrispondente variazione della velocità della pompa. Tornare al menu principale. Continuare con ›Funzioni protezione‹.

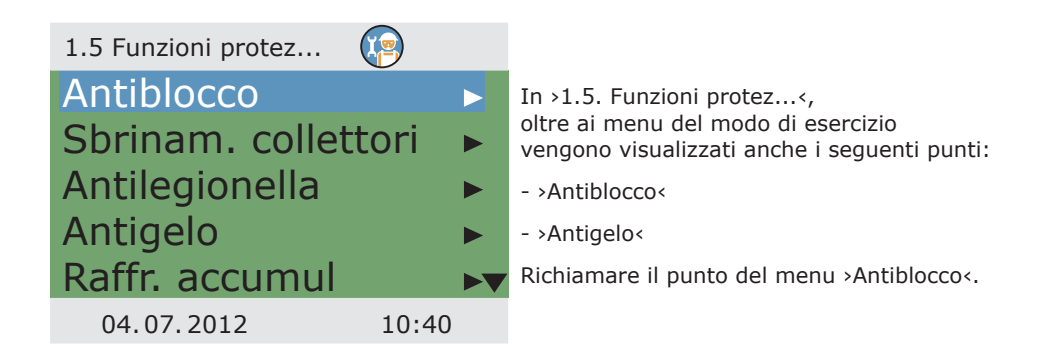

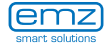

Le pompe possono essere fatte funzionare a cadenza giornaliera per evitare che si blocchino.

Questa funzione non è attiva finché le pompe funzionano nel quadro del regolare esercizio.

Determinare orario e durata dell'esercizio.

Continuare con ›Sbrinam. collettori‹.

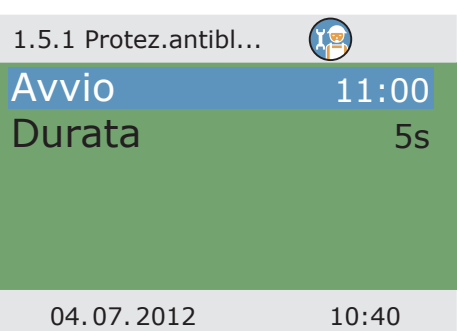

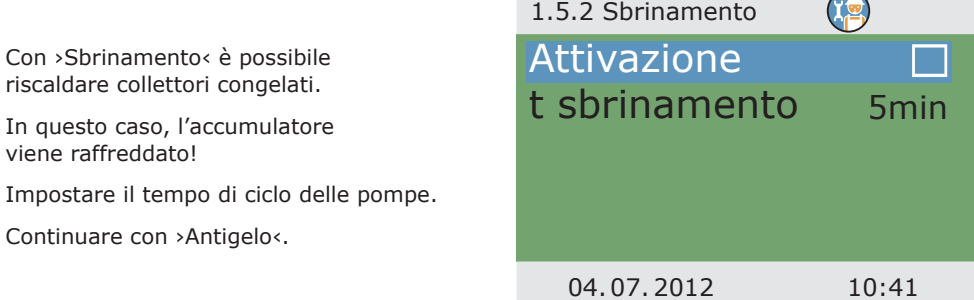

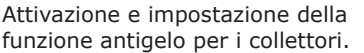

Immettere con ›T ON‹ la temperatura antigelo per impianti il cui fluido termovettore è l'acqua.

Se vengono impiegati antigelo, è possibile immetterne il tipo e la percentuale, e la temperatura antigelo viene calcolata automaticamente.

Continuare a scorrere.

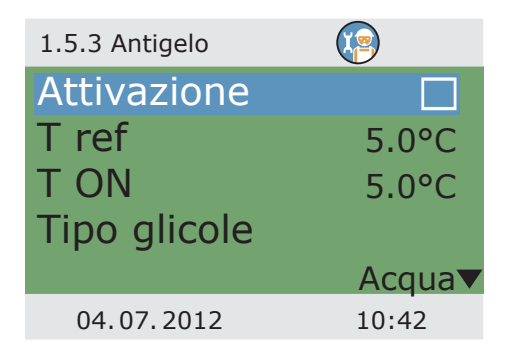

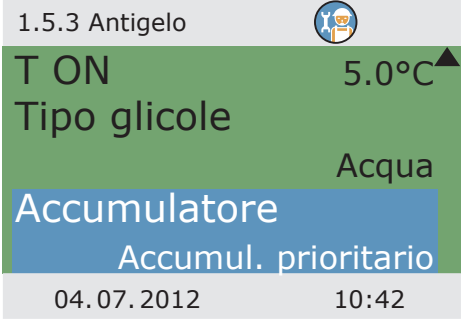

Nel caso di impianti con due accumulatori si deve immettere qui anche da dove provenga il calore antigelo, indicando ›Accumulatore prioritario‹ o ›Accumulatore secondario‹.

Continuare con ›Antilegionella‹.

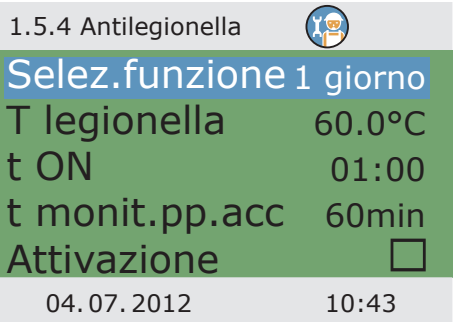

L'installatore deve stabilire questi parametri in conformità ai regolamenti nazionali. Impostare, tramite ›Funzione‹, il periodo inteso in giorni (1 a 7 giorni), nel quale, almeno una volta, deve essere avvenuta una riduzione delle legionelle. Determinare, con ›t ON‹, l'orario del giorno per un postriscaldamento eventualmente necessario. ›T-legionella‹ definisce la temperatura di disinfezione. Definire, tramite ›t monit. pp.acc‹, il tempo minimo per la disinfezione.

Continuare con ›Raffr. accumul‹.

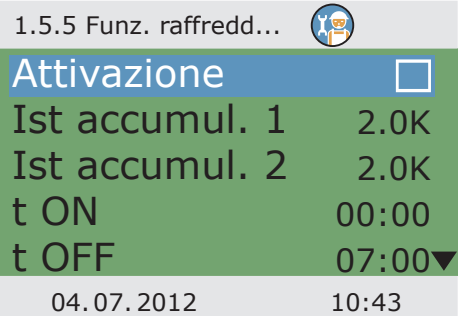

Qui sono definiti i parametri per il raffreddamento dell'accumulatore.

Con ›t ON‹ e ›t OFF‹ stabilire il periodo per il quale l'accumulatore dovrà essere raffreddato tramite il collettore, con ›Ist accumul. 1‹ e ›Ist accumul. 2‹ l'isteresi d'inserimento.

Continuare a scorrere.

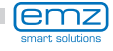

Se viene attivata la correzione del bilancio, il calore ceduto attraverso i collettori non viene considerato nel calcolo del bilancio energetico.

Continuare con ›Esercizio estivo‹.

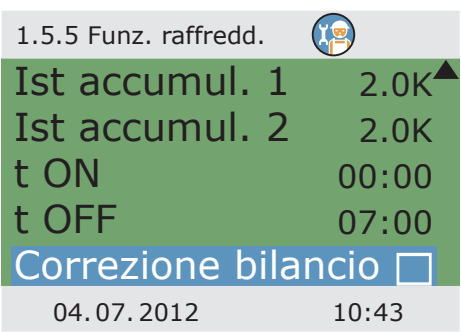

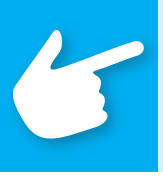

#### **Avvertenza!**

Nei circuiti solari dotati di pompe ad alta efficienza, lo spegnimento di emergenza del collettore è ridotto a 100°C per salvaguardare la pompa. La carica soft non è possibile con temperature maggiori!

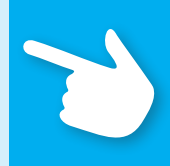

L'esercizio estivo determina un esercizio protetto dell'impianto per prevenire temperature eccessive nell'accumulatore.

Qui vengono determinate le temperature di attivazione per due circuiti di accumulo e l'intervallo dell'anno in cui devono valere.

Tornare al menu principale.

Continuare con ›Monitoraggio‹.

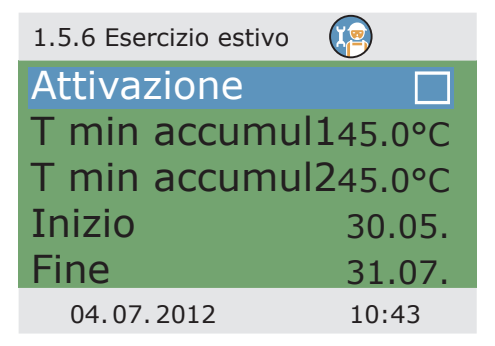

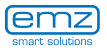

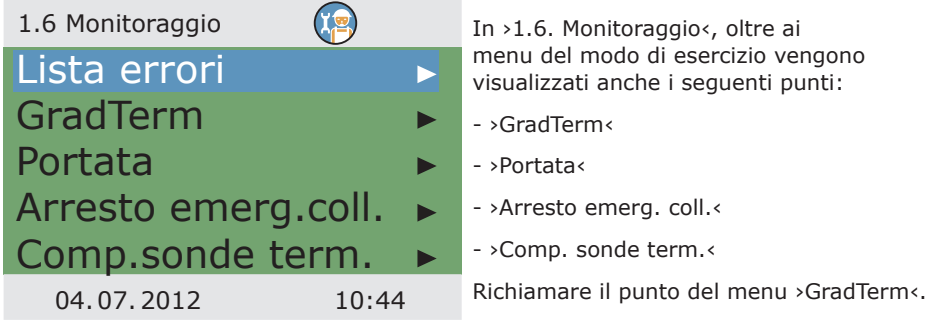

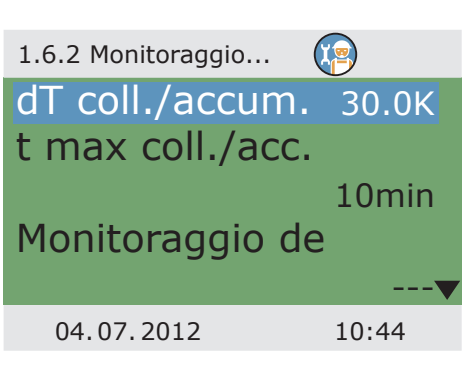

Con il monitoraggio dT vengono determinati i criteri che comportano il rilevamento di un'anomalia.

Con ›dT collettore/accumul‹ viene definita una differenza di temperatura tra collettore e accumulatore, e con ›t max coll./accumul‹ l'intervallo temporale corrispondente.

Se la ›dT collettore/accumul‹ viene superata per >t max coll./accumul<, il regolatore rileva un'anomalia.

Con ›Monitoraggio de‹ è possibile scegliere il monitoraggio della temperatura di mandata e ritorno di un contatore di calore.

Continuare con ›Portata‹.

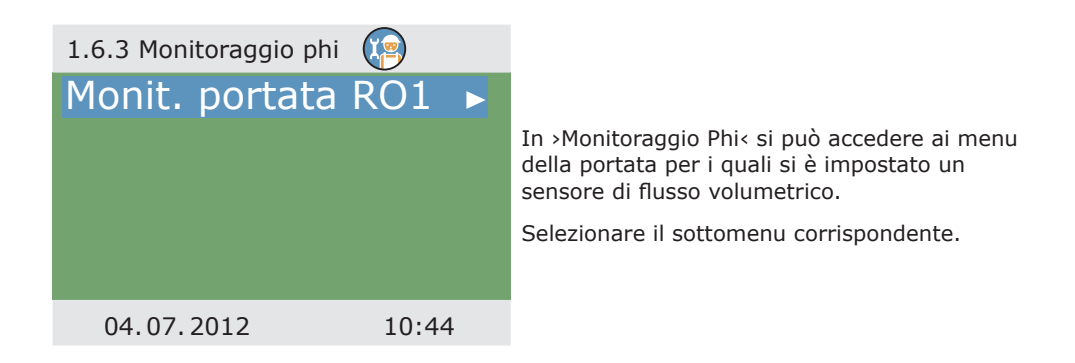

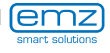

Qui è possibile stabilire i parametri di monitoraggio del flusso volumetrico.

Continuare con ›Arresto emerg.coll.‹.

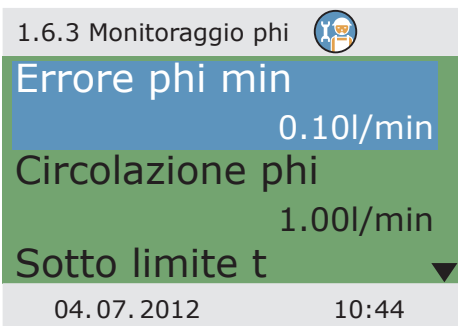

Con ›T lim collett 1‹ ovvero ›T lim collett 2‹, le relative pompe del circuito solare vengono disinserite per impedire danni irreversibili.

Nei circuiti solari dotati di pompe ad alta efficienza, lo spegnimento di emergenza del collettore è ridotto a 100°C per salvaguardare la pompa.

Con >Ist< viene immesso il valore del quale si deve scendere al di sotto della temperatura limite per disattivare il disinserimento forzato.

Continuare con ›Comp.sonde term.‹.

Tubi piuttosto lunghi e altri fattori possono falsare i valori di misura.

Qui si può immettere un valore di correzione per ogni sensore.

Se non si esce autonomamente dal livello esperto, il regolatore torna automaticamente alla rappresentazione schematica dopo un intervallo impostato per la disattivazione del display e il valore del codice di accesso viene resettato a 1.

Tornare al menu principale.

Continuare con ›Login‹.

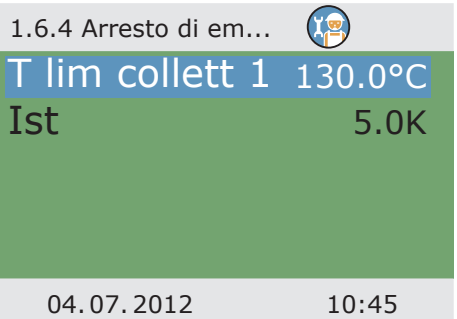

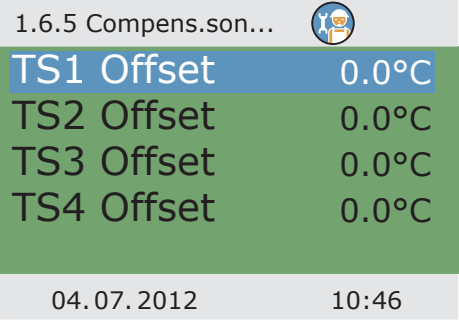

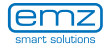

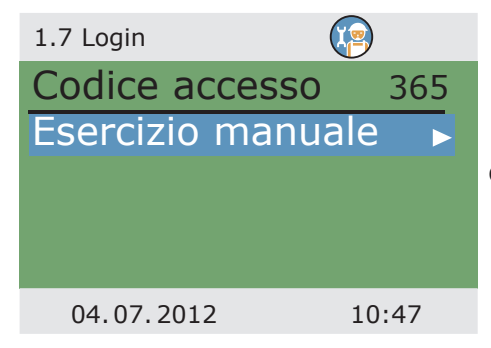

Continuare con ›Esercizio manuale‹.

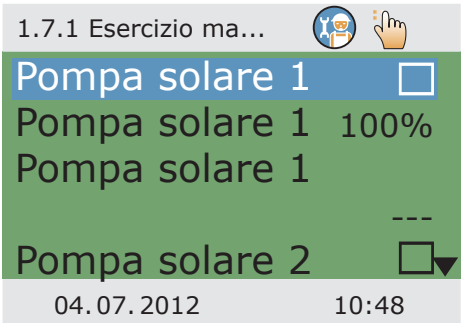

In esercizio manuale è possibile attivare le singole uscite a fini di test, cioè, per es., per controllare se una pompa funzioni correttamente.

Si può uscire dall'esercizio manuale solo premendo ESC.

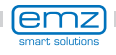

# **Smontaggio/Smaltimento**

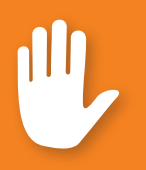

## **Pericolo!**

Pericolo di morte a causa di scosse elettriche! Prima di aprire il coperchio della morsettiera, scollegare l'alimentazione di corrente su tutti i poli in modo sicuro!

Lo smontaggio del regolatore di temperatura differenziale **smart Sol** avviene in ordine inverso rispetto al montaggio.

- Disinserire la tensione di alimentazione.
- Aprire il coperchio della morsettiera.
- Scollegare tutti i cavi.
- Allentare il collegamento a vite per il fissaggio a parete.
- Rimuovere il regolatore dal luogo di montaggio.

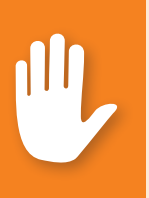

#### **Pericolo!**

Pericolo di morte a causa di scosse elettriche! Nello smontaggio del regolatore assicurare tutte le estremità nude dei cavi in modo che sia impossibile un contatto con le persone!

In caso di smontaggio definitivo, rimuovere completamente i cavi!

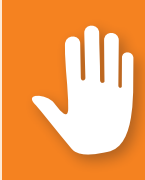

#### **Importante!**

La persona o l'ente responsabile dello smaltimento dell'apparecchio non deve smaltire l'apparecchio nei rifiuti domestici, ma deve provvedere ad un riciclaggio corretto secondo le prescrizioni locali!

In caso di dubbi rivolgersi all'ente comunale di smaltimento rifiuti o al rivenditore presso cui è stato acquistato l'apparecchio!

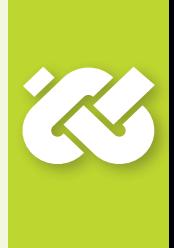

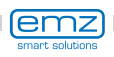

## **Garanzia e responsabilità**

Il regolatore di temperatura differenziale **smart Sol** è stato sviluppato, prodotto e testato secondo severi standard di qualità e di sicurezza, e corrisponde allo stato della tecnica.

Per l'apparecchio vale il termine di garanzia di 2 anni dalla data di acquisto previsto dalla legge.

Il venditore provvederà ad eliminare tutti i difetti di fabbricazione e del materiale che dovessero presentarsi nel prodotto durante il periodo di garanzia e ne pregiudicassero il funzionamento.

La naturale usura non costituisce un difetto.

Sono esclusi dalla garanzia e dalla responsabilità tutti i danni che devono essere ricondotti a una o più delle seguenti cause.

- Inosservanza di queste istruzioni per il montaggio e per l'uso
- Trasporto improprio
- Montaggio, messa in esercizio, manutenzione o impiego scorretti
- Modifiche strutturali o manipolazioni del software dell'apparecchio
- Integrazione di ulteriori componenti non autorizzati dal produttore
- Mancata interruzione dell'impiego del regolatore nonostante un evidente difetto
- Impiego di pezzi di ricambio e accessori non autorizzati
- Applicazioni che esulano dall'uso proprio
- Impiego/trattamento scorretto dell'apparecchio, per es. scariche elettrostatiche
- Impiego dell'apparecchio al di fuori dei limiti tecnici consentiti
- Fenomeni di sovratensione, per es. a causa di un fulmine
- Forza maggiore.

Vengono esclusi ulteriori diritti derivanti da questo obbligo di garanzia, in particolare di risarcimento dei danni per un importo superiore al valore reale del regolatore di temperatura differenziale.

Gli impianti termotecnici vengono ideati, dimensionati e progettati da un'impresa di installazione specializzata in base alle norme e alle direttive vigenti.

La responsabilità del funzionamento e della sicurezza di un impianto ricade esclusivamente sulla ditta che lo ha progettato e realizzato.

I contenuti e le illustrazioni di questo manuale di istruzioni sono stati sviluppati con la massima accuratezza e secondo i dati disponibili, salvo errori e modifiche tecniche.

È fondamentalmente esclusa una responsabilità del produttore per indicazioni improprie, incomplete o scorrette e per tutti i danni che ne dovessero eventualmente derivare.

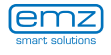

# **Verbale di messa in esercizio**

Nome dell'utilizzatore e luogo di installazione:

Data della messa in esercizio:

Schema idraulico installato:

Superficie totale dei collettori [m2]:

Dimensioni degli accumulatori [l]:

Antigelo, tipo/concentrazione:

Particolarità:

L'impianto solare termico con il regolatore di temperatura differenziale **smart Sol** è stato installato e messo in esercizio correttamente e a regola d'arte.

Il proprietario/utilizzatore dell'impianto è stato ampiamente istruito e informato in merito a struttura, esercizio e impiego, in particolare riguardo all'utilizzo del regolatore di temperatura differenziale **smart Sol**.

Messa in esercizio eseguita dalla ditta (nome/indirizzo/numero di telefono):

Nome del collaboratore:

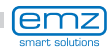

### **Rapporto di errore**

Tipo di errore/descrizione dell'errore:

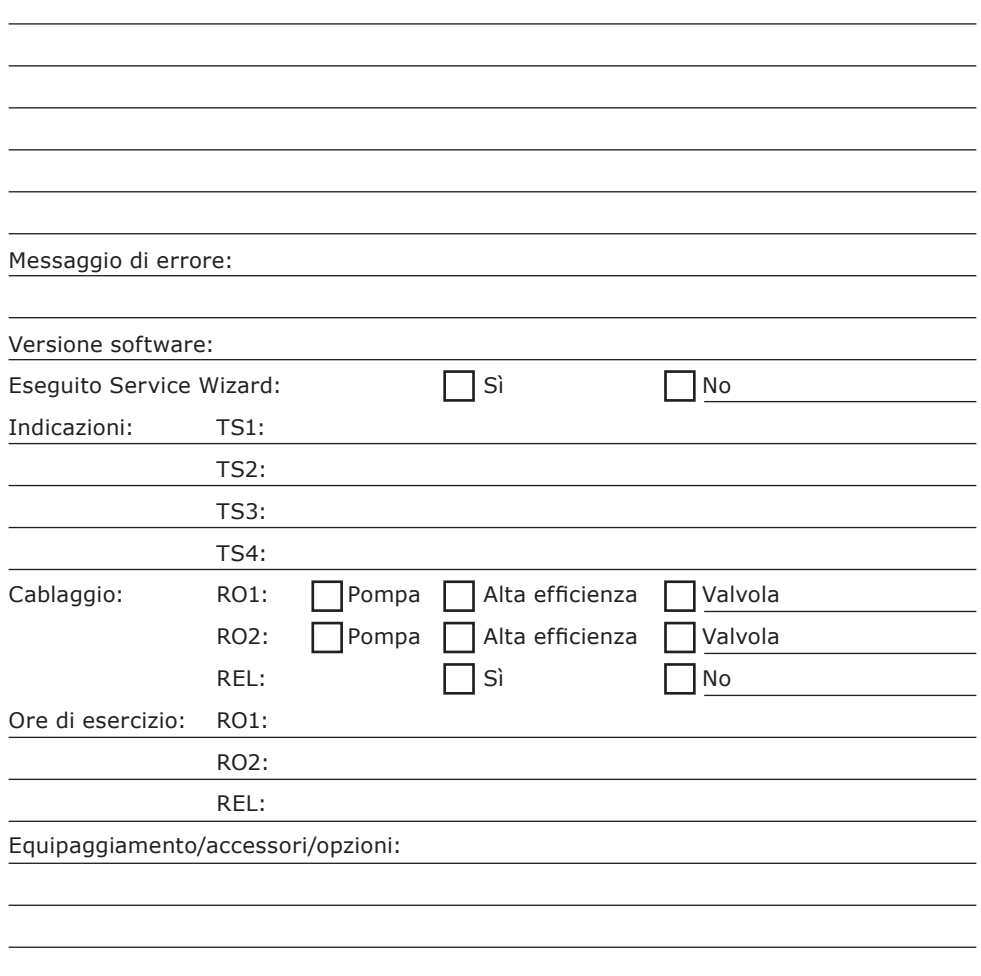

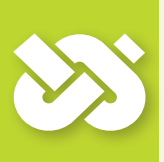

## **Importante!**

In caso di riparazione o sostituzione dell'apparecchio, allegare assolutamente delle copie compilate del verbale di messa in esercizio e del rapporto di errore!

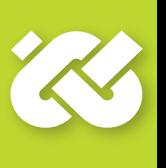

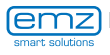

# **Dichiarazione di conformità CE**

La ditta

**emz-Hanauer GmbH & Co.KGaA Siemensstraße 1 D - 92507 Nabburg**

dichiara sotto la propria responsabilità che il seguente prodotto:

Regolatore di temperatura differenziale **smart Sol**

al quale è riferita questa dichiarazione risponde alle seguenti norme e direttive:

Direttiva 2006/95/CE del Parlamento europeo e del Consiglio del 12 dicembre 2006 concernente il ravvicinamento delle legislazioni degli Stati membri relative al materiale elettrico destinato ad essere adoperato entro taluni limiti di tensione.

Direttiva 2004/108/CE del Parlamento europeo e del Consiglio del 15 dicembre 2004 concernente il ravvicinamento delle legislazioni degli Stati membri relative alla compatibilità elettromagnetica e che abroga la direttiva 89/336/CEE.

Direttiva 2001/95/CE del Parlamento europeo e del Consiglio del 3 dicembre 2001 relativa alla sicurezza generale dei prodotti.

Prescrizioni tecniche della Direttiva bassa tensione:

 $EN 60730-1:2000 + AC:2007$ 

Prescrizioni tecniche della Direttiva CEM:

EN 60730-1:2000 + A1:2004 + A12:2003 + A13:2004 + A14:2005 (parte CEM)

EN 55022:1998 + Corr. 1999 (classe B)

EN 61000-3-2:1995 + corr. luglio 1997 + A1: 1998 + A2:1998 + A14:2000

EN 61000-3-3:1995 + A1:2001 + A2:2005

D - 92507 Nabburg, 29.04.2013,

Firmato

Thomas Hanauer i.V. Josef Irlbacher Amministratore **Resp. sviluppo elettronico** 

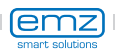

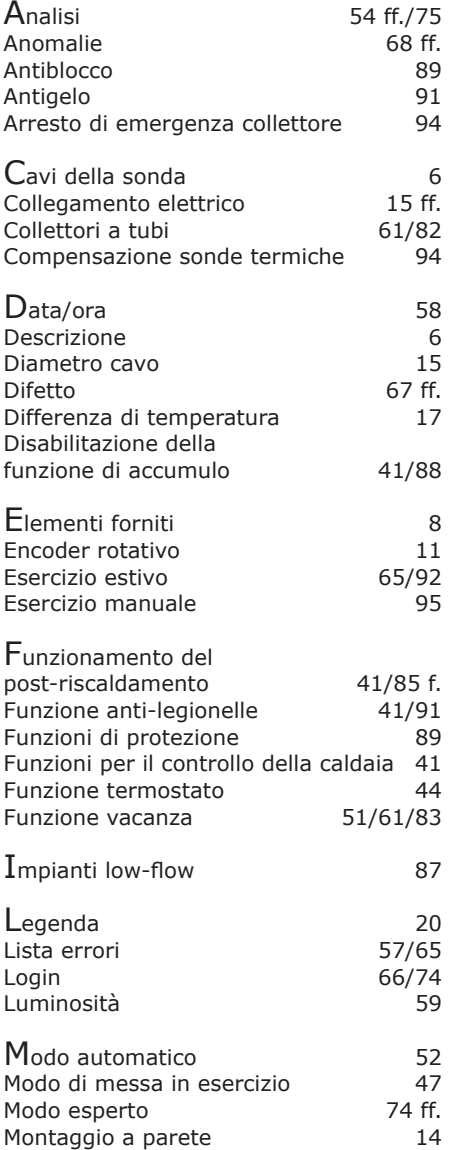

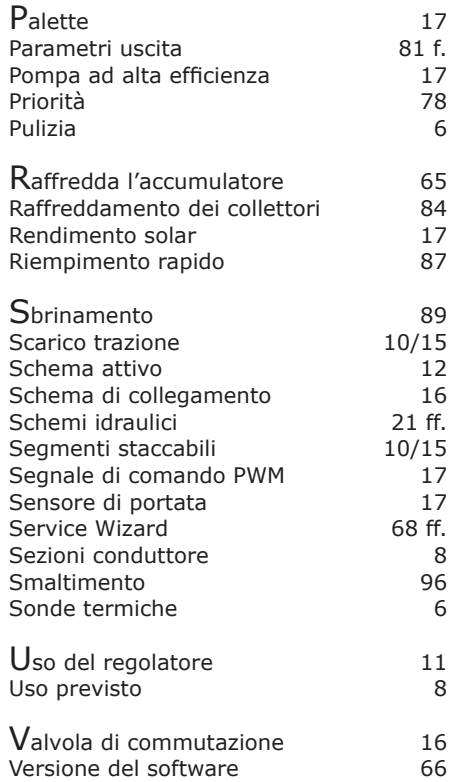

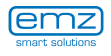

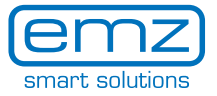

emz-Hanauer GmbH & Co.KGaA Siemensstraße 1 • D - 92507 Nabburg Telefono + 49 - (0) 94 33 - 89 8 - 0 Telefax + 49 - (0) 94 33 - 89 8 - 188 info@emz-hanauer.com

www.emz-hanauer.com

 $C \in$